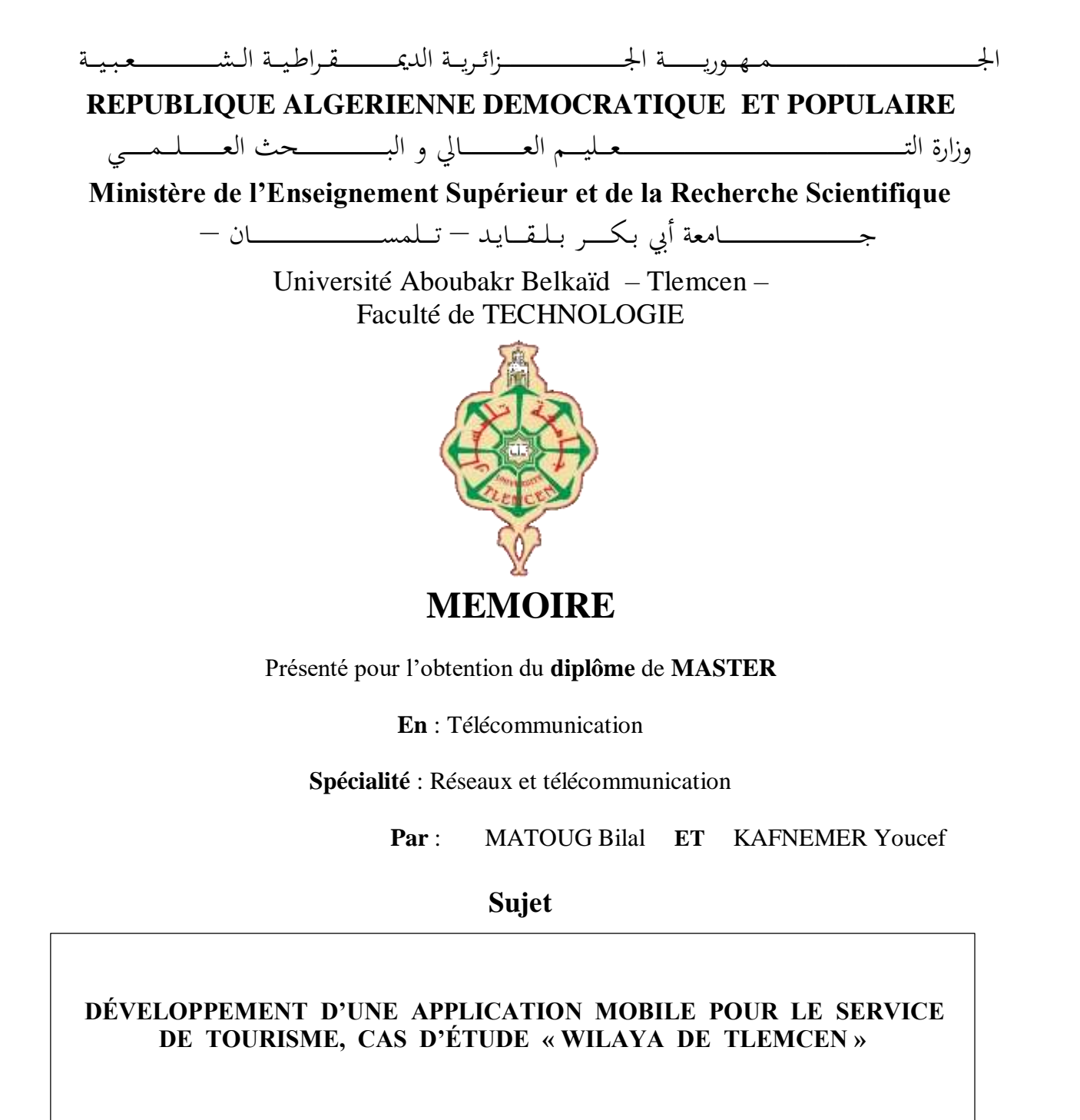

## **Soutenu publiquement, le 27 / 06 / 2022 , devant le jury composé de :**

 Mr.ABDELMALEKAbdelhafid MCB Université de Tlemcen Président Mr.MOUSSAOUI Djilali MCA Université de Tlemcen Examinateur Mr.MERZOUGUI Rachid PROF Université de Tlemcen Encadreur

# *Dédicace*

C'est grâce à Allah seul que j'ai pu achever ce travail. Je dédie ce

mémoire à :

A ma chère maman et mon cher père qui ont tant donné pour me voir

réussir, que DIEU les garde pour moi.

A mes trois frères, « Zaki », « Younes » et « Adem » et à toute la famille

## MATOUG et BENSID.

 A mon binôme et mon meilleur ami KAFNEMER Youcef qui a été très patient et sérieux au travail.

A tous mes amis proches et camarades de télécommunication, c'était un plaisir

d'avoir partagé ces dernières années avec eux.

 A tous mes professeurs à qui je témoigne leur soutien, leur générosité et à qui je doi un profond respect et ma loyale considération.

### **MATOUG BILAL**

# *Dédicace*

C'est grâce à Allah seul que j'ai pu achever ce travail. Je dédie ce

mémoire à :

 A ma chère maman et mon cher père qui ont tant donné pour me voir réussir, que DIEU les garde pour moi.

A mes trois frères, « Ahmed », « Amine » et « Islam » et à toute la famille

## KAFNEMER et HSSAINE.

A mon binôme MATOUG Bilal et mon meilleur ami avec qui j'ai partagé

des moments difficiles, ainsi que des moments de joie tout au long de

mon cursus.

 A tous mes amis proches et camarades de télécommunication, c'était un plaisir d'avoir partagé ces dernières années avec eux.

 A tous mes professeurs à qui je témoigne leur soutien, leur générosité et à qui je doi un profond respect et ma loyale considération.

### **KAFNEMER YOUCEF**

# *Remerciements*

Nous remercions ALLAh, le tout puissant pour nous avoir

donné courage et patience pour réaliser ce modeste travail en peu de

temps.

 Nous exprimons toutes nos profondes reconnaissances à notre encadreur Mr. MERZOUGUI Rachid, qui nous a suivi, aidé et orienté durant l'étude du projet.

Nos profonds respects et remerciements aux membres du jury, Mr.

 ABDELMALEK Abdelhafid et Mr. MOUSSAOUI Djilali pour avoir pris la peine d'examiner le manuscrit.

On voudrait aussi remercier tous les professeurs qui ont

contribué à notre formation.

Nos remerciements vont également à tous ceux qui nous ont apporté de

l'aide et de l'encouragement. Qu'ils trouvent ici l'expression de notre

profonde gratitude.

 Enfin, on remercie nos parents pour leur soutien et leur patience avec nous pendant toutes nos années d'études.

**ملخص**

الهدف من هذا المشروع هو إنشاء تطبيق للهاتف الذكي موثوق وفعال وسهل االستخدام، ومجهز بالوظائف الضرورية والكافية الحتياجات السائحين.

لتنفيذ حلنا ، استخدمنا عملية تطوير تسمى العملية الموحدة (UP) ، والتي تعتمد إلى UML كلغة نمذجة مصممة لتوفير طريقة موحدة لتصميم وبناء المستندات الالزمة للتطوير السليم. يتم تنفيذ هذا التصميم في ظل بيئة التطوير المتكاملة (Xampp و Studio Android (، html ، css ، javascript و php كلغات برمجة ،نظام إدارة قاعدة بيانات MySQL وخادم Apache، دون أن ننسى بعض خدمات الويب مثل MapBox وAPI Android .

،XamppServer ،SQL ،PHP ،JavaSCript ،CSS ،HTML ،UML ،UP **: المفتاحية الكلمات** . Web Service، Json ،Android ،MySQL ،Apache ،PhpMyadmin

# *Résumé*

L'objectif de ce projet est de réaliser une application mobile fiable, efficace et aisée, munie de fonctionnalités nécessaires et adéquates aux besoins des touristes.

Pour mettre en œuvre notre solution, nous avons utilisé un processus de développement appelé Processus Unifié (UP), qui se base sur UML comme langage de modélisation conçu pour fournir une méthode normalisée pour la conception, et la construction des documents nécessaires au bon développement. Cette conception est mise en œuvre sous l'environnement de développement Intégré (Xampp et Android Studio), html, css, javascript et php comme langages de programmation, un système de gestion de base de données MySQL et le serveur apache, sans oublier quelques services web tel que MapBox et Android API.

**Mots clés :** UP, UML, HTML, CSS, JavaSCript, PHP, SQL, XamppServer, PhpMyadmin, Apache, MySQL, Android, Json, Service Web.

# *Abstract*

The objective of this project is to create a reliable, efficient and easy-to-use mobile application, equipped with the necessary and adequate functionalities for the needs of tourists.

To implement our solution, we used a development process called Unified Process (UP), which is based on UML as a modeling language designed to provide a standardized method for designing and building the documents necessary for good development. This design is implemented under the Integrated development environment (Xampp and Android Studio), html, css, javascript and php as programming languages, a MySQL database management system and the apache server, without forgetting a few web services such as MapBox and Android API.

**Keywords :** UP, UML, HTML, CSS, JavaSCript, PHP, SQL, XamppServer, PhpMyadmin, Apache, MySQL, Android, Json, Web Service.

## **TABLE DES MATIERES**

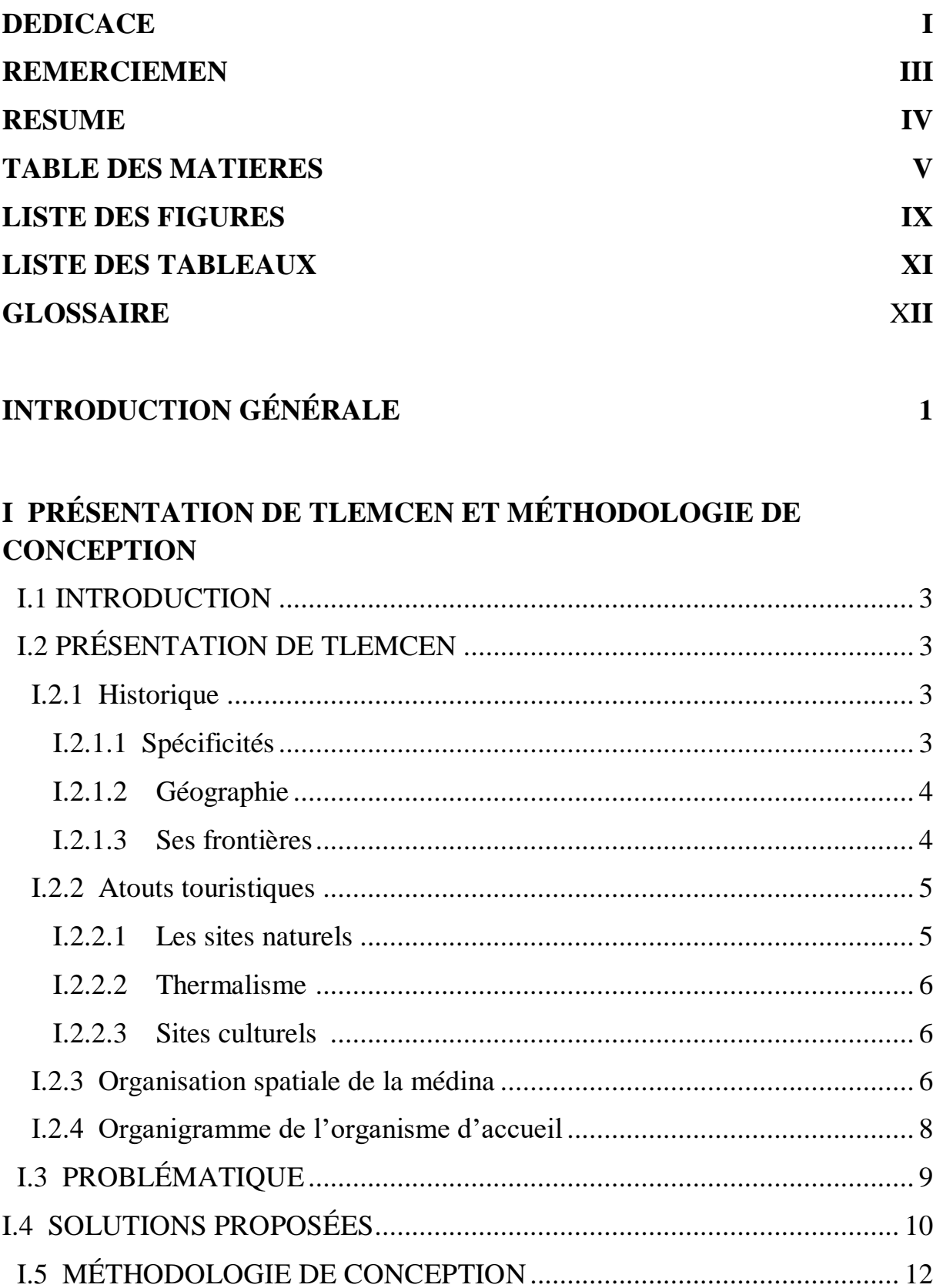

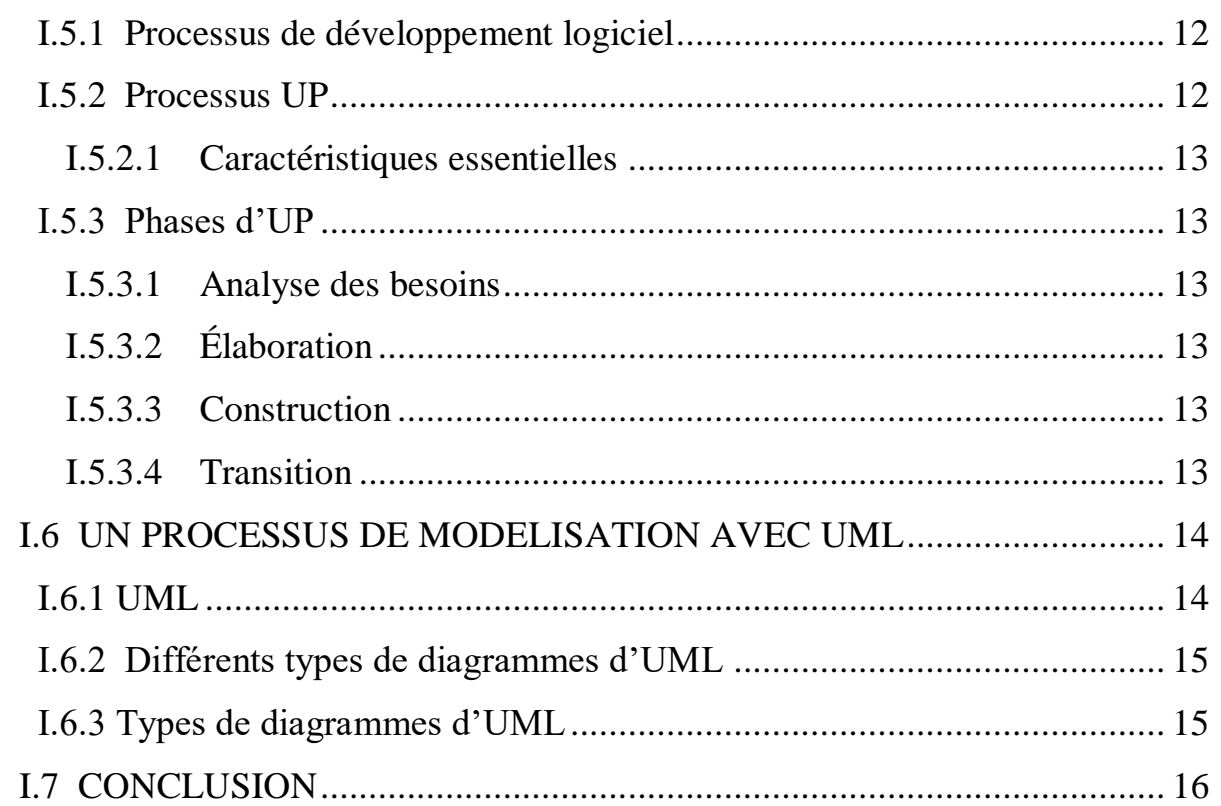

## **II ANALYSE DES BESOINS ET CONCEPTION**

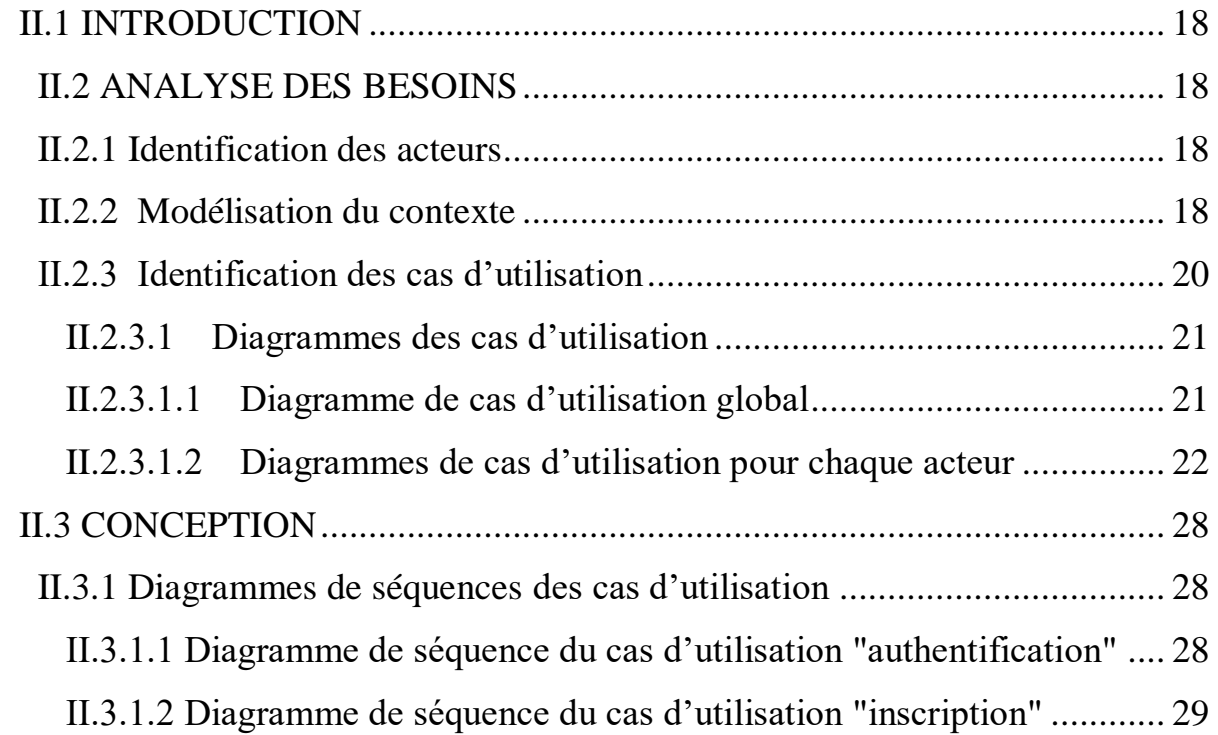

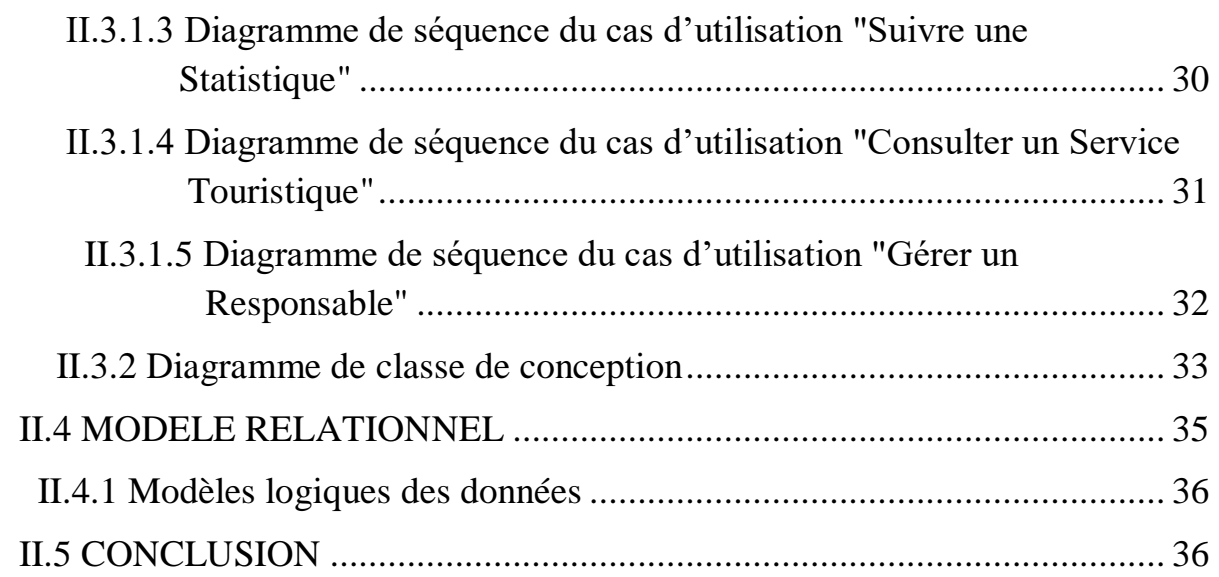

## **III IMPLÉMENTATION DE L'APPLICATION**

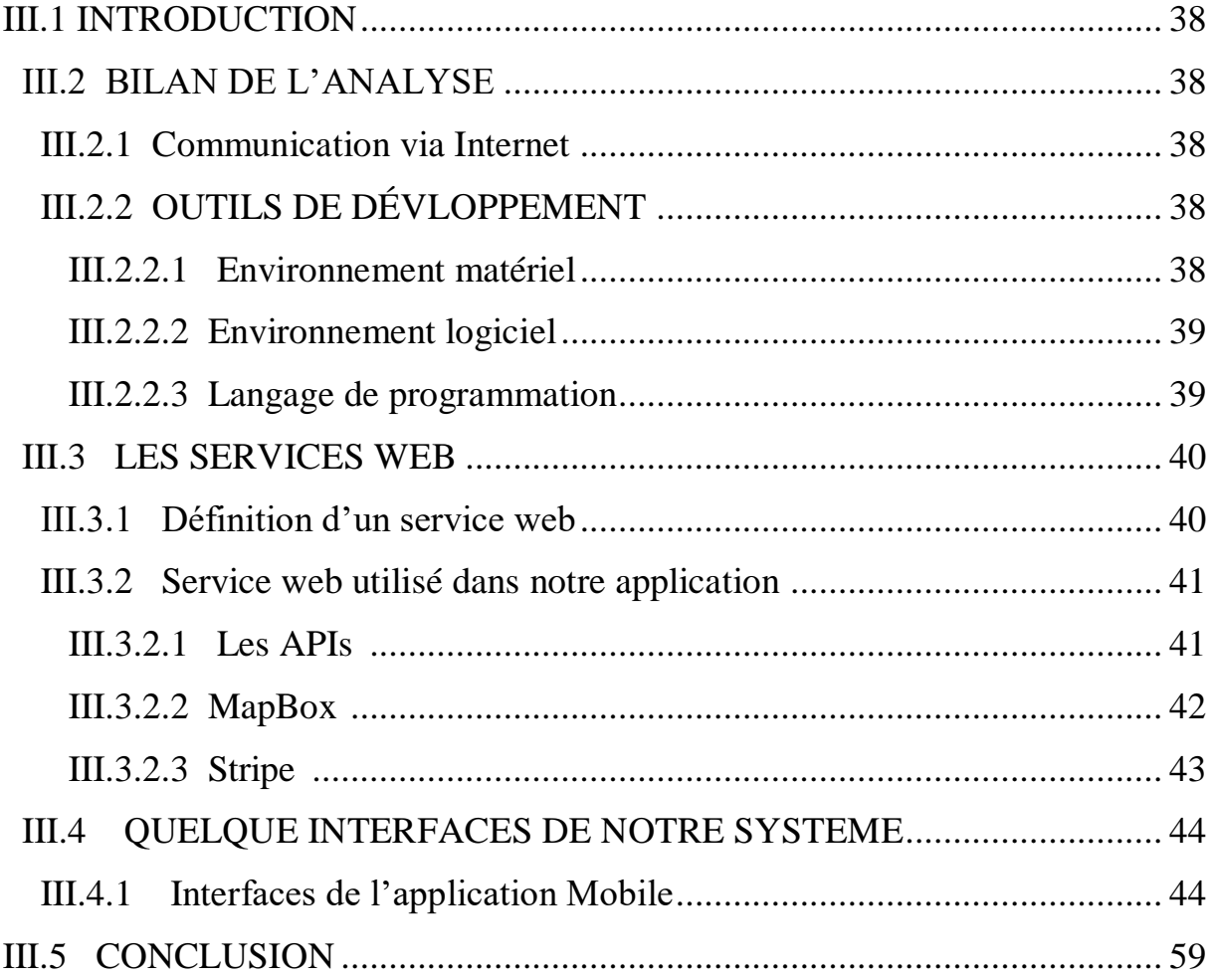

Ė

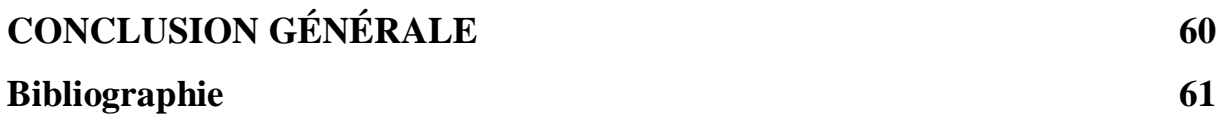

## **LISTE DES FIGURES**

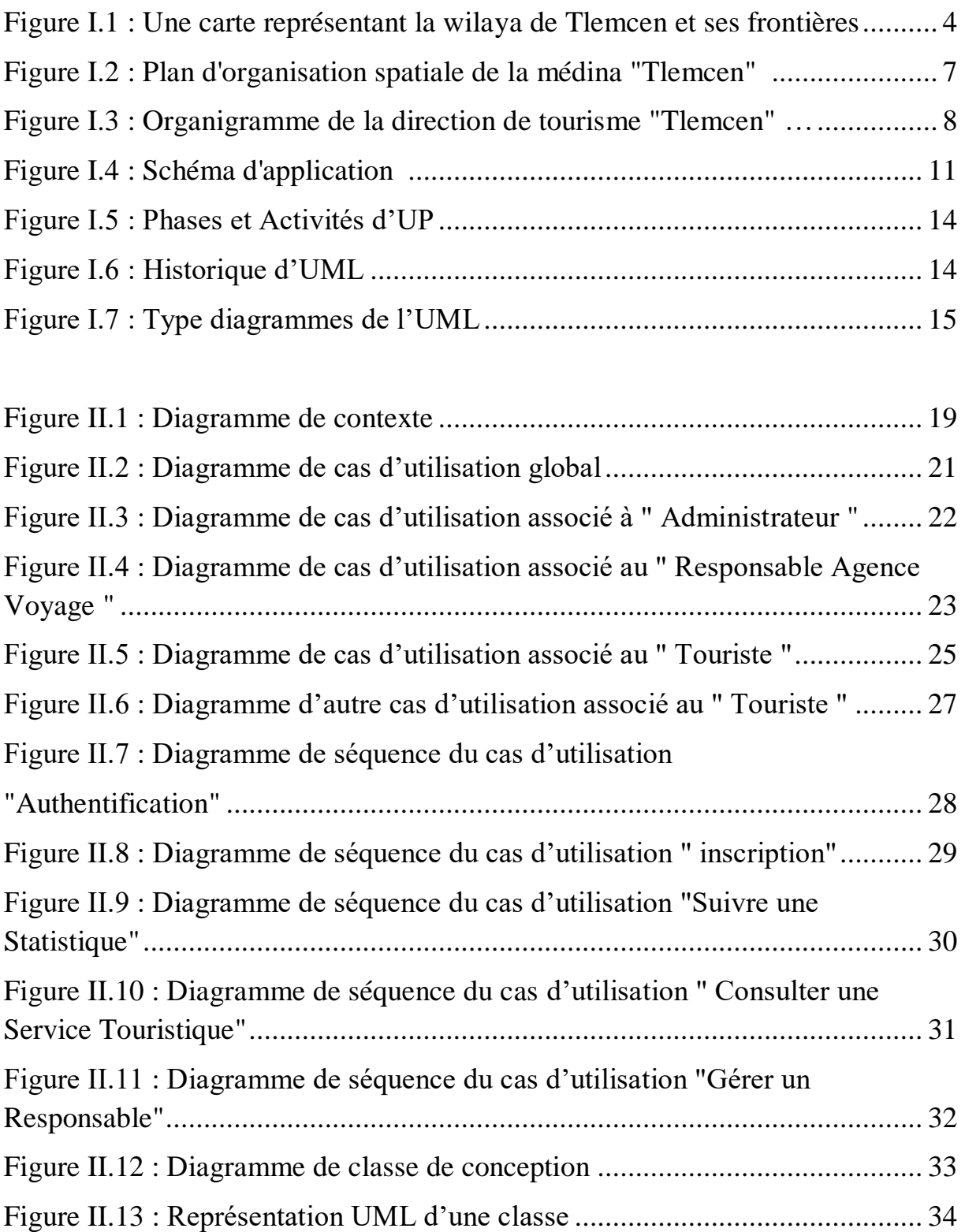

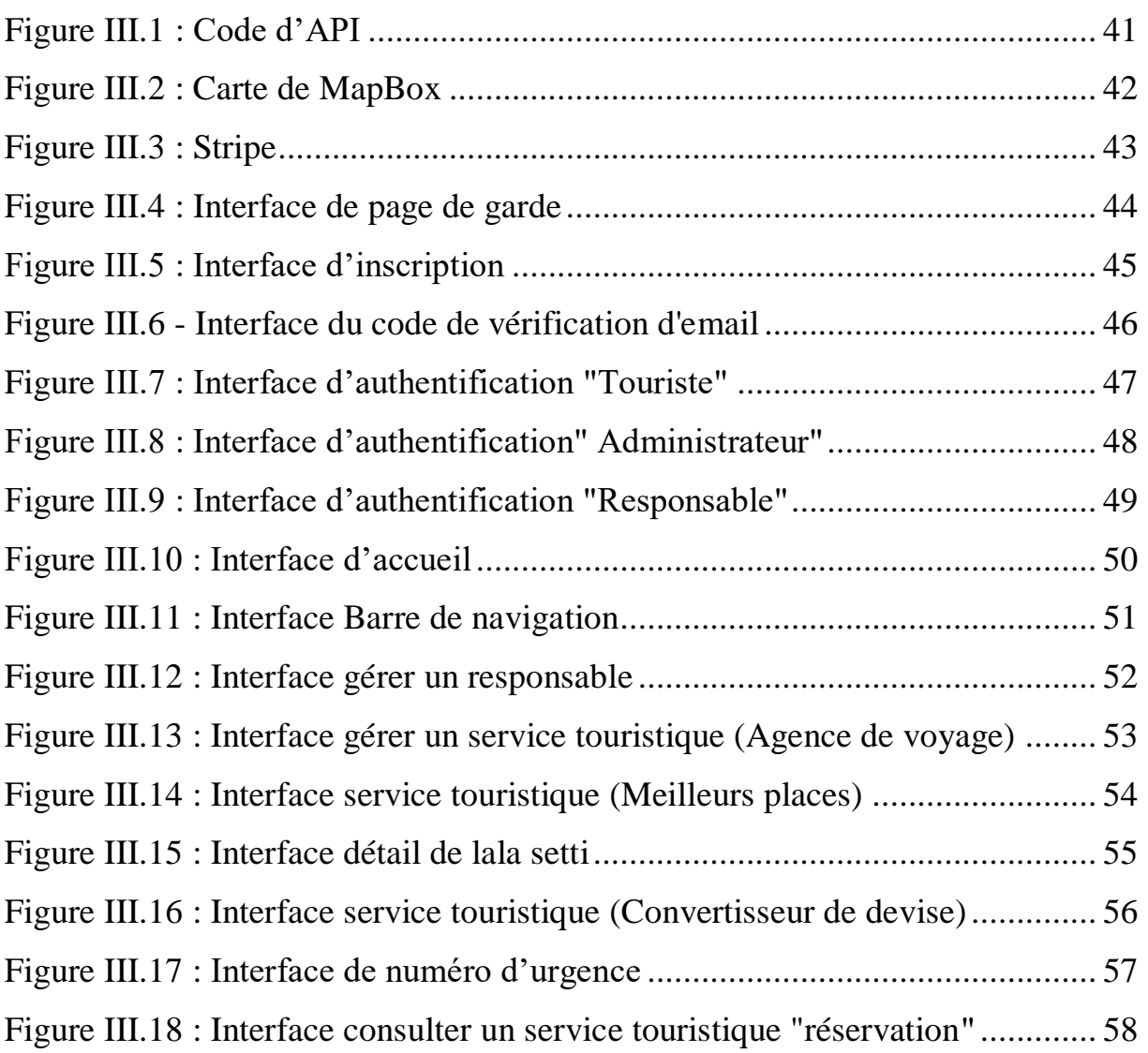

## **LISTE DES TABLEAUX**

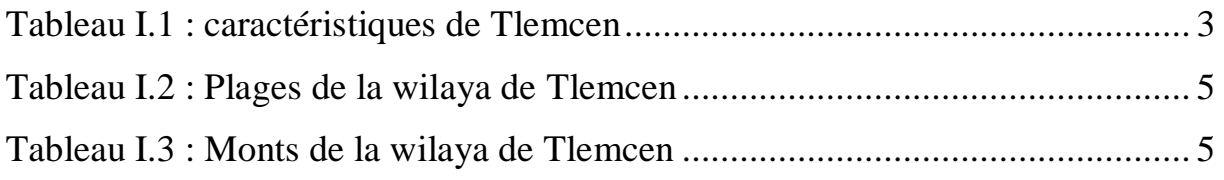

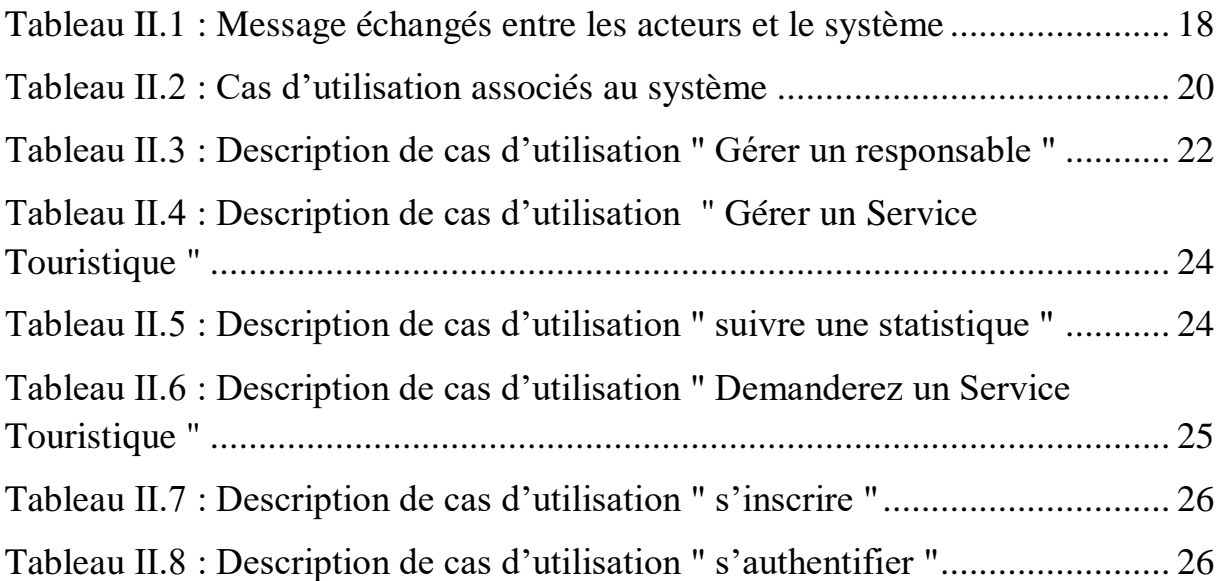

## **Glossaire**

#### **-A-**

API: Application Programming Interface

APK: Android Package

### **-C-**

CPU: Central Processing Unit

CSS: Cascading Style Sheets (Feuilles de style en cascade)

#### **-H-**

HTTP : Hypertext Transfer Protocol

HTTPS: HyperText Transfer Protocol Secure

HTML: HyperText Markup Language

### **-J-**

JSON: JavaScript Object Notation

#### **-O-**

OMG : Object Management Group

OTP: One-Time PIN

**-P-**

PHP : Hypertext Preprocessor

### **-R-**

REST: REpresentational State Transfer

RAM: Random Access Memory

#### **-S-**

SSL: Secure Socket Layer

SQL**:** Structured Query Language

SMS: Short Message Service

SGML: Standard Generalized Markup Language

SOAP : Simple Object Access Protocol

**-T-**

TLS : Transport Layer Security

**-U-**

UP: Unified Process

UML: Unified Modeling Language

URL : Uniform Resource Locator

**-X-**

XML : eXtensible Markup Language

X86: Á famille x86 regroupe les microprocesseurs compatibles avec le jeu d'instructions de l'Intel 8086

## **INTRODUCTION GÉNÉRALE**

 Depuis l'apparition d'Internet, la façon de vivre dans le monde a beaucoup changé, elle a permis aux utilisateurs d'effectuer des transactions et accomplir leurs tâches sans devoir se déplacer physiquement. En parallèle le développement de la technologie mobile a pris une place importante dans notre société tels que les Smartphones, les tablettes, etc. ainsi que les réseaux sans fil (Wi-Fi, 4G et d'autres) ont permis d'accéder aux systèmes d'information et aux services proposés à n'importe quel moment et à n'importe où, ce qui nous a poussé et motivé à développer une application mobile.

 Tlemcen que certains qualifient de « Bijou de l'Ouest » de l'Algérie, est très connue en tant que zone touristique, elle est visée par des touristes venant partout dans le monde, ces touristes ont besoin de connaitre les hôtels, les sites touristiques et toutes les autres services touristiques et leur localisation. Pour remédier à ça, nous proposons à réaliser dans le cadre de ce projet de fin d'étude une application mobile pour le tourisme à Tlemcen lui permettant de bien gérer, faciliter leur tâche et satisfaire leur besoin.

 Le travail mené dans le projet de fin d'étude et les résultats obtenus sont regroupés dans un mémoire de Master organisé suivant quatre chapitres. Ils concernent successivement (I) Présentation de la Wilaya de Tlemcen et méthodologie de conception, (II) Analyse des besoins et Conception de l'application, (III) Implémentation de l'application proposée.

 Dans le premier chapitre, nous allons présenter l'organisme d'accueil en faisant un aperçu rapide de la wilaya de Tlemcen et son historique. Puis nous définissons la méthodologie à suivre afin de réaliser notre système.

 Ensuite, dans le second, nous allons identifier les acteurs de notre système et les besoins du client qui deviendront ensuite les fonctionnalités de notre application. Puis nous parlerons sur la phase de conception d'application, nous allons voire les diagrammes de séquence de chaque cas d'utilisation notre application et aussi les diagrammes de classe.

 En fin, la troisième chapitre, dédié à la réalisation de l'application ou nous allons présenter l'environnement de développement, les outils et langages de programmation utilisés dans notre travail, puis montrer quelques interfaces graphiques de notre application réalisée. Et on termine par une conclusion générale et quelques perspectives.

## CHAPITRE I

## PRÉSENTATION DE LA WILAYA DE TLEMCEN ET MÉTHODOLOGIE DE CONCEPTION

## **I.1 INTRODUCTION**

 Dans ce chapitre nous allons présenter la wilaya de Tlemcen, son historique et son l'organisme d'accueil, ensuite nous citons les problèmes à résoudre, et les solutions proposées. Puis nous décrivons la méthodologie de travail adoptée pour développer et mettre en œuvre notre solution.

## **I.2 PRÉSENTATION DE TLEMCEN**

## **I.2.1 Historique**

 Tlemcen que certains la qualifie de la Perle du Maghreb est une ville de montagneuse située à proximité de la frontière marocaine. Etablie par les Romains comme base militaire, elle prit à cette époque le nom de Pomalia signifiant verger, était capitale du Mughreb central à l'époque Zayanit. Tlemcen possède un riche patrimoine historique et architectural, influencé par l'influence occidentale berbère, arabe, ottomane, française et andalouse.

 Elle est limitée Au Nord par la mer Méditerranée, au Nord–Est par la wilaya d'Aïn Témouchent, à l'Est par la wilaya de Sidi BelAbbès, à l'Ouest par la frontière algéro–marocaine, et enfin par la wilaya de Naâma au Sud.

Le tableau (I.1) représente les caractéristiques de la wilaya de Tlemcen.

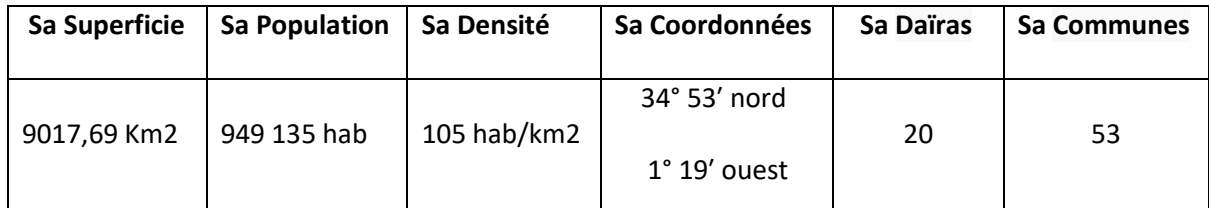

Tableau I.1 - Caractéristiques de Tlemcen

### **I.2.1.1 Spécificités**

 Tlemcen et ses environs sont l'un des paysages d'Afrique du Nord les plus diversifiés, ce paysage qui va du littoral jusqu'à la steppe, donner une grande phytodiversité liée notamment au climat diversité. Elle jouit d'une situation géographique privilégiée, Tlemcen est située au milieu de jardins et de vergers sur fond de falaises rouges. La proximité de la mer atténue les effets de la sécheresse sur le continent, conférant à la région un climat tempéré de type méditerranéen.

 Des montagnes de Tlemcen au panorama fascinant de la ville et de son quartier. Chaque agglomérat se caractérise par des particularités de relief telles que Nedrouma trempé dans la vallée verte, qui est le centre dynamique des tapisseries et de l'artisanat de broderie. Sebdou, ceinturée de bois de chêne, offre une destination pour des excursions vers les reliefs escarpés du canyon cernées de falaises jusqu'à la grotte du col de Tal Terny à 1390 m.

 Certaines se distinguent géographiquement, comme Ghazaouet, port de pêche et de commerce actif depuis le XIXe siècle, et Maghnia, ancienne colonie phénicienne. Profitez du poste frontière à quelques kilomètres seulement. Pour les amateurs des stations thermales, hammam Boughrara aux sources d'eaux sulfureuses est très fréquentée.

 Tlemcen, c'est aussi l'histoire de la fabrication d'art, de broderie, de vannerie, de sellerie, de dinanderie et d'instruments de musique (Tlemcen est le berceau de la musique andalouse). De plusieurs façons. Elle ressemble à la capitale de l'est, Constantine, autre plaque tournante de l'art : bijoux et des tenues traditionnelles réalisées en broderies d'or. Elle Possède aussi des cascades et grottes.

#### **I.2.1.2 Géographie**

 Tlemcen, est située sur un plateau calcaire à 800 m d'altitude. Elle est limitée entre les villages d'El Eubbad à l'Est et de Mansourah à l'ouest, au Sud aussi par les steppes d'alfa formées d'alluvions anciennes, et la série de plaines tertiaires de Marnia (argiles carténiennes), d'Hennaya (argiles carténiennes et marnes du miocène moyen), de Ouled Mimoun et de Bel Abbès (éocène inférieur, marnes helvétiennes, alluvions pléistocènes au nord, Tlemcen jouit d'une constitution géologique spéciale, et d'une situation climatique très avantageuse.

#### **I.2.1.3 Ses frontières**

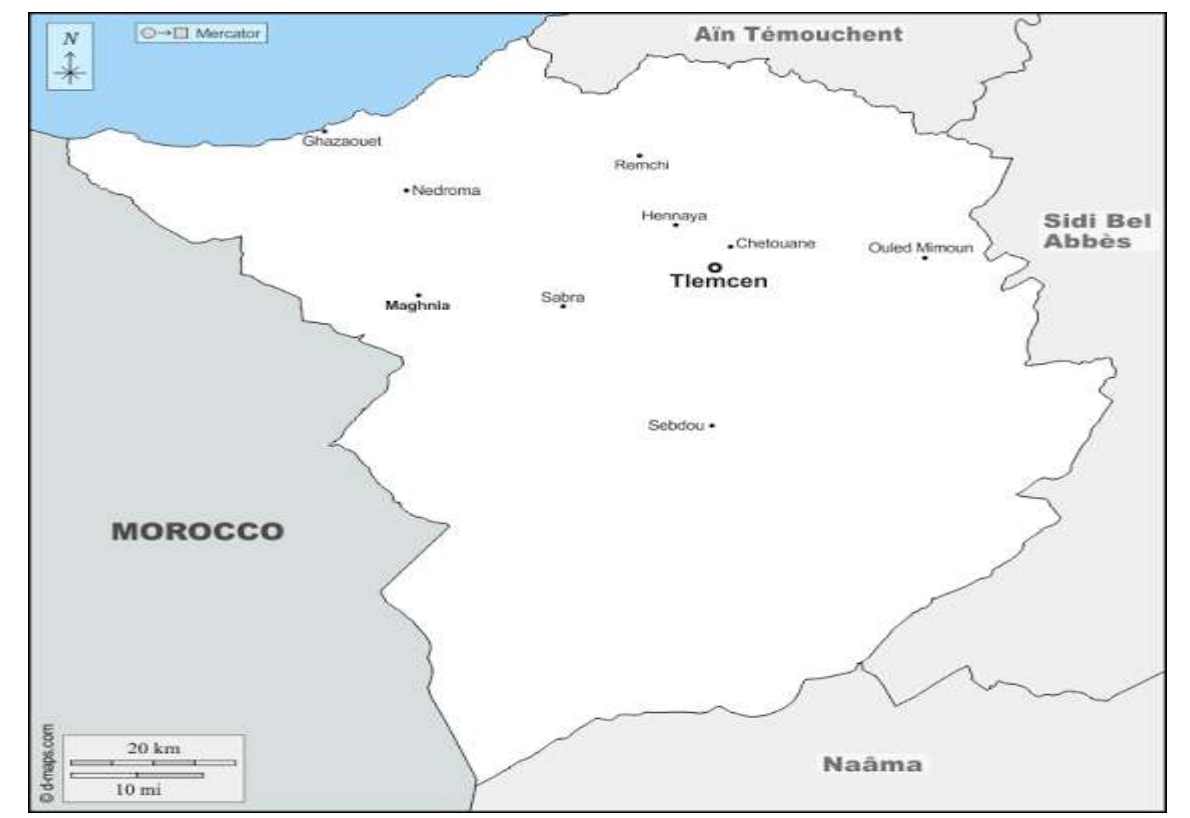

La figure (I.1) représente la wilaya de Tlemcen et ses frontières.

Figure I.1 - Une carte représentant la wilaya de Tlemcen et ses frontières

## **I.2.2 Atouts touristiques**

 Tlemcen peut satisfaire tous les goûts des touristes et en toutes saisons, on peut voir toutes sortes de nature, une destination idéale pour ceux qui veulent être inspirés, et pour ceux qui veulent explorer les zones historiques, et aussi pour les amoureux du camping et autres activités :

#### **I.2.2.1 Les sites naturels**

 **Plages :** Le tableau (I.2) résume les grandes plages qui se trouvent au niveau de la wilaya de Tlemcen.

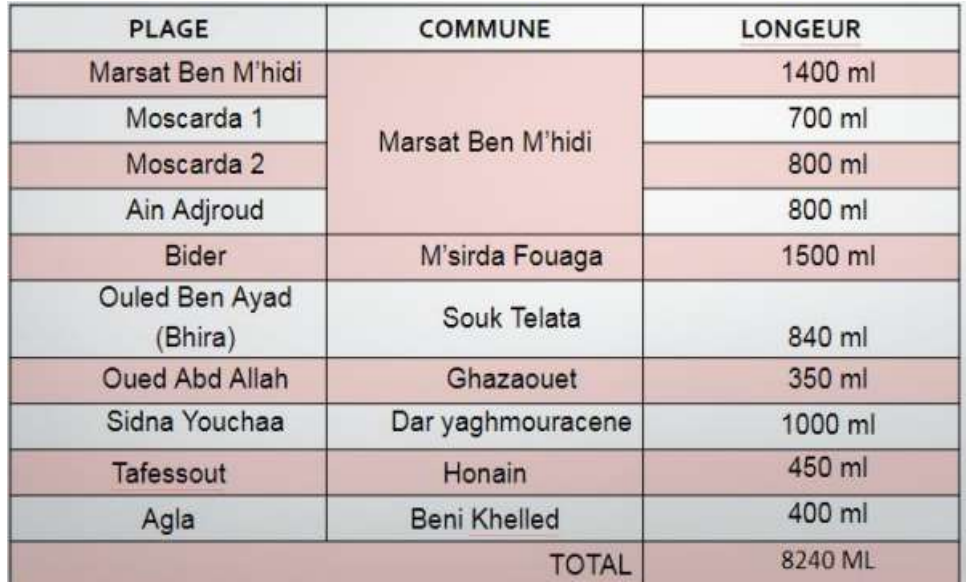

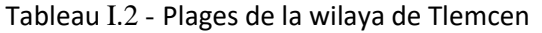

**Montagnes** : Le tableau (I.3) représente quelques montagnes de la wilaya de Tlemcen.

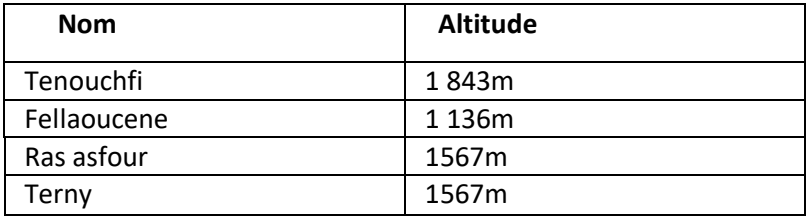

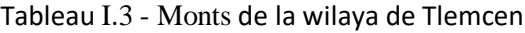

#### **I.2.2.2 Thermalisme**

 La wilaya de Tlemcen a un potentiel thermominéal important d'un nombre de huit (cinq sources thermales et trois stations thermales).

L'état a pu intervenir sur certains sites pour les valoriser au vu des flux de visiteurs qu'ils reçoivent. Des hôtels, des avantages et des services médicaux ont été mis en place. Hammam Boughrara, Chiguer et Sidi Abdelli sont les exemples de ces sources thermales où des investissements publics ont été réalisés.

#### **I.2.2.3 Sites culturels**

 Aujourd'hui, Tlemcen compte 61 sites historiques et archéologiques classés patrimoine national et 15 sites historiques seront ajoutés au patrimoine d'importance nationale :

 La vieille mosquée de Aïn El Houtz, Hammam-Slimane, le Foundouk de la medersa, les fortifications, Maqam-Sidi-Abdelkader El-Djilani, la citadelle d'Ouardania, la tour de Beni Khellad, Hammam-Benouis, la citadelle de Taouent à Ghazaouet, la zaouïa de Sidi-Yacoub à Djebala , la Casbah d'Ouled-Mimoune, la mosquée de Sidi-Soltane, le site de Tabahrite à Beni-Snous et la medersa franco-musulmane **[1]**.

Avec plus d'intérêt pour le tourisme et la culture à Tlemcen, il faut faire attention à l'aspect organisationnel, c'est Ce qui va être détaillé que de suite.

### **I.2.3 Organisation spatiale de la médina**

 La médina de Tlemcen possède aujourd'hui une spécificité propre aux médinas du nord de l'Algérie, complètement différente des médinas du Maroc et de la Tunisie. Sa structure urbaine actuelle est composée de trois formes :

 Restant de la structure urbaine médiévale, ou de la composition originale de la médina, il est composé de fragments en plusieurs endroits, dont le plus important se trouve à la ville basse.

 Le second est un hybride de chevauchement complexe entre le cadre arabo-islamique et le cadre européen linéaire. C'est la forme qui résulte des différents percements créés lors des opérations d'alignement partiel et général.

 La troisième forme est purement rectiligne, implantée dans les zones détruites, entièrement reconstruite au sein de la structure urbaine arabo-musulman, en particulier le quartier juif, la zone de la kayssariya et de la caserne du Beylik…, et au niveau des secteurs restées vierges à l'ouest et au nord-ouest de la ville. Cette zone est largement composée de résidences individuelles, avec également la présence d'immeubles à logements multiples **[2]**. Dans la zone étudiée par les rédacteurs du POS (plan d'occupation de sol) de 1999, qui correspond presque à la zone du secteur sauvegardé. Les chiffres ne sont pas actualisés. Depuis 1999, un remaniement massif du tissu urbain s'est opéré. Un nombre important de maisons ont été réaménagées, plusieurs ont été complètement démolies et reconstruites. On ne peut donner de chiffres exacts, vu la difficulté d'accès à la totalité des immeubles.

 Il n'est pas possible de donner des chiffres exacts, étant donné qu'il est difficile d'accéder à tous les immeubles.

 Les limites entre les trois zones conformément à notre classification restent souples. Certaines zones urbaines qui ont été classées comme des zones hybrides pourraient bien être scindées en deux zones hybrides et arabo-musulmanes. Cette situation s'explique par le chevauchement complexe du tissu urbain issu des nombreuses interventions menées depuis le début de la période coloniale **[2]**.

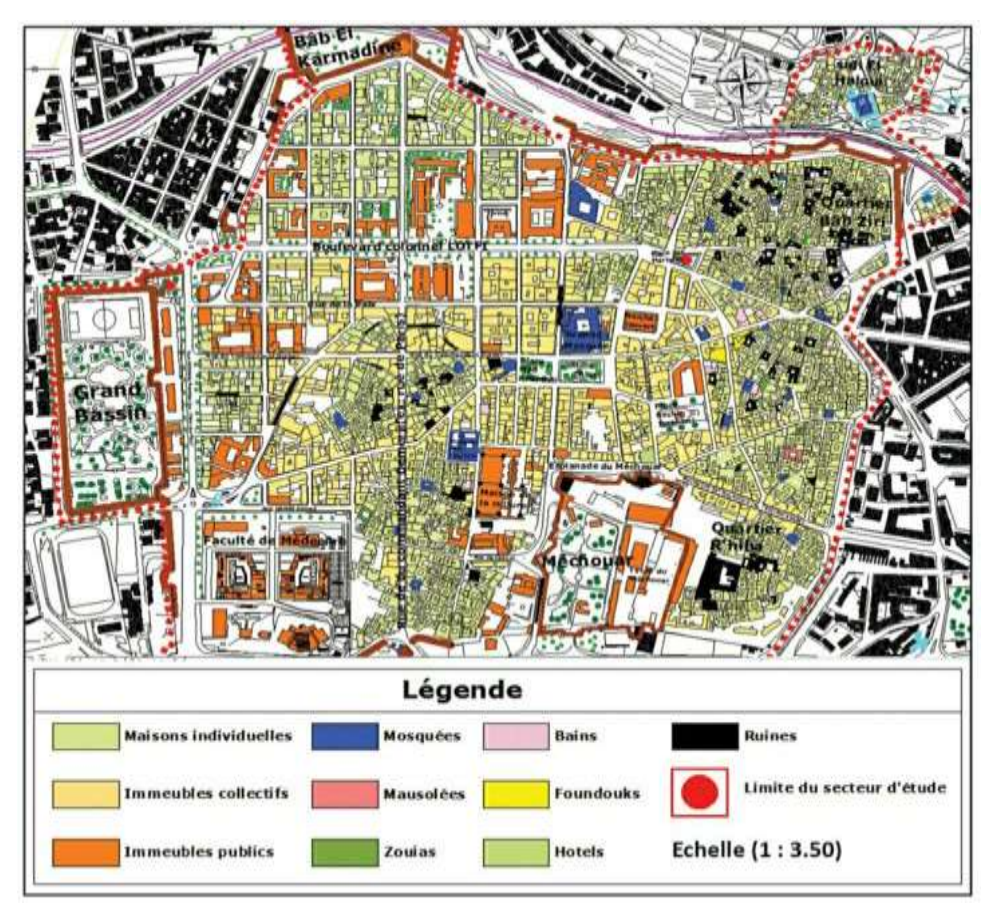

Figure I.2 - Plan d'organisation spatiale de la médina "Tlemcen"

Après avoir présenté l'organisation spatiale, nous allons exposer maintenant l'organisme d'accueil proposé par la direction du tourisme et de l'artisanat de la wilaya de Tlemcen.

## **I.2.4 Organigramme de l'organisme d'accueil**

La figure (I.3) représente l'organigramme de la direction touristique de la wilaya de Tlemcen **[3]**.

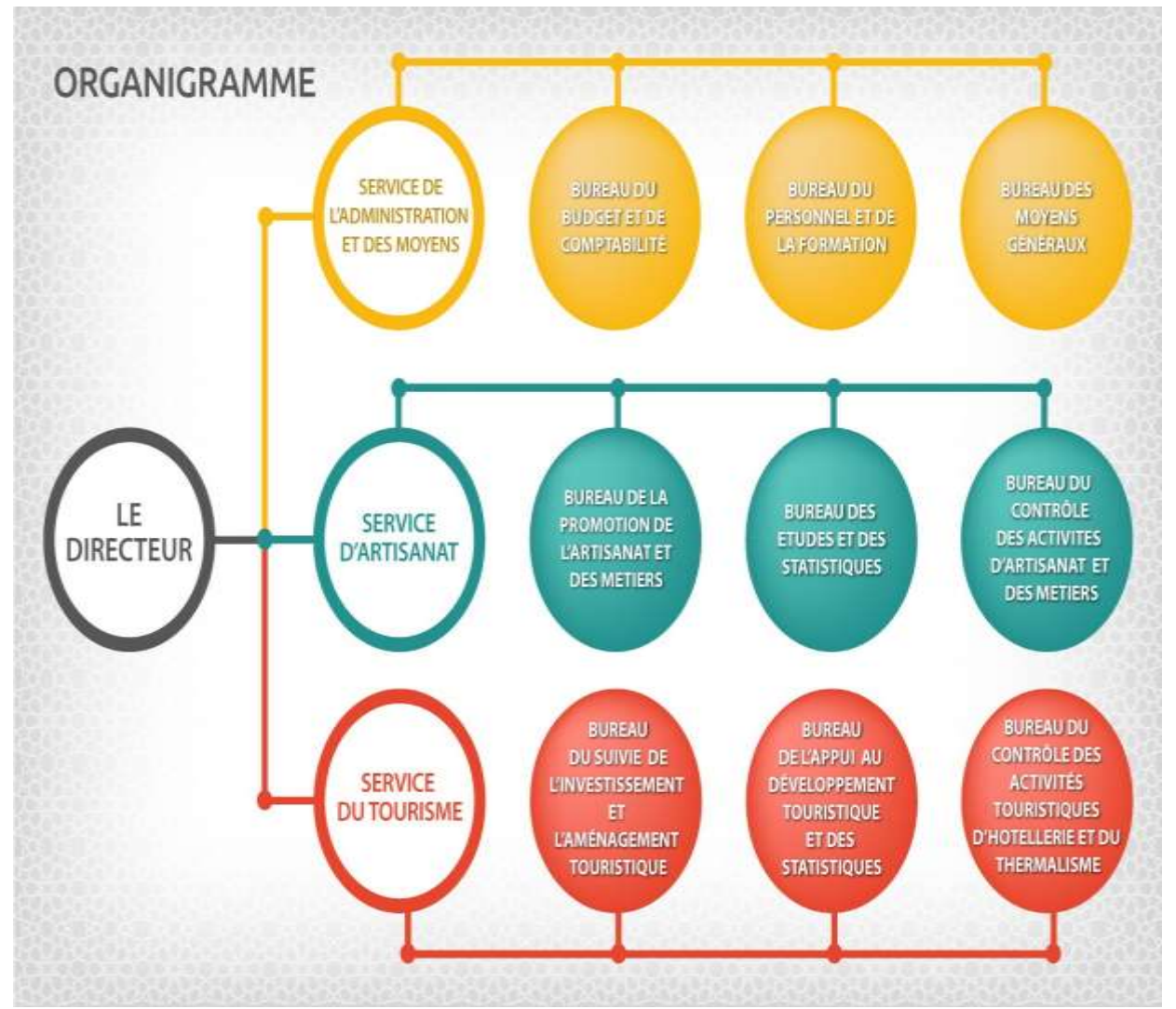

Figure I.3 - Organigramme de la direction de tourisme "Tlemcen"

 La figure (I.3) montre l'organigramme de la structure interne de la direction touristique de la wilaya de Tlemcen. Elle dispose de trois services, et chaque service à trois bureaux, aussi Comme toutes les directions, elle dispose d'un bureau du directeur.

- **Service de l'administration et des moyens** : Bureau de budget et comptabilité ; Bureau du personnel et de la formation ; Bureau des moyens généraux.
- **Service d'artisanat** : Bureau de la promotion de l'artisanat et ses métiers ; Bureau des études et des statistiques ; Bureau du contrôle des activités d'artisanat et des métiers.
- **Service de tourisme** : Bureau du suivre de l'investissement et l'aménagement touristique ; Bureau de l'appui au développement touristique et des statistique ; Bureau du contrôle des activités touristiques d'hôtellerie et du thermalisme.

La direction du tourisme et de l'artisanat de la wilaya de Tlemcen, a pour missions **[4]** :

#### **En matière de tourisme :**

- D'établir le plan d'actions annuel relatif aux activités touristiques.
- D'encourager l'émergence d'offres touristiques diversifiées et de qualité.
- De contribuer à l'amélioration des prestations touristiques notamment celles ayant trait à l'hygiène, la protection de la santé et la sécurité liées à l'activité touristique.
- De veiller à la satisfaction des besoins et des aspirations des touristes en matière de bienêtre, de détente et de loisirs.

#### **En matière d'artisanat :**

- D'initier toute mesure susceptible de créer un climat favorable au développement durable de l'activité artisanale.
- De contribuer à la protection, à la sauvegarde du patrimoine artisanal et à sa réhabilitation.
- De veiller à l'application et au respect des lois, règlements, normes et standards de qualité en matière de production et d'exercice des activités artisanales.
- De collecter et de diffuser les informations et données statistiques en matière d'artisanat.

 Nous avons appris à connaître l'état de Tlemcen et avons remarqué à quel point il est beau et contient de merveilleux lieux touristiques, mais quelle est la raison du manque de touristes ? ; Et quels sont les problèmes de cette pénurie pour les touristes ? Nous allons parler de ces problèmes maintenant.

## **I.3 PROBLÉMATIQUE**

- Le service de tourisme a manifesté des difficultés dans la gestion des services touristiques (agences de voyage, associations touristiques, restaurants, hôtels, campings, plages sources thermales, lieux touristiques), et aussi la recherche et les calculs des statistiques qui prennent beaucoup de temps, avec le risque d'erreurs.

Les touristes rencontrent des problèmes lors de la recherche et la localisation des services touristiques dont elle dispose la wilaya de Tlemcen.

- L'informatique est presque devenue indispensable au niveau de tous les domaines dans notre vie courante, pour cela il est utile de réaliser une application pour le service de tourisme.

 Mais peut-on vraiment intégrer la technologie et l'informatique à ce domaine ? Existe-t-il un moyen pour réaliser une application qui répond aux besoins de ce service et de satisfaire leurs attentes en termes de fonctionnalités et d'ergonomie ? Si c'est le cas, comment et Quelle est la méthode ou processus de développement à suivre pour réaliser un tel système ?

## **I.4 SOLUTIONS PROPOSÉES**

 Après une étude et analyse préliminaires, nous avons pu opter les propositions qui pourraient bien répondre aux questions posées précédemment.

 Dans le cas de ce projet de fin d'étude, nous proposons de créer une application mobile pour le service touristique, en basant sur l'architecture 3-tiers.

 Cette application permet à toute personne de tout savoir sur la wilaya de Tlemcen avant de s'y rendre tels que (les meilleurs sites touristiques, les plages, des stations thermales, etc…) et aussi faciliter les déplacements des touristes dans la wilaya de Tlemcen. De plus, il y a dans notre application mobile presque tous les services dont un touriste pourrait avoir besoin par exemple (les restaurants, les hôtels, Hôpitaux et les agence de taxi, etc..), aussi le touriste peut commander de la nourriture avant d'aller au restaurant ainsi que la réservation de chambres dans les hôtels, etc...

La figure (I.4) représente la structure interne de cette l'application mobile.

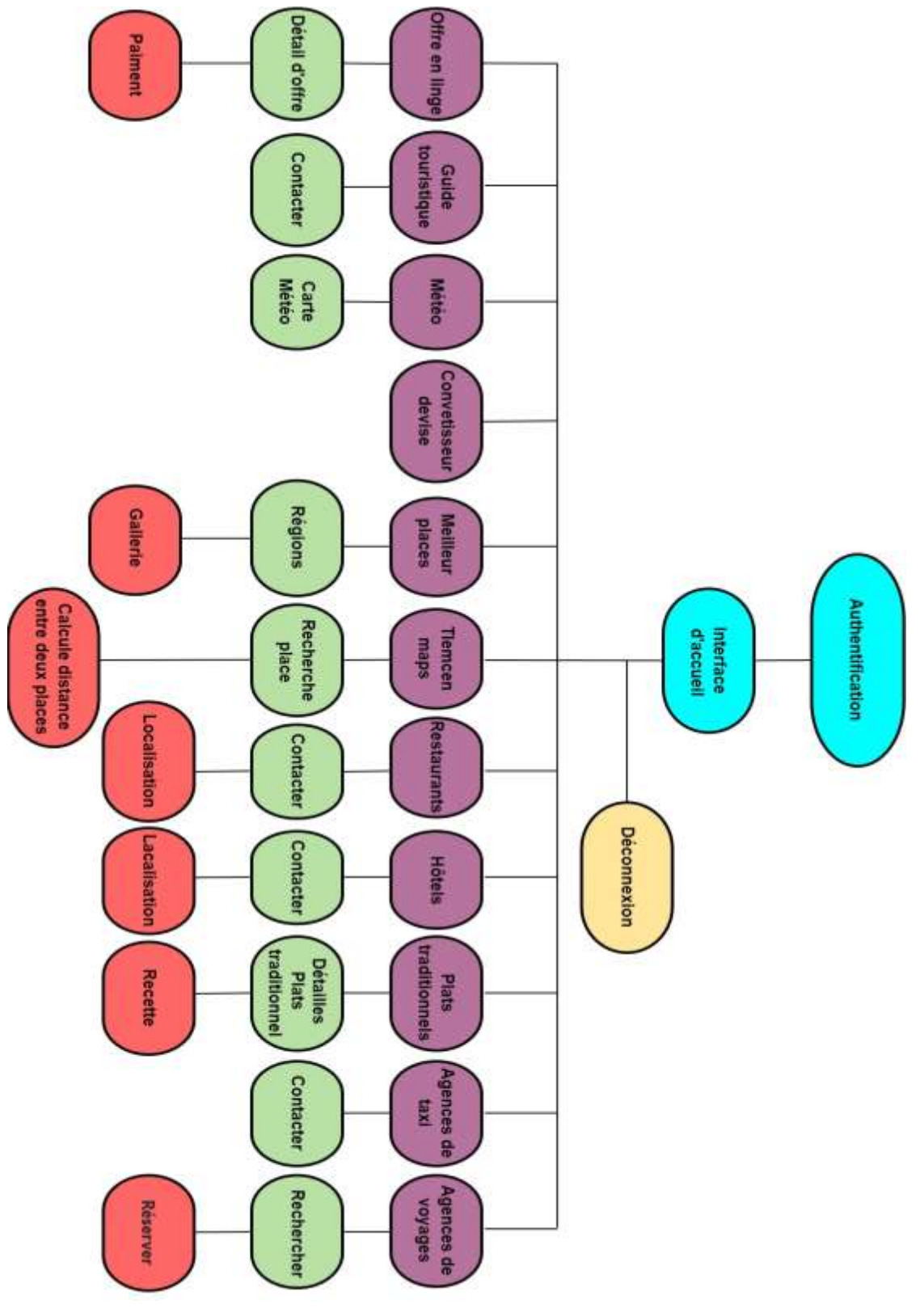

Figure I.4 - Schéma d'application

Après de ce que nous avons vu les problèmes auxquels sont confrontés les touristes et nous avons suggéré une solution pour eux. Nous allons maintenant parler de la méthodologie de conception de cette application mobile.

## **I.5 MÉTHODOLOGIE DE CONCEPTION**

 Le choix du processus de développement à utiliser se fait selon plusieurs critères tels que la complexité et le type de projet, le délai de livraison, le coût de développement et les compétences de l'équipe.

## **I.5.1 Processus de développement logiciel**

 Un processus définit une séquence d'étapes, en partie ordonnées, qui concourent à l'obtention d'un système logiciel ou à l'évolution d'un système existant.

 L'objet d'un processus de développement est de produire des logiciels de qualité qui répondent aux besoins de leurs utilisateurs dans des temps et des coûts prévisibles **[5]**.

 Des techniques d'analyse et de conception permettant de bien prendre en charge les critères de qualité sont indispensables. En conséquence, le processus peut se décomposer suivant deux axes de contrôle sur le développement :

- L'axe de développement technique, qui se concentre principalement sur la qualité de la production
- L'axe de gestion du développement, qui permet la mesure et la prévision des coûts et des délais.

Après avoir parcouru ces processus et leurs caractéristiques, et en ayant connaissance de notre projet et ses besoins, nous avons opté pour le processus UP qui semble adéquat pour ce genre d'application.

## **I.5.2 Processus UP**

 Le processus unifié est un processus de développement logiciel construit sur UML. Il est itératif, centré sur l'architecture, piloté par des cas d'utilisation et orienté vers la diminution des risques. Il regroupe les activités à mener pour transformer les besoins d'un utilisateur en système logiciel. C'est un patron de processus pouvant être adaptée à une large classe de systèmes logiciels, à différents domaines d'application, à différents types d'entreprises, à différents niveaux de compétences et à différentes tailles de l'entreprise **[6]**.

#### **I.5.2.1 Caractéristiques essentielles**

Le processus unifié a des caractéristiques essentielles, notamment :

- Le processus unifié est à base de composants
- Le processus unifié utilise le langage UML (ensemble d'outils et de diagramme)
- Le processus unifié est piloté par les cas d'utilisation
- Centré sur l'architecture
- Itératif et incrémental.

## **I.5.3 Phases d'UP**

 L'objectif d'un processus unifié est de maîtriser la complexité des projets informatiques en diminuant les risques. La gestion d'un tel processus est organisée suivant les quatre phases suivantes (Analyse des besoins, élaboration, construction et transition) **[6]** :

#### **I.5.3.1 Analyse des besoins**

 L'analyse des besoins donne une vue du projet sous forme de produit fini. Cette phase porte essentiellement sur les besoins principaux (du point de vue de l'utilisateur), l'architecture générale du système, les risques majeurs, les délais et les coûts (On met en place le projet).

#### **I.5.3.2 Élaboration**

Les taches à effectuer dans la phase élaboration sont les suivantes :

- Créer une architecture de référence
- Identifier les risques, ceux qui sont de nature à bouleverser le plan, le coût et le calendrier
- Définir les niveaux de qualité à atteindre
- Formuler les cas d'utilisation pour couvrir les besoins fonctionnels et planifier la phase de construction
- Élaborer une offre abordant les questions de calendrier, de personnel et de budget.

#### **I.5.3.3 Construction**

 Consiste surtout à concevoir et implémenter l'ensemble des éléments opérationnels (autres que ceux de l'architecture de base). C'est la phase la plus consommatrice en ressources et en effort **[7]**.

#### **I.5.3.4 Transition**

 Un groupe d'utilisateurs essaye le produit et détecte les anomalies et défauts. Cette phase suppose des activités comme la formation des utilisateurs clients, la mise en œuvre, d'un service d'assistance et la correction des anomalies constatées.

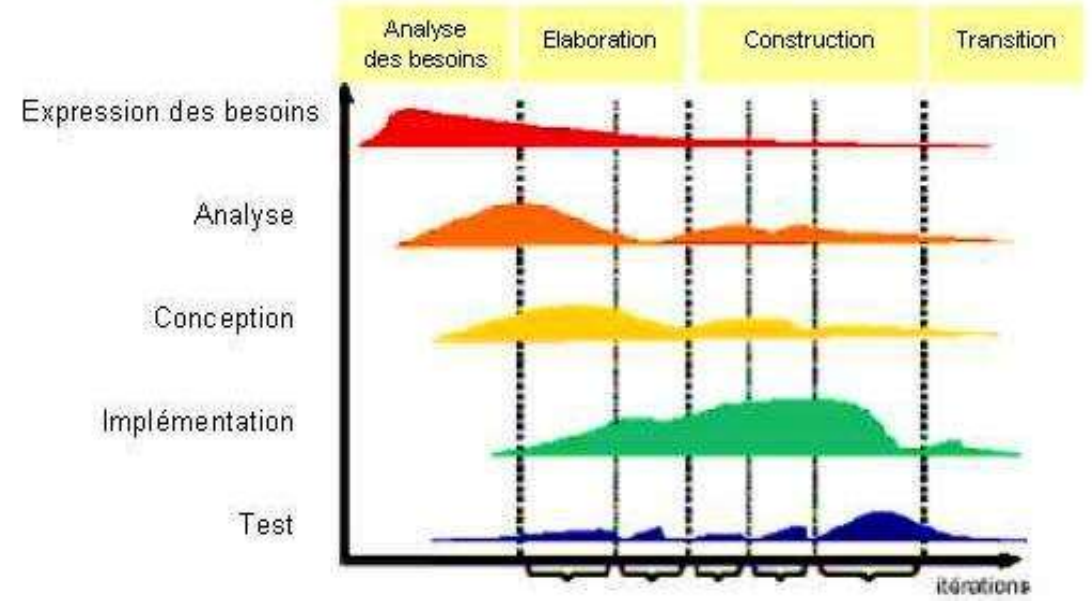

La figure (I.5**)** montre les différentes phases et les activités du processus UP.

Figure I.5 - Phases et Activités d'UP

### **I.6 UN PROCESSUS DE MODELISATION AVEC UML**

Le processus UP est basé sur UML comme langage de modélisation.

### **I.6.1 UML**

 L'UML, qui a été normalisé par le groupe de gestion des objets (OMG), est un langage visuel qui aide les développeurs de logiciels à visualiser et à construire de nouveaux systèmes. Ce n'est pas un langage de programmation, c'est un ensemble de règles spécifiques pour dessiner des diagrammes. Il existe de nombreux types de diagrammes de génie logiciel **[8]**.

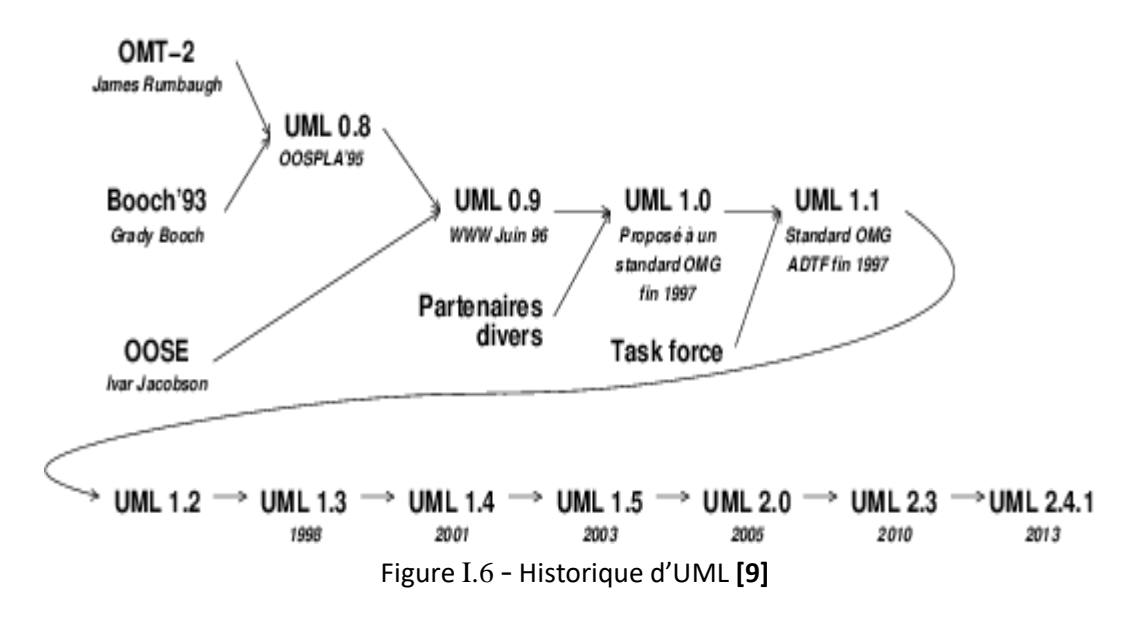

## **I.6.2 Différents types de diagrammes d'UML**

 UML s'articuler maintenant autour de 13 diagrammes différents, dont quatre nouveaux diagrammes introduits par UML 2.0 **[5]**.

 Chacun deux sont dédié à la représentation d'un système logiciel suivant un point de vue particulier. Par ailleurs, UML modélise le système suivant deux modes de représentation :

 L'un concerne la structure du système pris « au repos », l'autre concerne sa dynamique de fonctionnement. Les deux représentations sont nécessaires et complémentaires pour schématiser la façon dont est composé le système et comment ses composants fonctionnent entre elles **[5]**.

La figure (I.7) suivant présente les différents types de diagramme de l'UML.

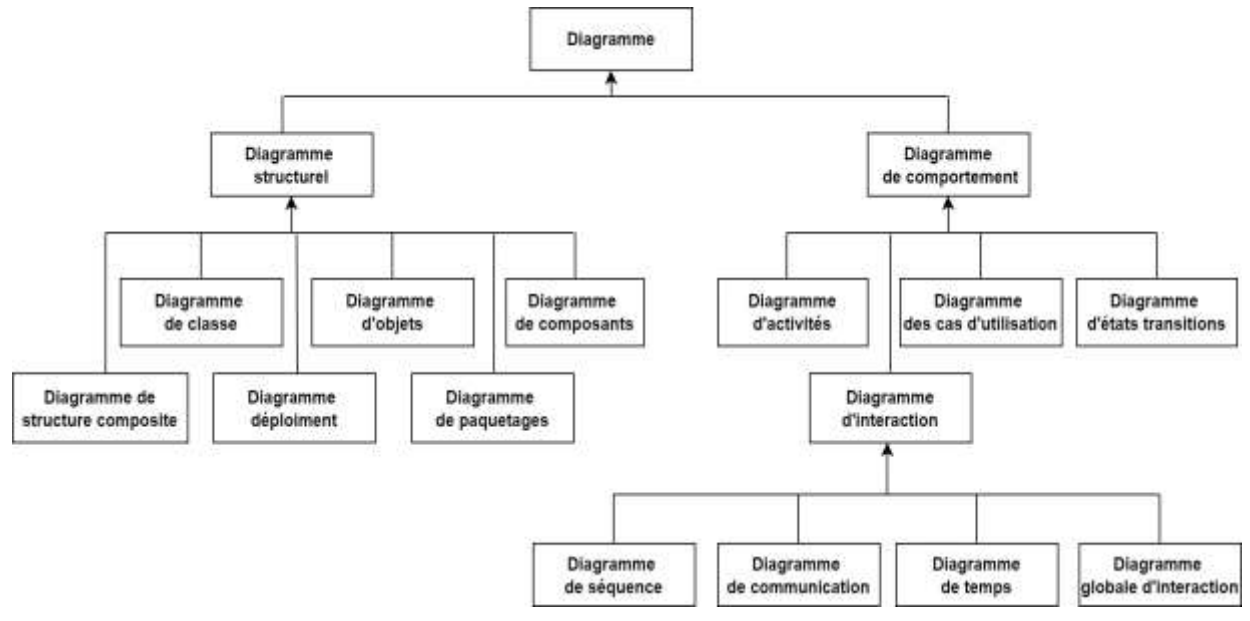

Figure I.7 - Type diagrammes de l'UML

## **I.6.3 Types de diagrammes d'UML**

Dans notre projet nous allons utiliser seulement les diagrammes suivants :

- **Diagramme de cas d'utilisation :** Le Diagramme de cas d'utilisation représente la structure des fonctionnalités nécessaires aux utilisateurs du système. Il est utilisé dans les deux étapes de capture des besoins fonctionnels et techniques. Voir le chapitre II.
- **Diagramme de séquence :** Un diagramme de séquence est un type de diagramme d'interaction pour expliquer comment plusieurs objets fonctionnent ensemble et dans quel ordre. Ces diagrammes sont utilisés à la fois par les développeurs de logiciels et les chefs d'entreprise pour analyser les besoins des nouveaux systèmes et pour documenter les processus existants. Les diagrammes de séquence sont aussi parfois appelés diagrammes d'événements ou scénarios d'événements. L'utilisation de ce diagramme sera présentée au chapitre II.

— **Diagramme de classe :** Diagramme de classe a toujours été le plus important dans toutes les méthodes orientés objet. C'est également celui qui contient la plus grande gamme de notations et de variantes centralise l'organisation des classes de conception, c'est lui qui se transforme le plus aisément en code. Vous trouverez l'utilisation du diagramme de classe au chapitre II.

## **I.7 CONCLUSION**

 Dans ce chapitre nous avons présenté notre cas d'études, en commençant par un petit historique, par la suite nous avons cité la problématique, à laquelle notre projet doit répondre, ce qui nous a permet d'avoir une idée sur les besoins qui sont un facteur important pour choisir la méthode de développement à suivre afin de réaliser notre projet « Tlemcen Tourisme ».

Dans le chapitre suivant nous allons entamer à la phase d'analyse des besoins et la phase de conception.

## Chapitre II

## ANALYSE DES BESOINS DE L'APPLICATION ET CONCEPTION

## **II.1 INTRODUCTION**

 Dans ce chapitre, nous allons parler des besoins et la conception de notre application, nous commençons par l'identification des acteurs, puis les différents cas d'utilisations et leur modélisation par des diagrammes, ensuit nous allons toucher la phase de conception, en introduisant les diagrammes de séquences des cas d'utilisation et le diagramme de classe.

## **II.2 ANALYSE DES BESOINS**

 Le but de l'analyse est de comprendre les besoins et les exigences d'utilisateurs, il s'agit de délivrer un cahier des charges permettant de choisir la conception de la solution.

## **II.2.1 Identification des acteurs**

Notre application se compose de trois acteurs principaux qui agissent directement sur le système :

- **Administrateur :** L'Administrateur est chargée de gérer et suivre les statistiques fournis par le responsable des voyages.
- **Responsable de l'agence de voyage** : Le responsable de l'agence gère les publications concernant l'agence de voyage.
- **Touriste :** Le touriste consulte les services touristiques dont il a besoin, leurs détails, ainsi que leur localisation.

## **II.2.2 Modélisation du contexte**

Le tableau (II.1) représente les messages échangés entre les acteurs et le système.

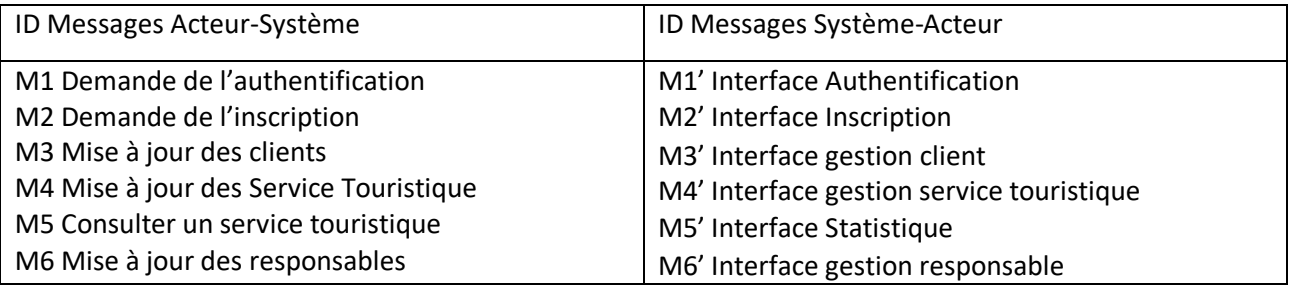

Tableau II.1 - Message échangés entre les acteurs et le système

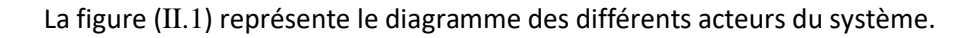

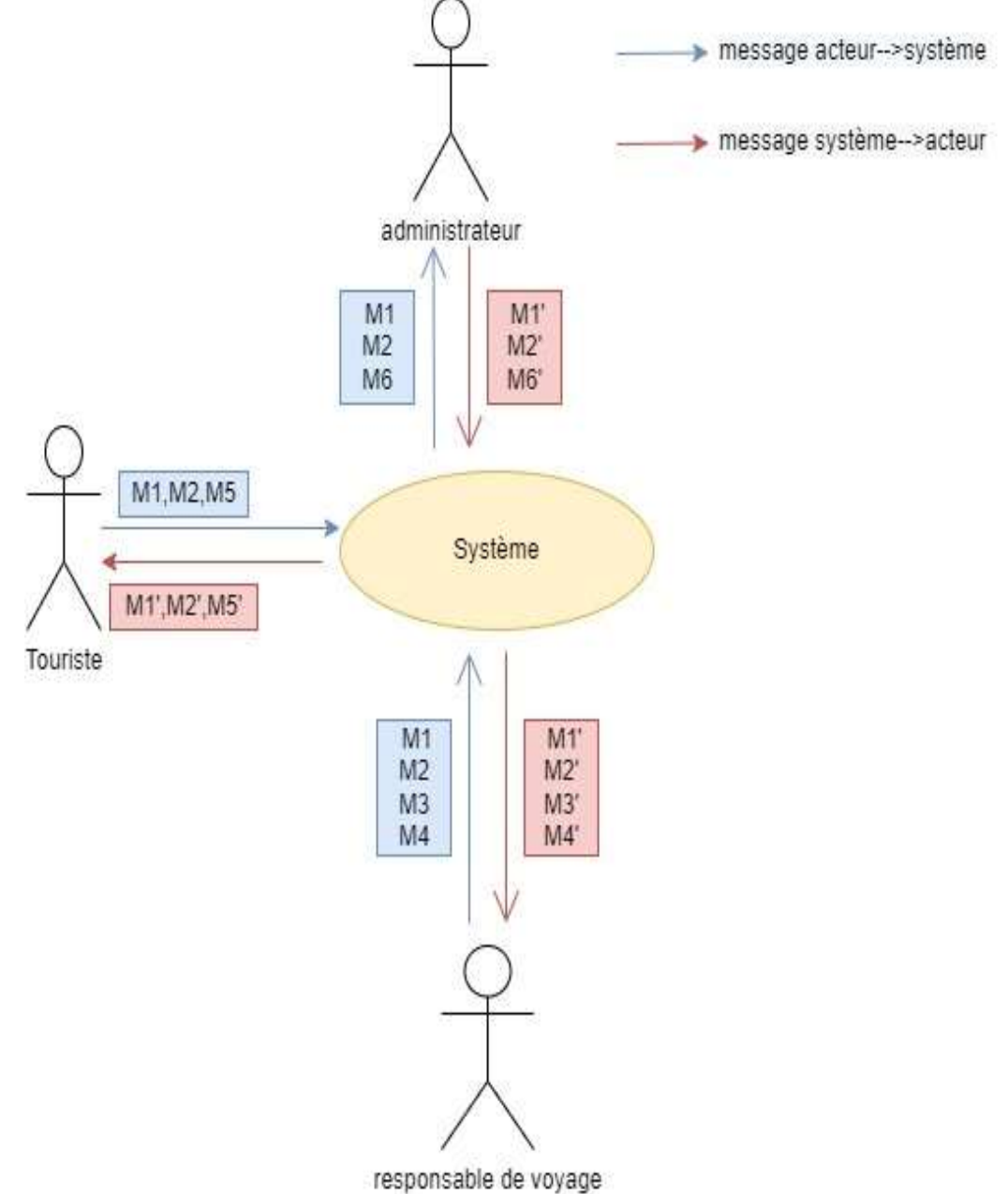

Figure II.1 - Diagramme de contexte

## **II.2.3 Identification des cas d'utilisation**

Dans le tableau (II.2) nous représentons les différents cas d'utilisation associés à notre système et leurs acteurs :

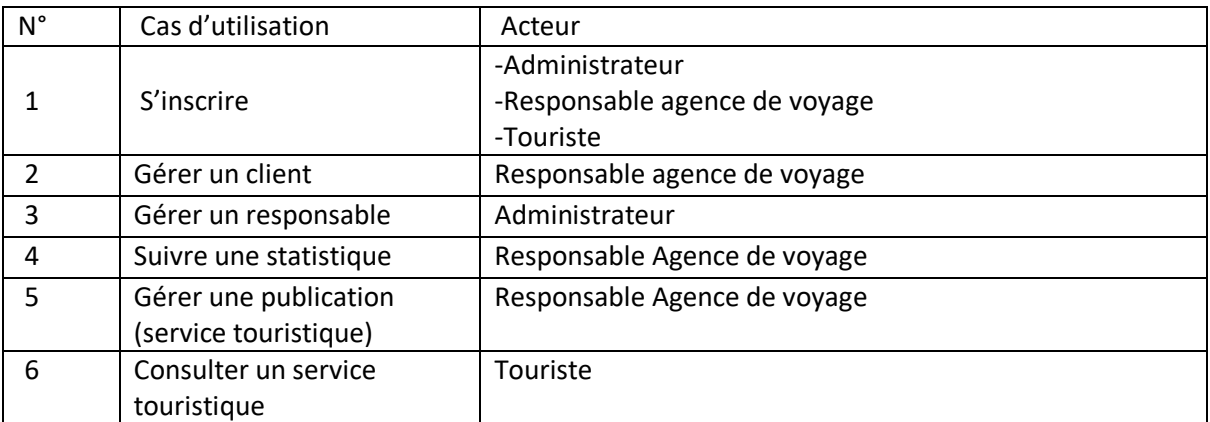

Tableau II.2 - Cas d'utilisation associés au système

## **II.2.3.1 Diagrammes des cas d'utilisation**

#### **II.2.3.1.1 Diagramme de cas d'utilisation global**

La figure (II.2) résume tous les cas d'utilisation liée à tous les acteurs du système.

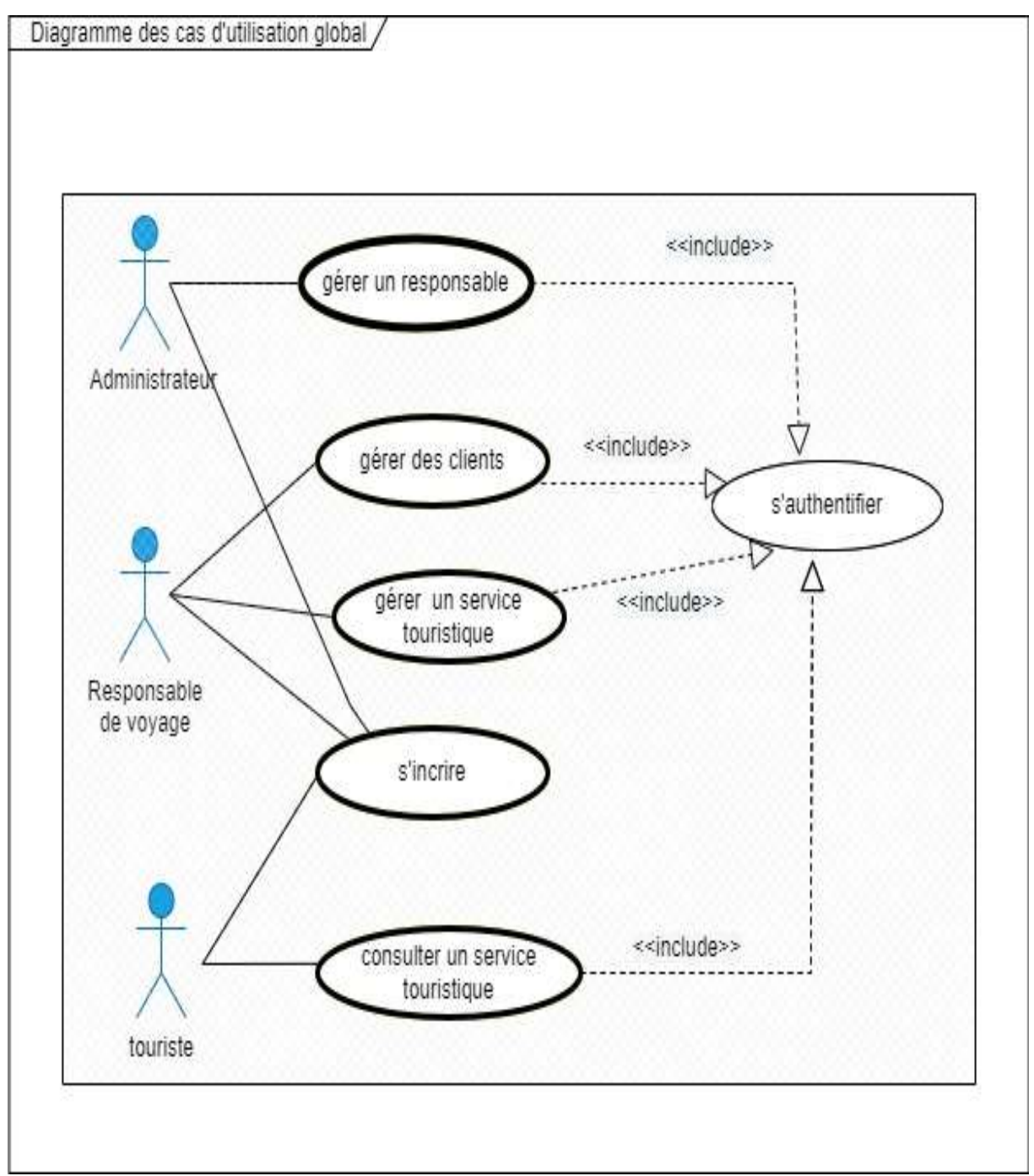

Figure II.2 - Diagramme de cas d'utilisation global

#### **II.2.3.1.2 Diagrammes de cas d'utilisation pour chaque acteur**

#### **Cas d'administrateur :**

La figure (II.3) représente le diagramme de cas d'utilisation liés à "l'administrateur".

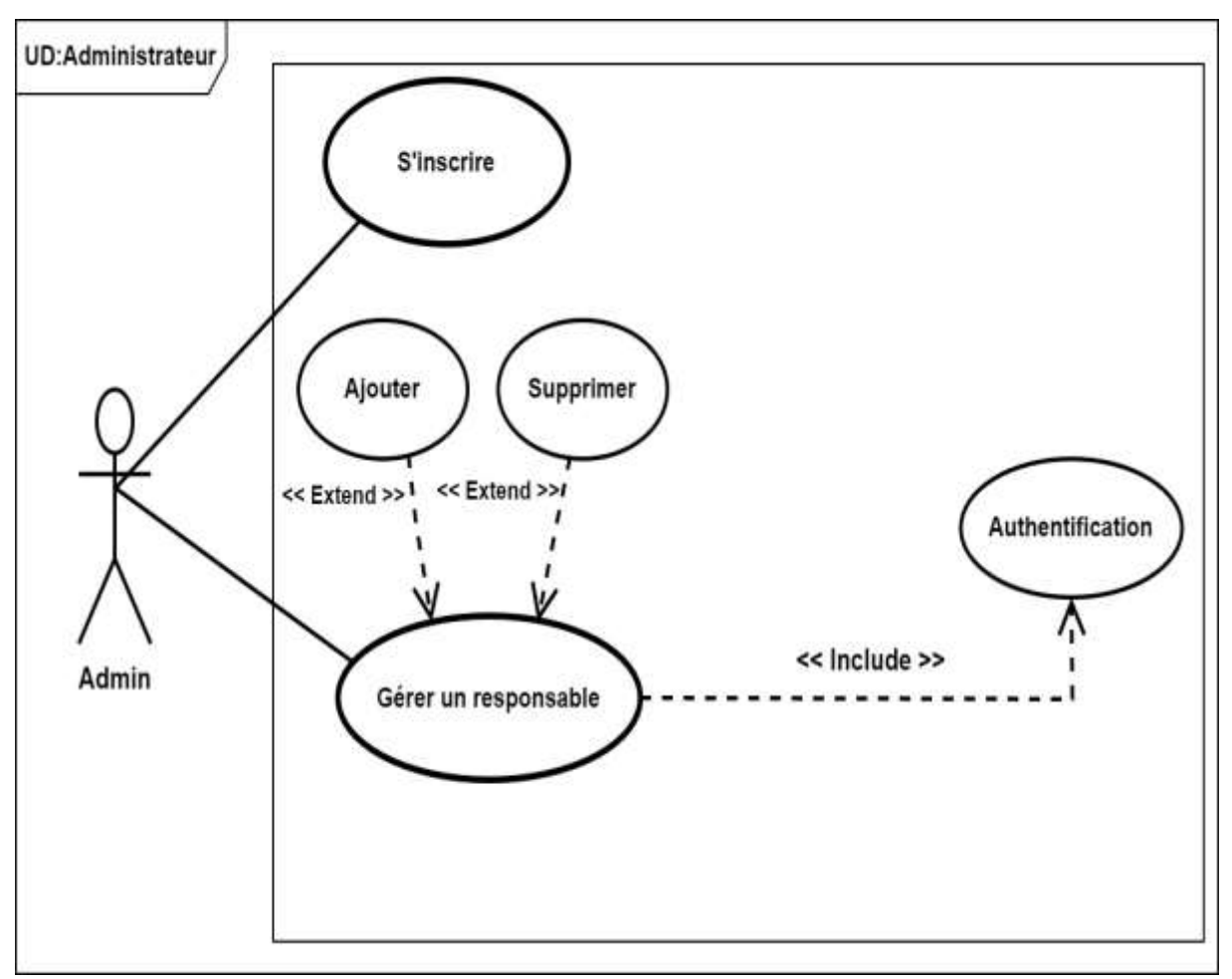

Figure II.3 - Diagramme de cas d'utilisation associé à " Administrateur "

#### **Description de cas d'utilisation " Gérer un responsable :**

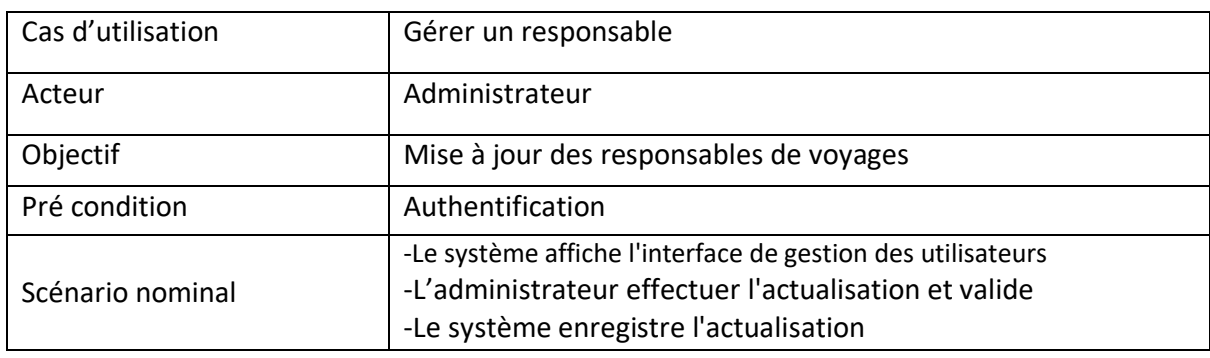

Tableau II.3 - Description de cas d'utilisation " Gérer un responsable "
#### **Cas de responsable de voyage :**

La figure (II.4) représente le diagramme de cas d'utilisation liés au "responsable ".

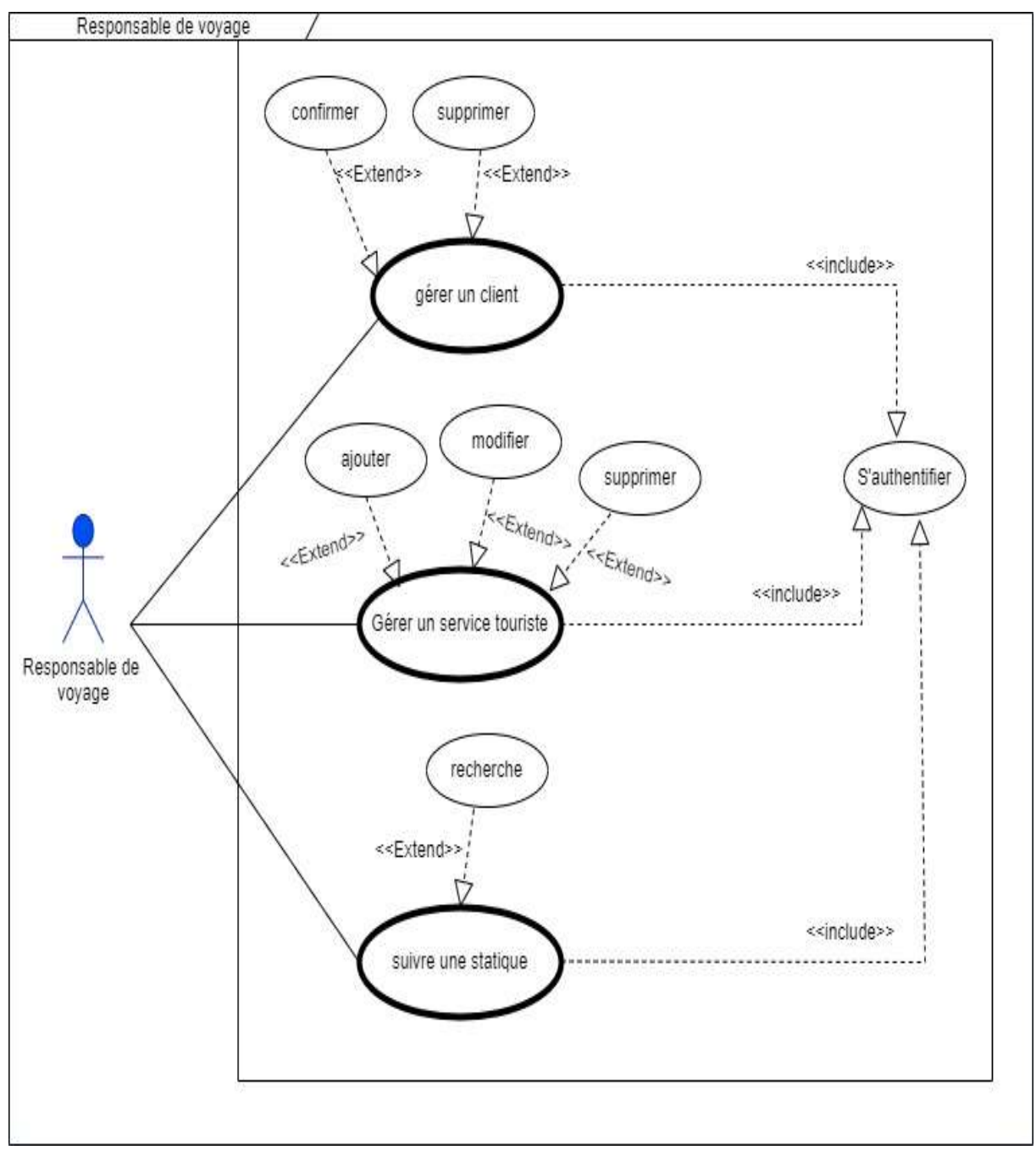

Figure II.4 - Diagramme de cas d'utilisation associé au " Responsable Agence Voyage "

# **Description de cas d'utilisation " Gérer un service touristique" :**

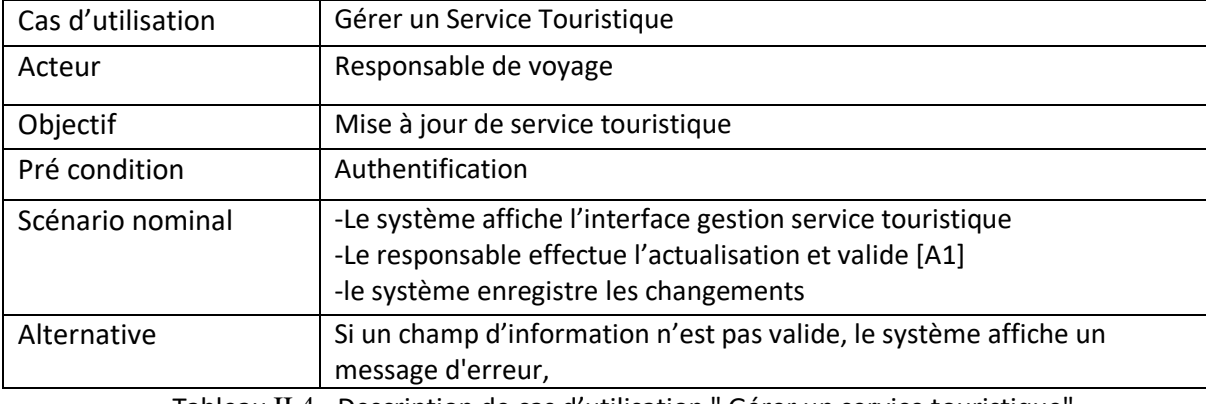

Tableau II.4 - Description de cas d'utilisation " Gérer un service touristique"

# **Description de cas d'utilisation " Suivre une Statistique " :**

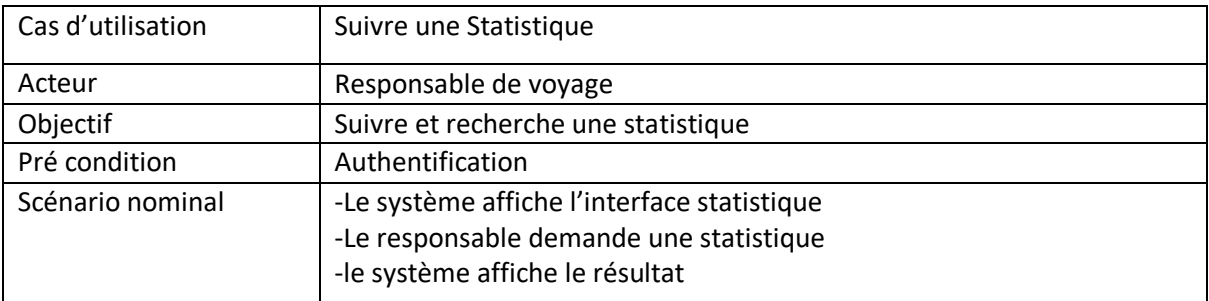

Tableau II.5 - Description de cas d'utilisation " Suivre une statistique "

#### **Cas de touriste :**

La figure (II.5) représente le diagramme de cas d'utilisation liés au " touriste " :

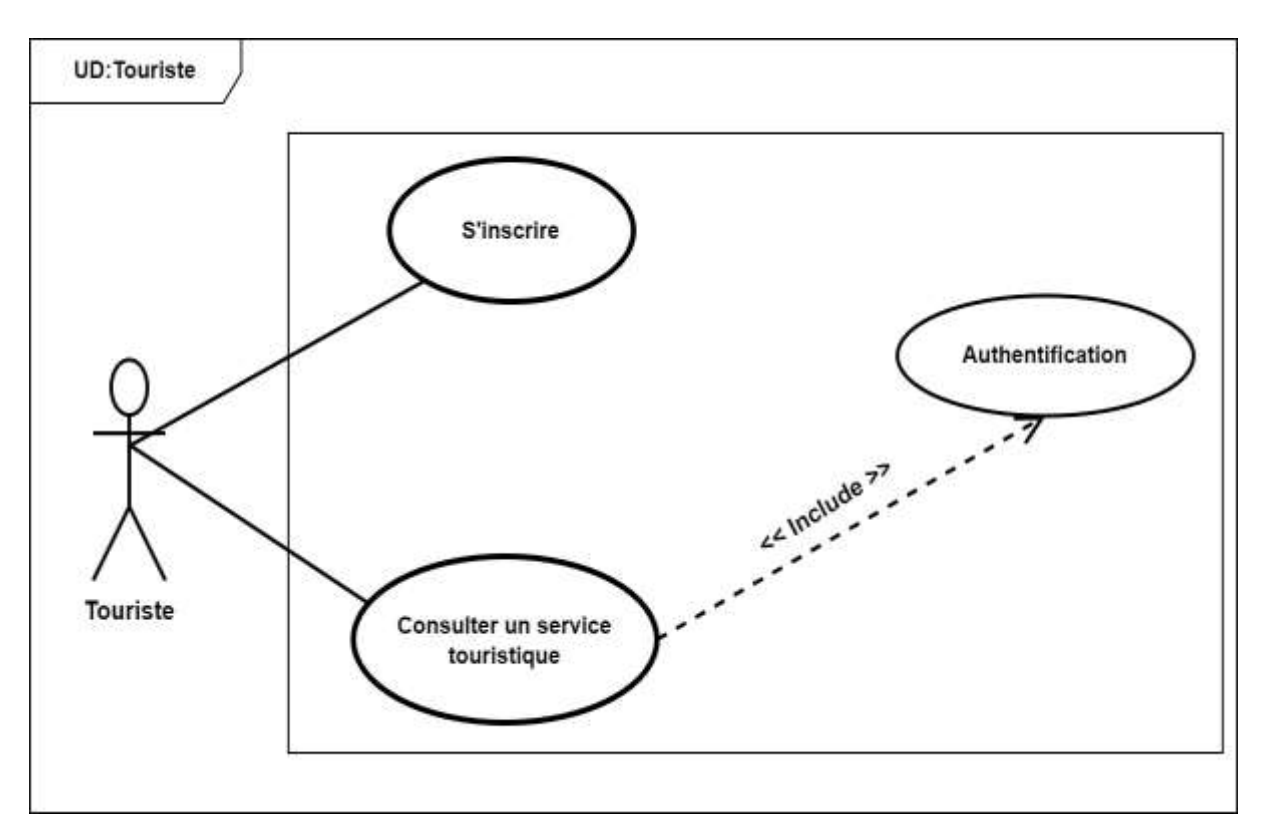

Figure II.5 - Diagramme de cas d'utilisation associé au " Touriste "

#### **Description de cas d'utilisation " demander un service touristique " :**

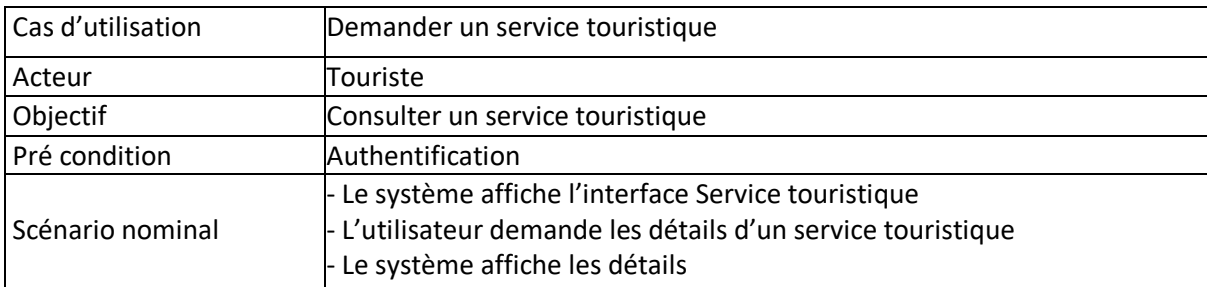

Tableau II.6 - Description de cas d'utilisation " Demanderez un Service Touristique "

#### **Description de cas d'utilisation " s'inscrire "** :

Cette description est une description commune.

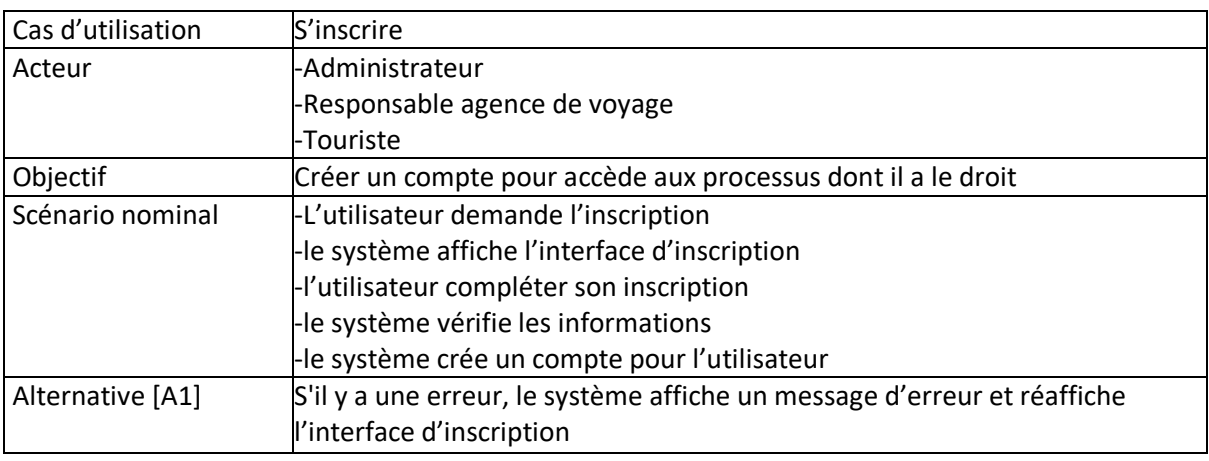

Tableau II.7 - Description de cas d'utilisation " S'inscrire "

### **Description de cas d'utilisation " s'authentifier " :**

Le tableau (II.8) est une description commune concerne tous les acteurs.

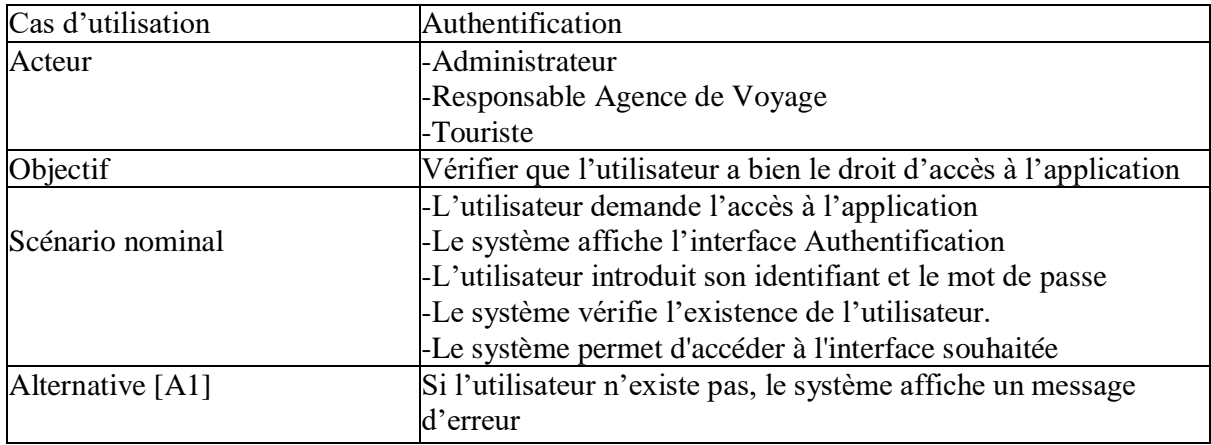

Tableau II.8 - Description de cas d'utilisation " s'authentifier "

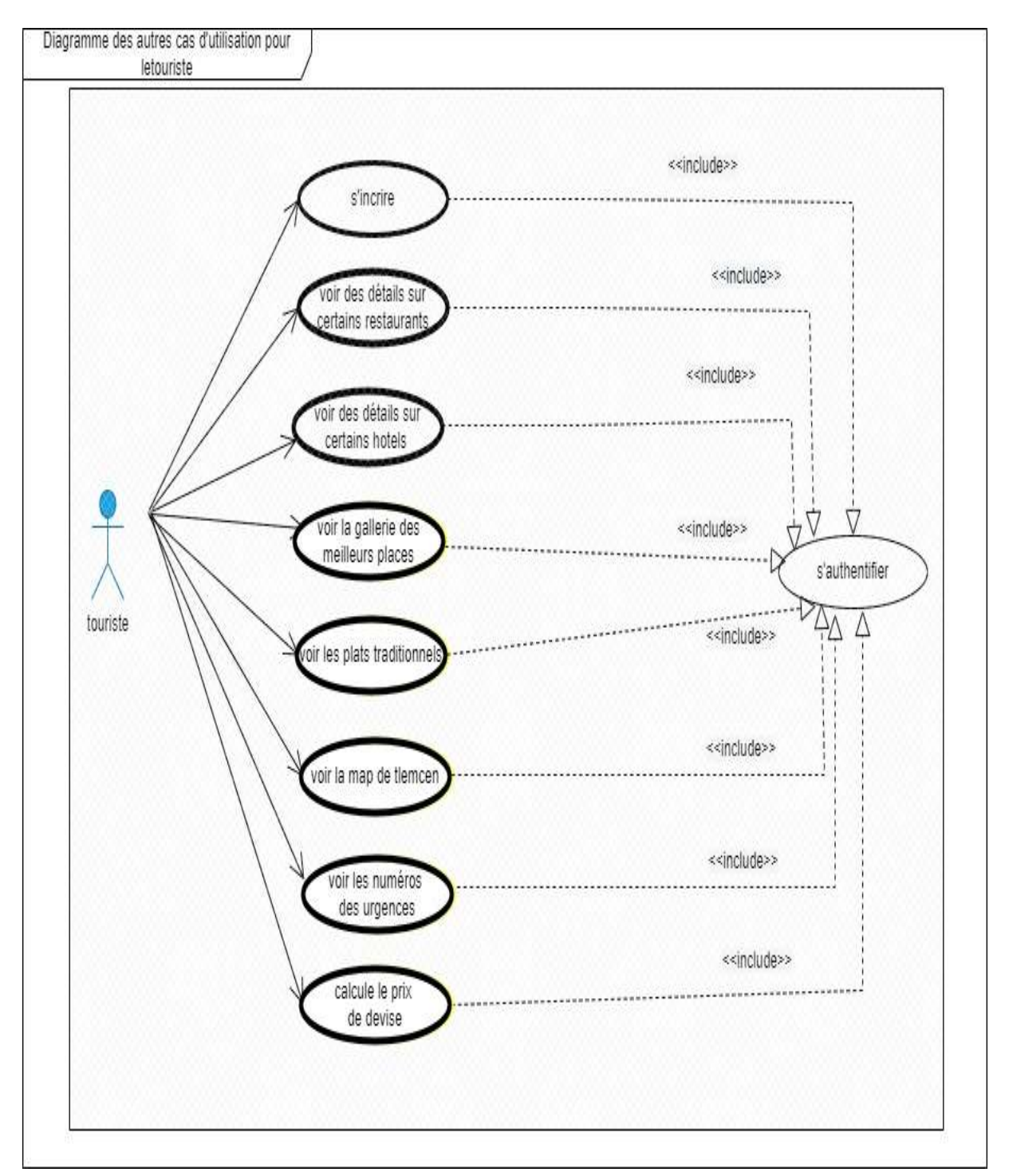

#### **Autres cas d'utilisations pour le touriste :**

Figure II.6 - Diagramme d'autre cas d'utilisation associé au " Touriste "

La figure (II.6) est bien détaillée précédemment, voir la page (11).

# **II.3 CONCEPTION**

 La conception est une étape fondamentale dans le processus de développement puisqu'elle fait correspondre la vision applicative (le modèle d'analyse) à la vision technique (l'environnement de développement et d'exécution) **[7]**.

### **II.3.1 Diagrammes de séquences des cas d'utilisation**

#### **II.3.1.1 Diagramme de séquence du cas d'utilisation "authentification"**

 L'utilisateur doit s'authentifier en tapant son identifiant et mot de passe, puis le système vérifie les informations introduites. Si l'une des coordonnées est non valide le système affiche un message d'erreur sinon il envoie une requête de vérification au serveur qui vérifie l'existence de l'utilisateur dans la base de données. En cas d'erreur le système affiche un message d'erreur, sinon cette dernière affiche une interface correspondant au rôle de l'utilisateur.

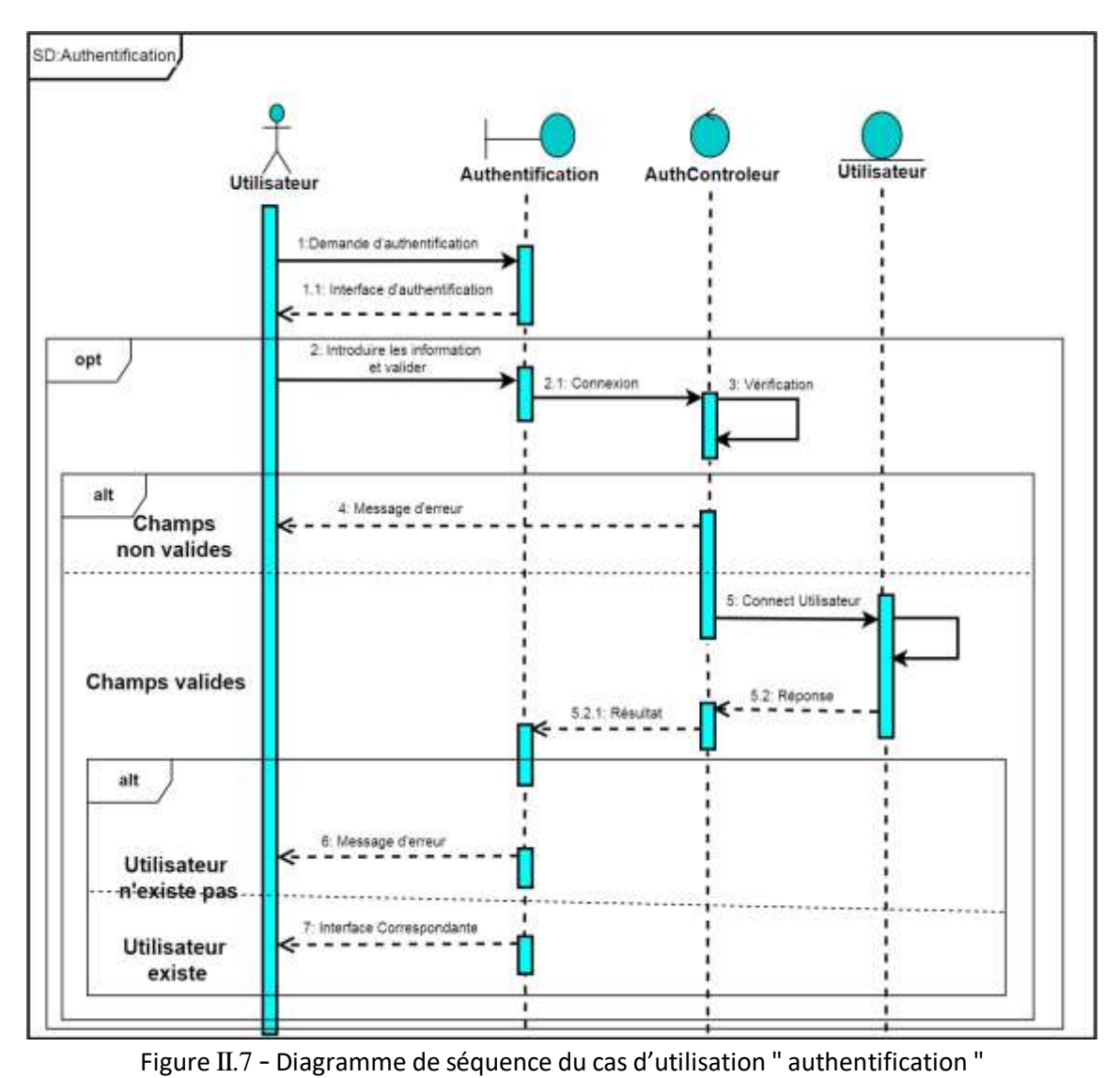

#### **II.3.1.2 Diagramme de séquence du cas d'utilisation "inscription"**

 Dans ce cas d'utilisation, le nouvel utilisateur doit remplir le formulaire d'inscription pour pouvoir utiliser l'application.

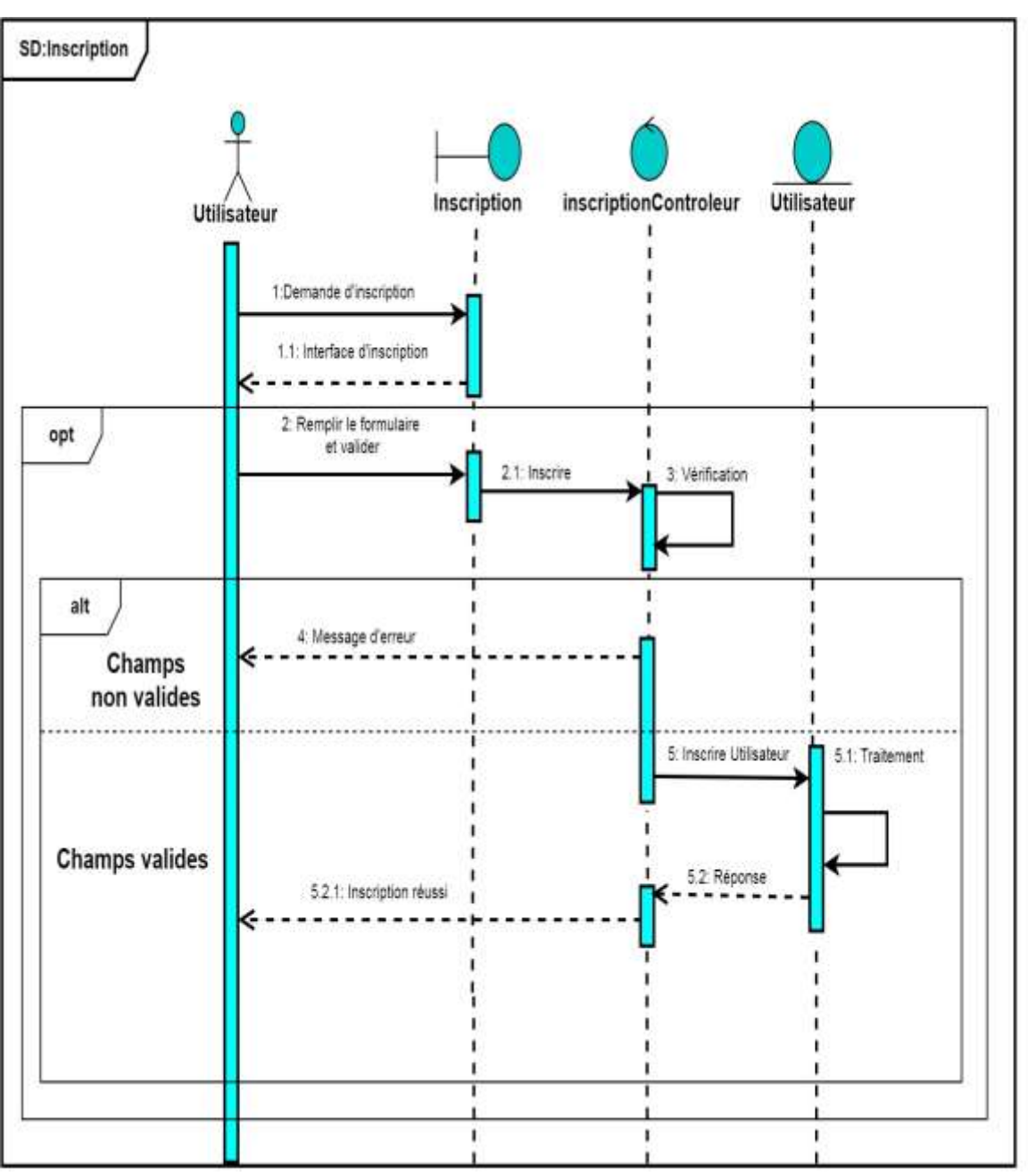

Figure II.8 - Diagramme de séquence du cas d'utilisation " inscription"

#### **II.3.1.3 Diagramme de séquence du cas d'utilisation "Suivre une Statistique"**

 Dans ce cas d'utilisation, le responsable de service tourisme doit d'abord s'authentifier, ce dernier peut consulter et suivre les statistiques des hôtels en remplissant un formulaire de recherche.

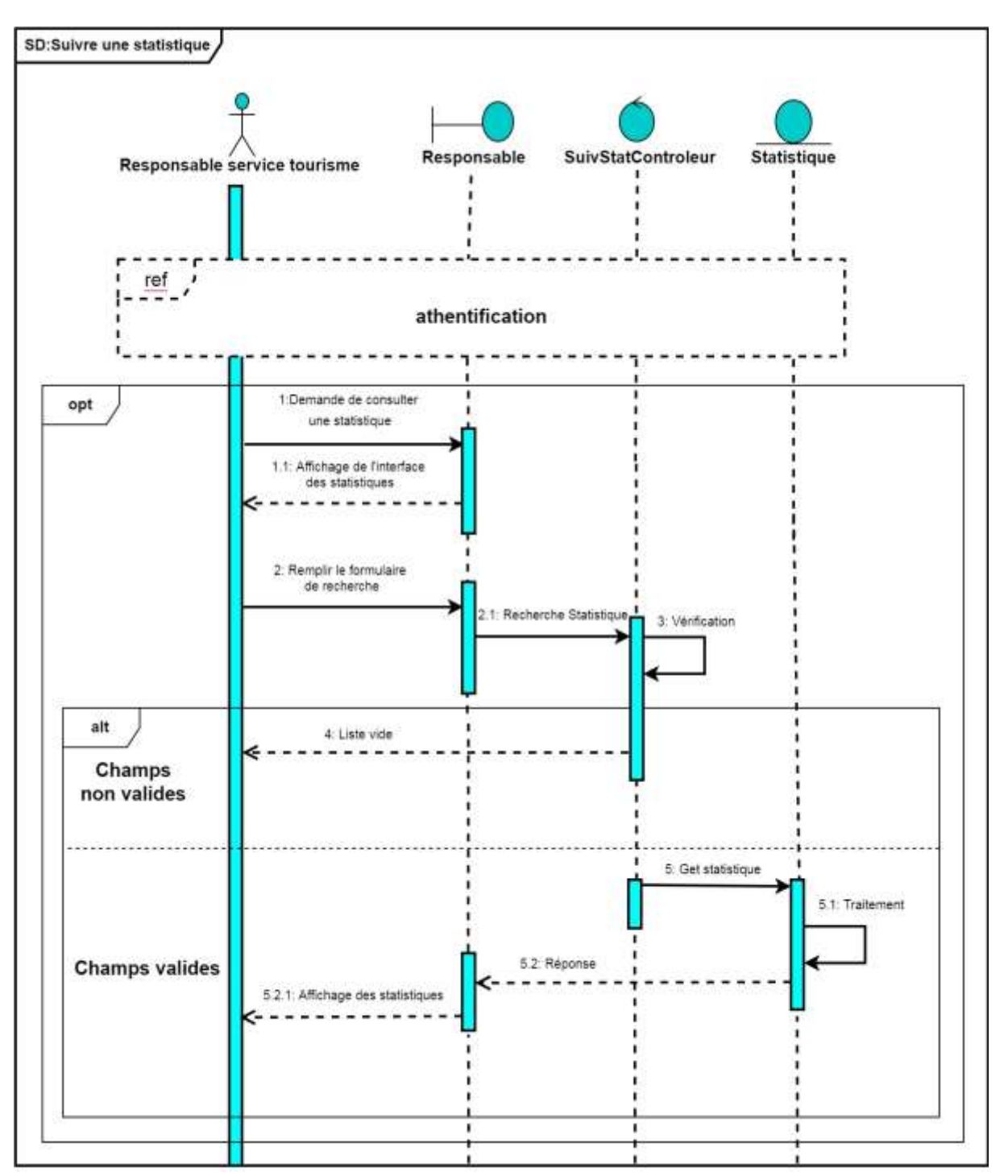

Figure II.9 - Diagramme de séquence du cas d'utilisation "Suivre une Statistique"

#### **II.3.1.4 Diagramme de séquence du cas d'utilisation "Consulter un Service Touristique"**

 Dans ce cas d'utilisation, le touriste doit d'abord s'authentifier, pour pouvoir consulter les services touristiques disponible.

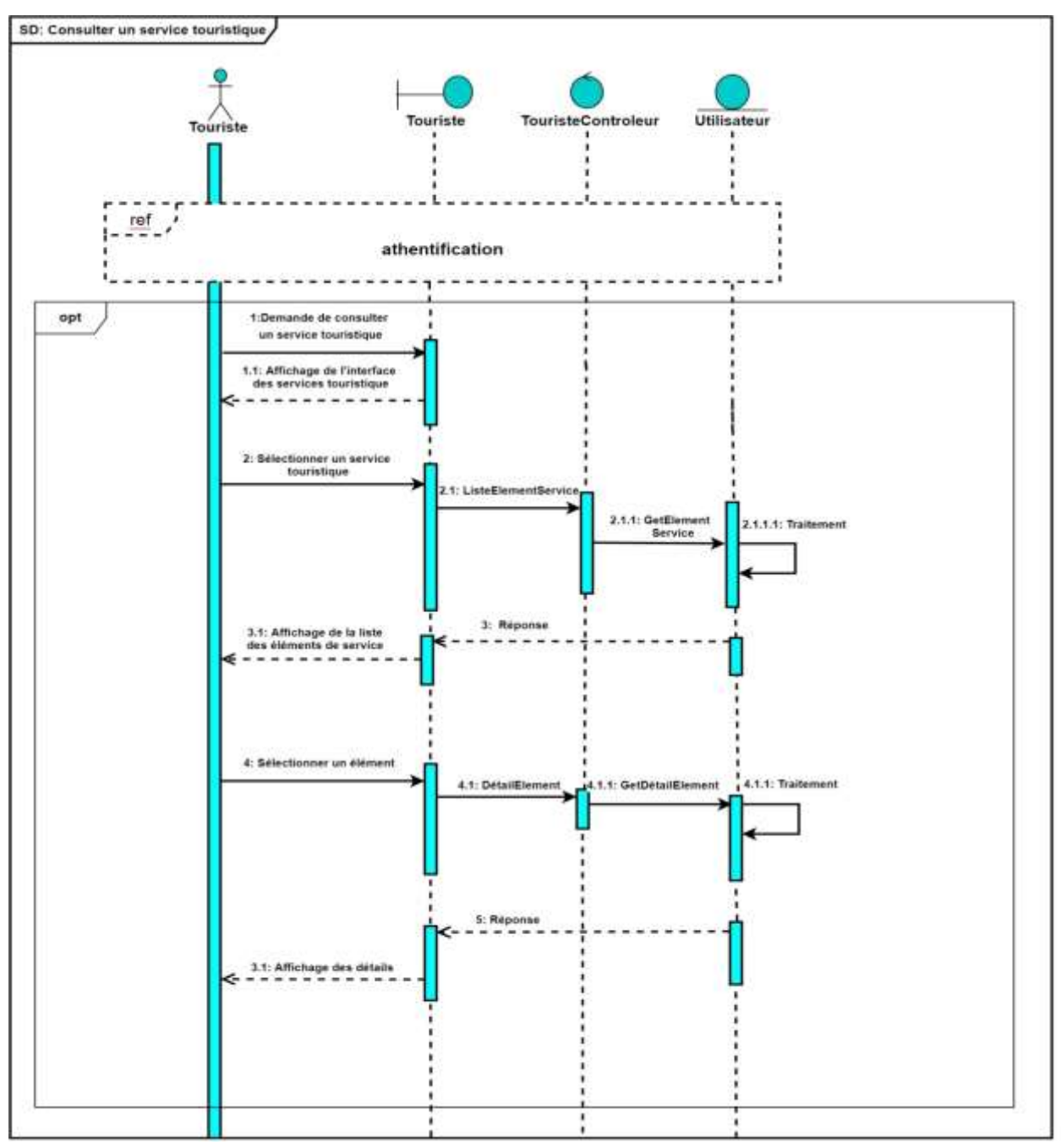

Figure II.10 - Diagramme de séquence du cas d'utilisation " Consulter une Service Touristique"

#### **II.3.1.5****Diagramme de séquence du cas d'utilisation "Gérer un Responsable"**

 Pour que l'Administrateur puisse mettre à jour la liste des Responsables il doit d'abord s'authentifier, ensuite ajouter un responsable en remplissant un formulaire d'ajout ou modifier, aussi supprimer un responsable sélectionné dans la base de données.

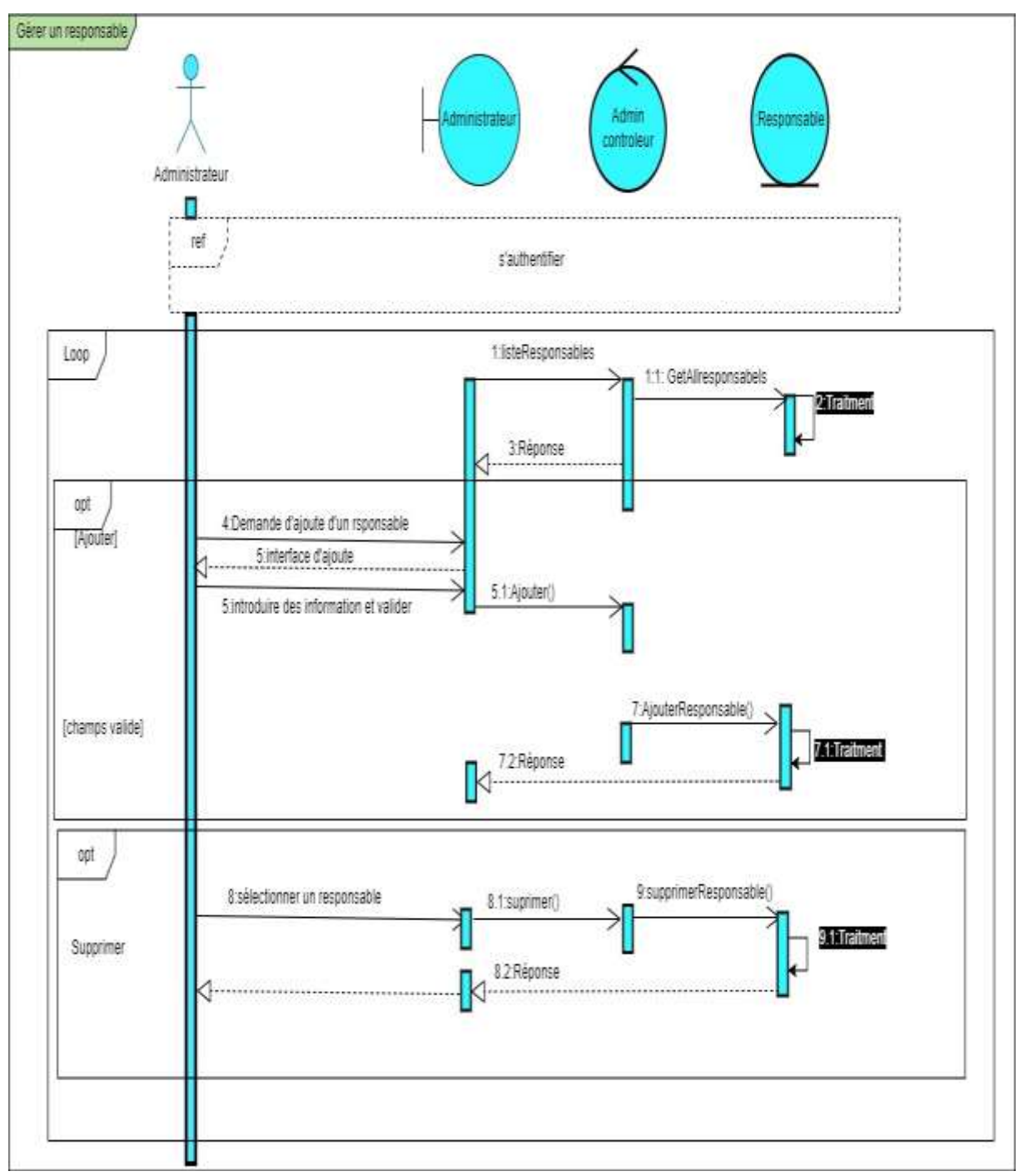

Figure II.11 - Diagramme de séquence du cas d'utilisation "Gérer un Responsable"

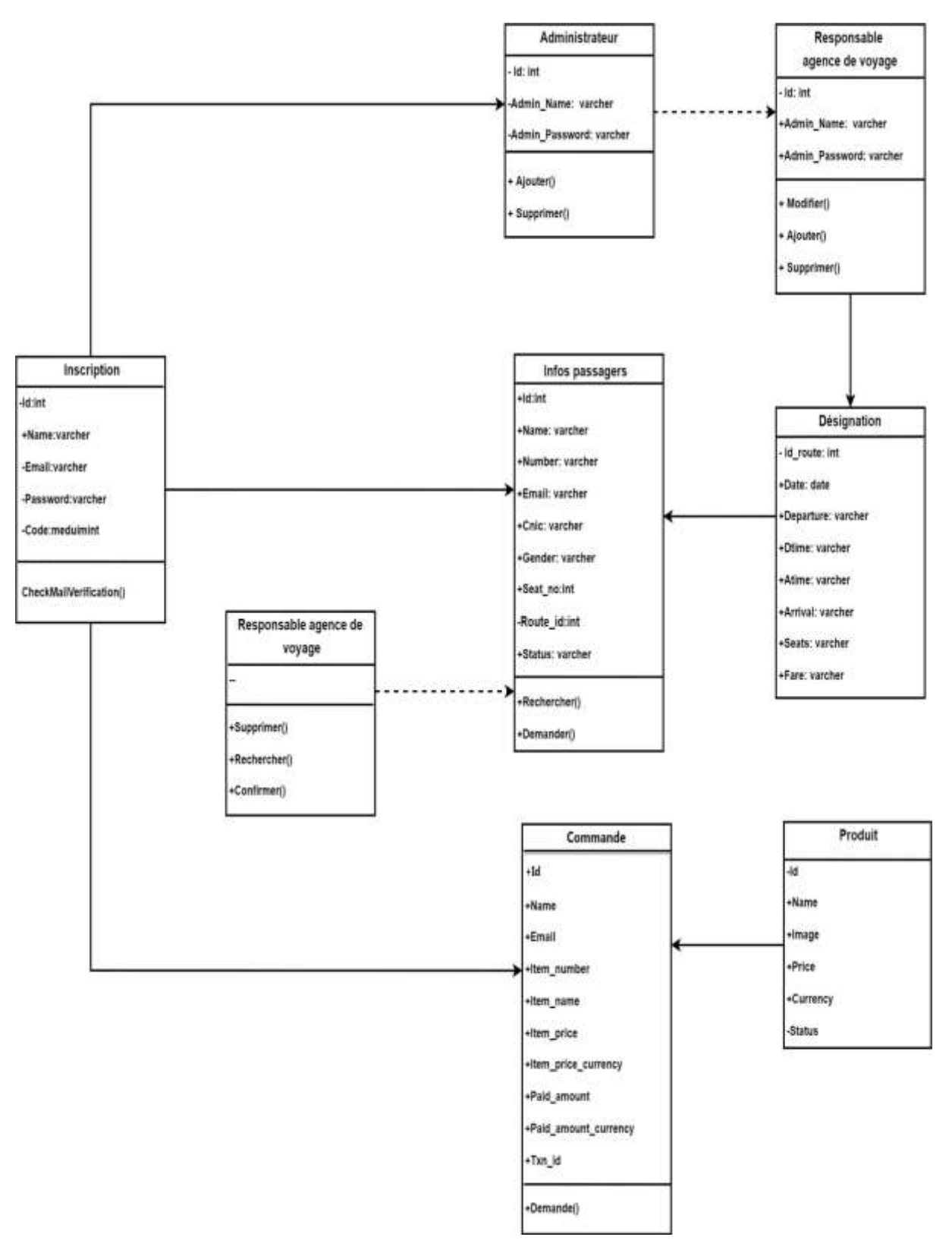

# **II.3.2 Diagramme de classe de conception**

Figure II.12 - Diagramme de classe de conception

#### **Explication de la figure (II.12)**

- Un utilisateur (la table Usertable) est défini par un identifiant comme clé primaire, ainsi que d'autre données pour son identification (nom et email et mot de passe et un code de vérification).
- Une table Passengerinfo qui contiendra un formulaire pour que le touriste fait une réservation, ayant un identifiant comme clé primaire et un nom et d'autres informations personnels (son numéro de téléphone, son sexe, son numéro de carte d'identité, son email...), et sera relié avec la table Assing.
- Deux tableaux "administrateur" et "adminlogin" contiendra les données d'authentification pour le cas d'administrateur et le responsable de voyage.
- La table "Assign" contiendra la liste des différents éléments de service touristique de voyage, ayant un identifiant de route comme clé primaire et les autres informations de ce service (la date, l'heure de départ, l'heure d'arrivée, le prix. le nombre des sièges), ces informations et gérer par le responsable de voyage (table adminlogin), la table "Assign" sera relié avec la table Passengerinfo.
- La table "Product" contiendra les informations de l'offre, ayant un identifiant d'offre comme clé primaire et les autres informations de l'offre (le nom, l'image (optionnel), le prix. Devise, status).
- La table "orders" contiendra les détails de commande pour le client, ayant un identifiant comme clé primaire et les autres informations de la commande (le nom de client, l'email, le nom d'offre, le prix d'offre, le montant payé, devise du montant payé, et un autre identifiant unique pour chaque commande), la table "orders" sera relié avec la table "Product".

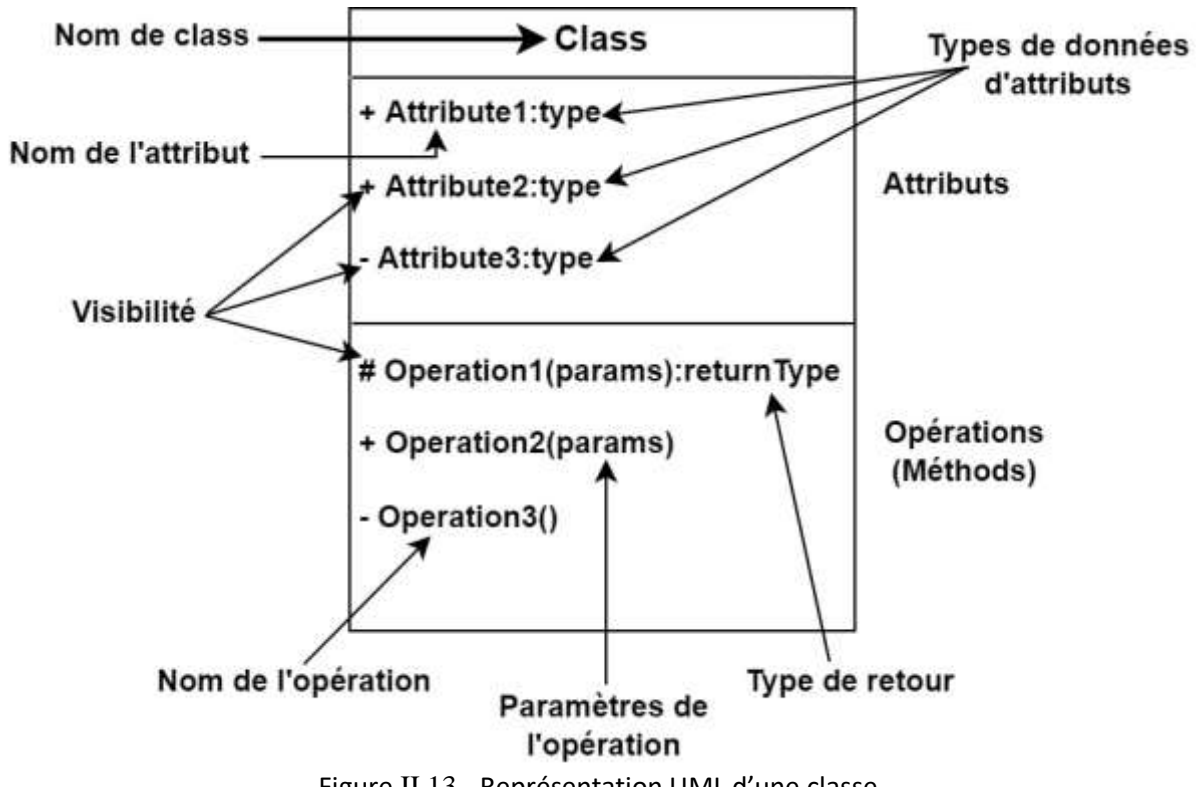

Figure II.13 - Représentation UML d'une classe

# **II.4 MODELE RELATIONNEL**

Le modèle relationnel a été défini par E.F. Codd dans IBM SanJosé en 1970.

Aspects de base du modèle relationnel.

- Algèbre permettant la manipulation des tables et des relations.
- Définir le processus de conception des collections relationnelles.

On dit que le modèle est relationnel, car il peut parcourir des structures de données qui utilisent des

chemins non prédéfinis formés dynamiquement par des requêtes.

Le concept de modèle relationnel est dérivé de la théorie des ensembles.

Ce type de modèle est associé aux concepts suivants :

- Domaine
- Tables relationnelles
- Les attributs
- Tuple (ou n-uplet)

**Un domaine** est un ensemble de valeurs significatives pour l'utilisateur.

**Table relationnelle :** un sous-ensemble du produit cartésien de la liste de domaines (pas nécessairement unique) **[10]**.

**Table des relations** commence généralement par Nom.

**Définir une table (ou une relation)** comme une table de données.

Les colonnes sont **des attributs**, les lignes sont **des tuples**.

- Un ou plusieurs **attributs** peuvent identifier de manière unique chaque tuple de la table : clé primaire.
- Si la clé primaire est composée d'un seul attribut et composée d'autres attributs, alors la clé primaire est très simple.
- La clé est un ensemble minimal d'attributs, Décidez de tous les autres.
- Il peut y avoir plusieurs clés identiques Relation ; nous en choisissons généralement une comme clé de base.
- Etablir un lien entre 2 tables relationnelles en copiant la clé primaire d'une table vers une autre table.
- Cette clé dupliquée est appelée clé externe (ou externe) **[10]**.

# **II.4.1 Modèles logiques des données:**

- **Usertable** (id, Name, Email, Password, Code).
- **Passengerinfo** (id, Name, Number, Email, Cnic, Gender, Seat no, Route Id, Status).
- **Assign** (id route, Date, Departure, Dtime, Atime, Arrival, Seats, Fare).
- **Adminstrateur** (id, Admin\_Name, Admin\_Password).
- Admin login (id, Admin Name, Admin Password).
- **Orders** (Id, Name, Email, Item\_Number, Item\_Name, Item\_Price, Item\_Price\_Currency, Paid Amount, Paid Amount Currency, Txn Id).
- **Product** (Id, Name, Image, Price, Currency, Status)

# **II.5 CONCLUSION**

 Dans ce chapitre, nous avons décrire les objectifs et les besoins de notre système tout en exprimant sous forme de diagramme de cas d'utilisation et diagramme de séquence, ensuite nous avons présenté la phase de conception de notre projet dans le but de faciliter la réalisation et la maintenance.

Dans le chapitre suivant nous allons entamer l'étape finale de notre projet qui est l'étape de réalisation et le développement.

# Chapitre III IMPLÉMENTATION DE L'APPLICATION

# **III.1 INTRODUCTION**

 Dans ce chapitre, nous allons présenter l'implémentation de l'application, nous commençons par l'environnement de développement, les outils et langages de programmation, ainsi que les services web utilisés dans notre application. Enfin, nous exposons les interfaces de notre réalisation.

# **III.2 BILAN DE L'ANALYSE**

# **III.2.1 Communication via Internet**

Le choix du protocole https car il est sécurisé.

— **HTTPS :** Le HTTPS est la version sécurisée du HTTP, est un protocole de sécurisation de site web. Si votre site web est sécurisé, l'ensemble des données privées ou sensibles (tels que les mots de passe, les numéros de cartes de crédit, les adresses, etc.) sont cryptées et ne peuvent donc plus être récupérées par des tiers. Ce protocole permet également à l'internaute de vérifier l'identité du site web qu'il visite **[11]**.

Pour Un site web comporte un «HTTPS » dans son URL au lieu d'un « HTTP ».il faut la présence de le protocole SSL/TLS :

- **TLS :** Le TLS un protocole utilisant l'architecture client-serveur pour sécuriser les données transmises d'un client à un serveur. À l'aide d'un chiffrement ou cryptage c'est-à-dire que le TLS valorise la confidentialité et l'intégrité des données **[11]**.
- **SSL :** SSL est un protocole de sécurité Internet basé sur le cryptage. Il a été développé pour la première fois par Netscape en 1995 dans le but de garantir la confidentialité, l'authentification et l'intégrité des données dans les communications Internet. SSL est le prédécesseur du dernier cryptage TLS actuellement utilisé **[12]**.

# **III.2.2 Outils de développement**

#### **III.2.2.1 Environnement matériel**

Pour développer notre projet nous avons besoins d'un ordinateur qui aura au minimum les caractéristiques suivantes :

- Système d'exploitation : Microsoft<sup>®</sup> Windows<sup>®</sup> 8/10 32 bits.
- CPU : Architecture CPU x86 ; Intel Core de 2ème génération ou plus récent, ou CPU AMD avec prise en charge d'un hyperviseur windows.
- RAM : 4 Go ou plus.
- Stockage : 8Go disponible minimum.
- Résolution d'écran minimal : 1280 x 800.

Et pour lancer notre application on a besoin d'un terminal mobile qui aura au minimum :

- Android Version : Android 6.0 (Marshmallow).
- API Level : 23.

#### **III.2.2.2 Environnement logiciel**

- **XAMPP :** XAMPP est un logiciel libre open source, il contient des distributions apache pour le serveur apache, mariaDB, PHP et Perl, et c'est essentiellement un hôte local ou un serveur local, possible de tester votre site web par xampp avant de le télécharger sur le serveur web ou l'ordinateur distant. Ce logiciel serveur XAMPP vous offre un environnement approprié pour tester les projets MySQL, PHP, Apache et Perl sur l'ordinateur local **[13]**.
- **APACHE :** Apache est un logiciel de serveur web open source gratuit, le nom officiel est Apache HTTP Server, qui est maintenu et développé par Apache Software Fondation **[14]**. C'est le serveur HTTP le plus populaire du World Wide Web.
- **MYSQL :** MySQL est un serveur de base de données relationnelle SQL qui fonctionne sur de nombreux systèmes d'exploitation (Linux , Mac OS X , Windows , Solaris , FreeBSD , etc..) et peut être écrit dans de nombreux langages de programmation tels que PHP, Java, etc... L'une des caractéristiques de MySQL est qu'il contient plusieurs moteurs de base de données, et vous pouvez définir différents moteurs pour les tables qui composent une base de données dans la même base de données. Cette technique est astucieuse et permet de mieux optimiser les performances de votre application. Les deux moteurs les plus connus sont MyISAM (moteur standard) et InnoDB **[15]**.

#### **III.2.2.3 Langage de programmation**

- **HTML :** HTML est un langage de balisage hypertexte, qui est utilisé pour créer les pages web **[16]**, il se base sur le SGML. C'est l'une des trois inventions majeures du World Wide Web, avec le protocole HTTP ou URL, toute page html est ouverte avec la balise "html" et fermée avec la balise "/html" **[17]**.
- **CSS :** Le CSS est un langage informatique utilisé sur Internet pour la mise en forme fichiers et des pages HTML, il est traduit en français via des feuilles de style en cascade. Comme HTML, CSS est un langage facile à apprendre. Le style d'un document web peut être implémenté directement dans le code HTML ou inséré dans un autre document **[18]**.
- **JAVASCRIPT :** Le JavaScript est un langage de programmation qui permet de créer du contenu mis à jour dynamiquement, contrôler le contenu multimédia, animer des images et tout ce à quoi on peut penser. Bon, peut-être pas tout, quelques lignes de JavaScript peuvent faire beaucoup **[19]**.
- **PHP :** PHP est un langage informatique ou de script principalement utilisé pour la conception des sites Web dynamiques, il s'agit d'un langage de programmation sous licence libre, ce qui signifie que n'importe qui peut l'utiliser entièrement gratuitement. Le langage PHP est souvent associé aux serveurs de base de données MySQL et aux serveurs Apache **[20]**.
- **JSON :** JSON est un format d'échange de données léger, il est facile pour les gens de lire et d'écrire. Il peut être facilement analysé ou généré par une machine. Il est basé sur un sousensemble du langage de programmation JavaScript (JavaScript Programming Language, Standard ECMA-262 3rd Edition - December 1999).

JSON est un format texte complètement indépendant de tout langage, mais les règles que JSON utilise sont destinées aux programmeurs habitués à C lui-même, C ++, C #, Java, JavaScript, Perl, Python et autres langages descendants de C. C'est familier. Ces propriétés font de JSON un langage d'échange de données idéal **[21]**.

JSON se base sur deux structures:

- Une collection de couples nom/valeur. Divers langages la réifient par un objet, un enregistrement, une structure, un dictionnaire, une table de hachage, une liste typée ou un tableau associatif.
- Une liste de valeurs ordonnées. La plupart des langages la réifient par un tableau, un vecteur, une liste ou une suite **[21]**.
- **SQL** : Le SQL est un langage permettant de communiquer avec une base de données. Ce langage informatique est notamment très utilisé par les développeurs web pour communiquer avec les données d'un site web. SQL.sh recense des cours de SQL et des explications sur les principales commandes pour lire, insérer, modifier et supprimer des données dans une base **[22]**.

### **III.3 LES SERVICES WEB**

#### **III.3.1 Définition d'un service web**

 Un service web est un médium standardisé permettant la communication entre les applications clients et serveur sur le World Wide Web **[23]**. Même si ces dernières sont construites dans des langages de programmation différents.

 Un service web est une unité de logique d'application qui fournit des données, et des services aux autres applications, les applications accèdent aux web services via des protocoles, et des formats de données omniprésentes telles que HTTP, XML et SOAP.

Un service web fonctionne de la manière suivante **[24]**:

- **1.** Le client (en général un utilisateur sur un ordinateur ou un support équivalent) effectue une requête dans un des langages suivants : XML, JSON ou HTTP.
- **2.** Cette requête est transmise à un serveur distant via les protocoles SOAP, REST ou HTTP.
- **3.** La réponse est ensuite délivrée sous le même format que sa demande : XML, JSON ou HTTP.

# **III.3.2 Service web utilisé dans notre application**

#### **III.3.2.1 Les APIs**

 L'API Exchangerates fournit des données sur les taux de change pour plus de 170 devises mondiales. Cette API comporte plusieurs points de terminaison, comme la réception des dernières informations sur les taux de change pour un ensemble spécifique ou pour toutes les devises, la conversion d'une devise à une autre, la réception de séries chronologiques de données pour plusieurs devises ou pour une seule, et la conservation quotidienne de l'API pour les données de fluctuation.

 L'API a un identifiant unique comme une clé API qui est passée dans l'API comme un paramètre URL Access Key. Ce paramètre sert d'identifiant unique d'authentification avec l'API d'Exchangerates. La figure (III.1) illustre un exemple de code d'API.

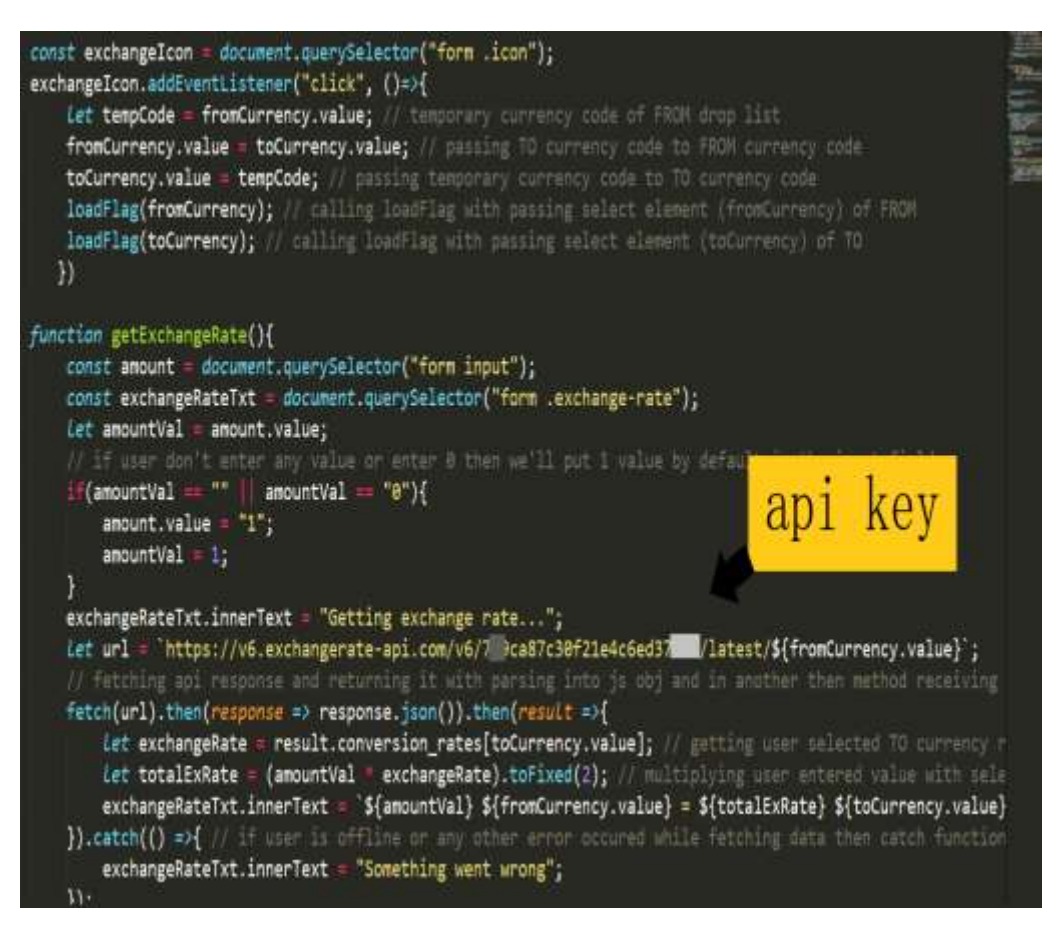

Figure III.1 - Code d'API

#### **III.3.2.2 MapBox**

 MapBox est un logiciel Open Source, plateforme pour créer et utiliser des cartes, il s'agit d'un ensemble d'outils et de services, on peut dessiner une carte avec MapBox Editor ou construire une application pour Android ou iPhone **[25]**. MapBox permet de créer, personnaliser, partager et diffuser des cartes au sein d'une interface conviviale et intuitive **[26]**. Mapbox se base sur un système de source/layer, la source représente la donnée structurée que l'on souhaite ajouter à notre carte, tandis que le layer correspond à la représentation visuelle de la donnée sur la carte. Plus simplement, la source correspond à "quoi" dessiner tandis que le layer correspond à "comment" le dessiner **[27]**.

La figure(III.2) illustre une Capture d'écran d'une carte de Wilaya de Tlemcen.

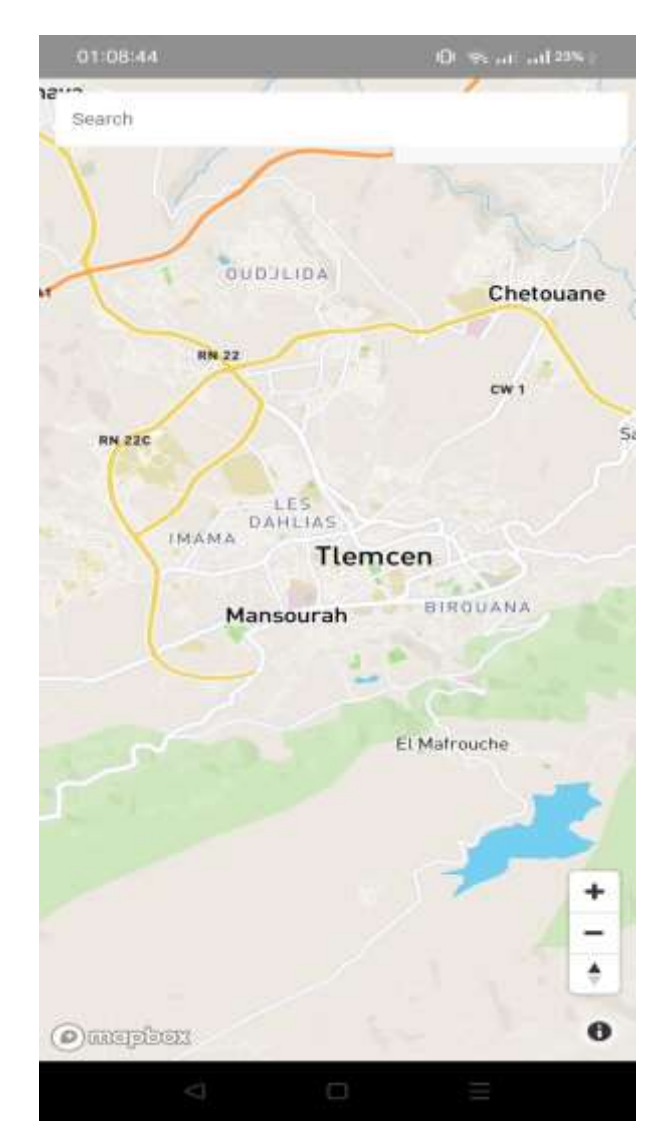

Figure III.2 - Carte de MapBox

#### **III.3.2.3 Stripe**

 Stripe est un processeur ou une passerelle de paiement qui permet à vos clients de transférer des fonds de manière sûre et efficace à partir de leurs cartes de crédit ou de leurs comptes bancaires dans une variété de devises. Il les aide également à effectuer des paiements ponctuels ou par abonnement et propose de nombreux autres services supplémentaires, notamment la facturation et l'automatisation des taxes de vente.

 Stripe a été contrôlé par un auditeur certifié PCI et est certifié PCI Service Provider level 1. Il s'agit du niveau de certification la plus rigoureuse disponible dans le secteur des paiements (côté sécurité).

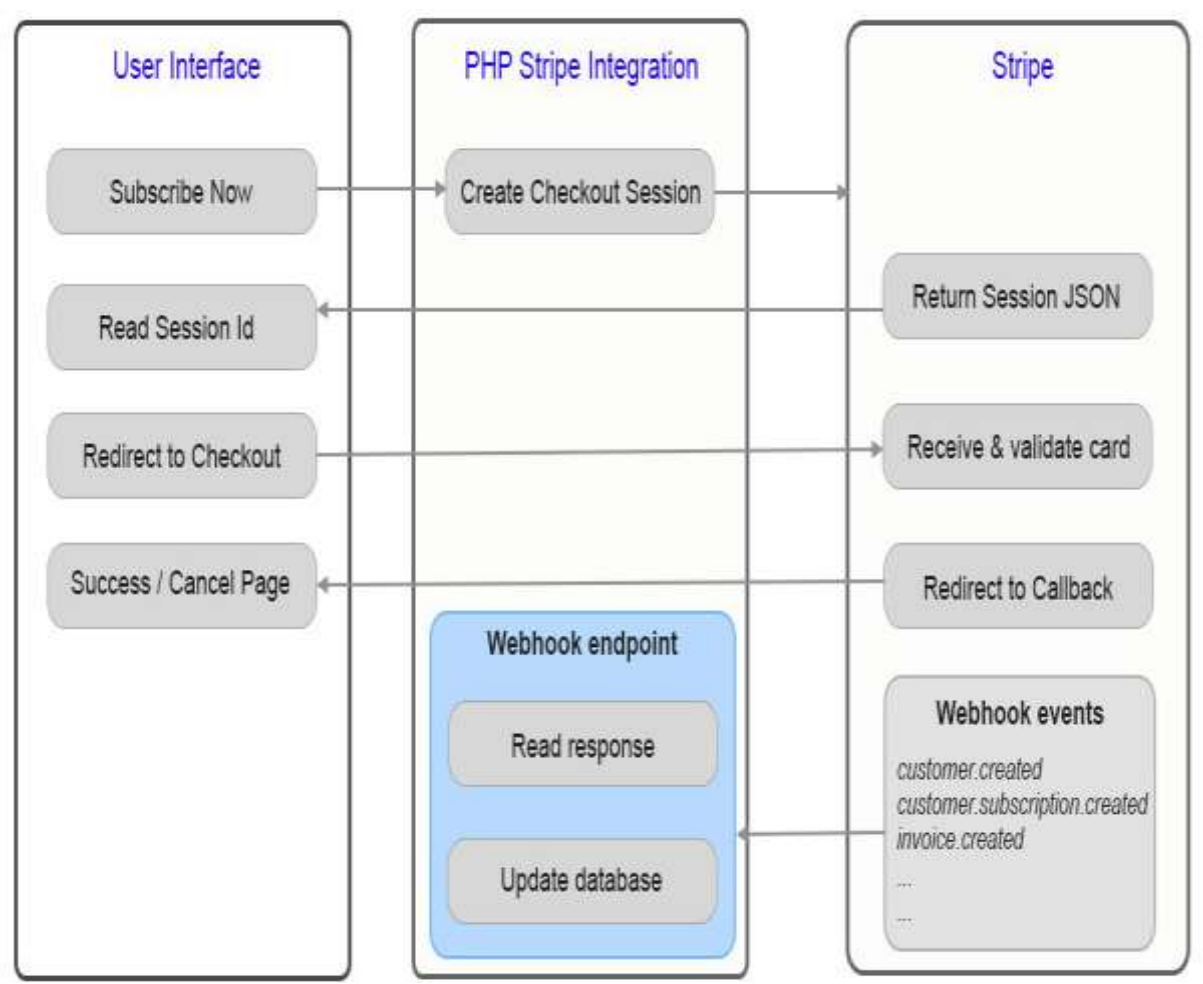

Figure III.3 - Stripe

# **III.4 QUELQUE INTERFACES DE NOTRE SYSTEME**

# **III.4.1 Interfaces de l'application mobile**

Dans ce qui suit, nous allons présenter les interfaces de notre application mobile.

**Page de garde :**

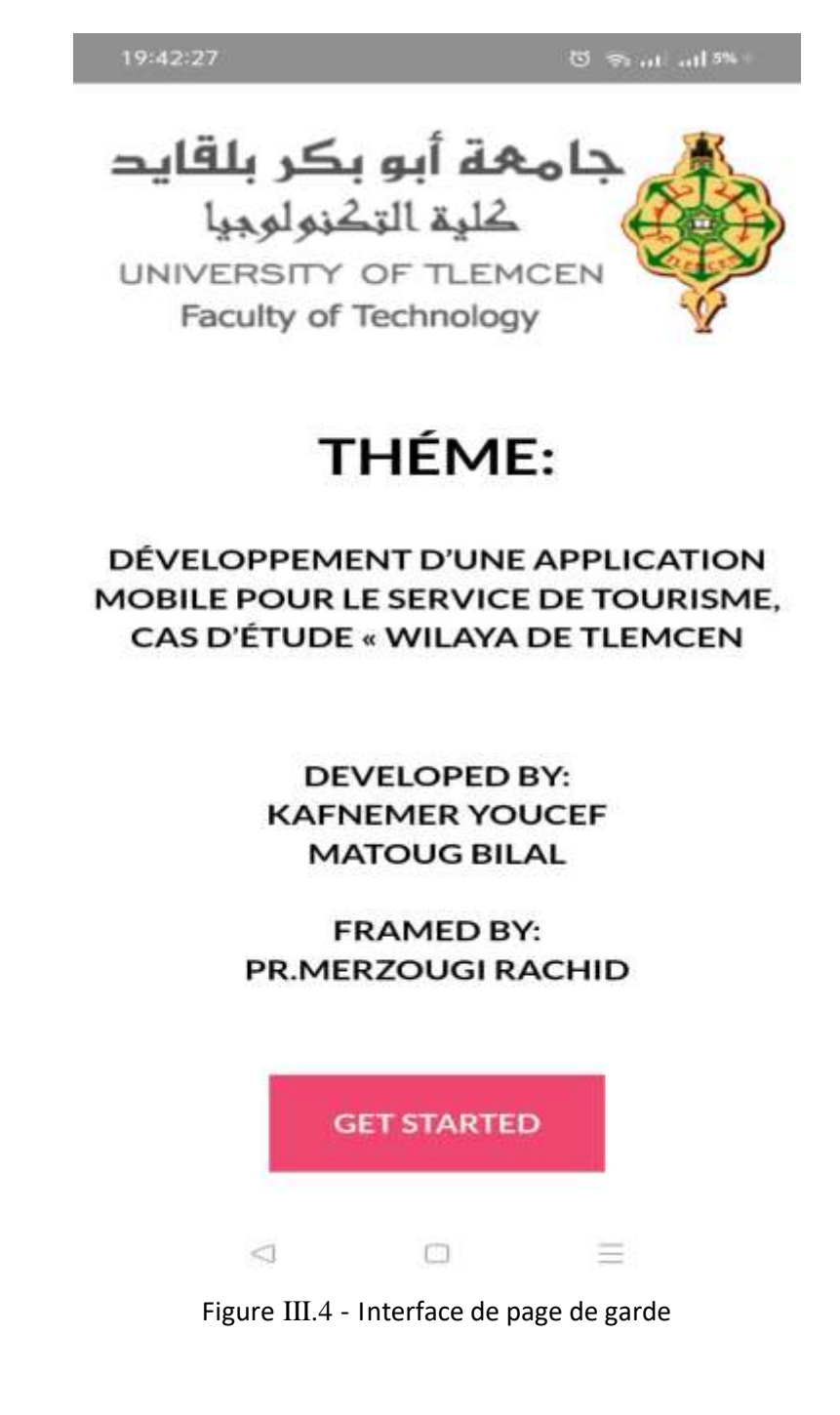

— Lorsque vous appuyez sur «GET STARTED », vous allez lancer l'application du système.

#### **Inscription :**

 Sur cette interface, l'utilisateur, quel que soit son rôle, doit passer par cette étape qui consiste à remplir le formulaire d'inscription.

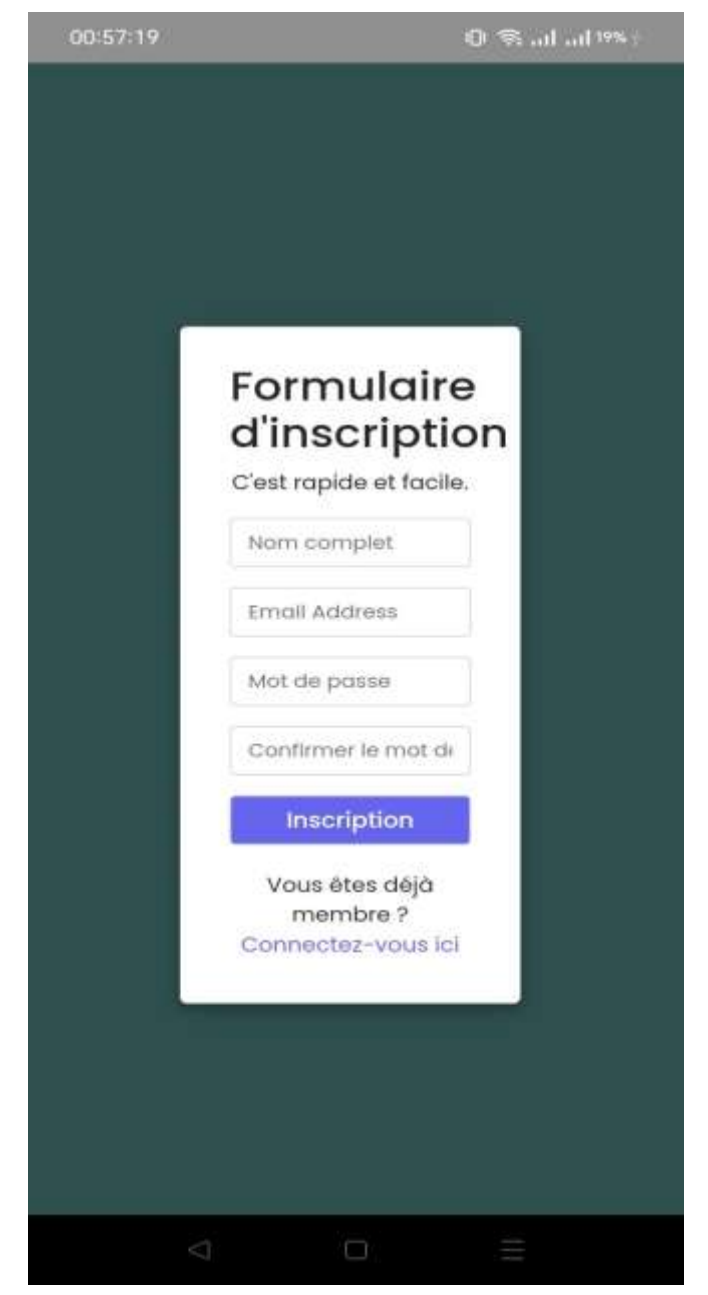

Figure III.5 - Interface inscription

#### **Interface du code de vérification d'email :**

 Lorsque l'utilisateur s'inscrit, il reçoit un message avec un code dans son e-mail, Il doit taper le code pour pouvoir passer à l'interface d'authentification.

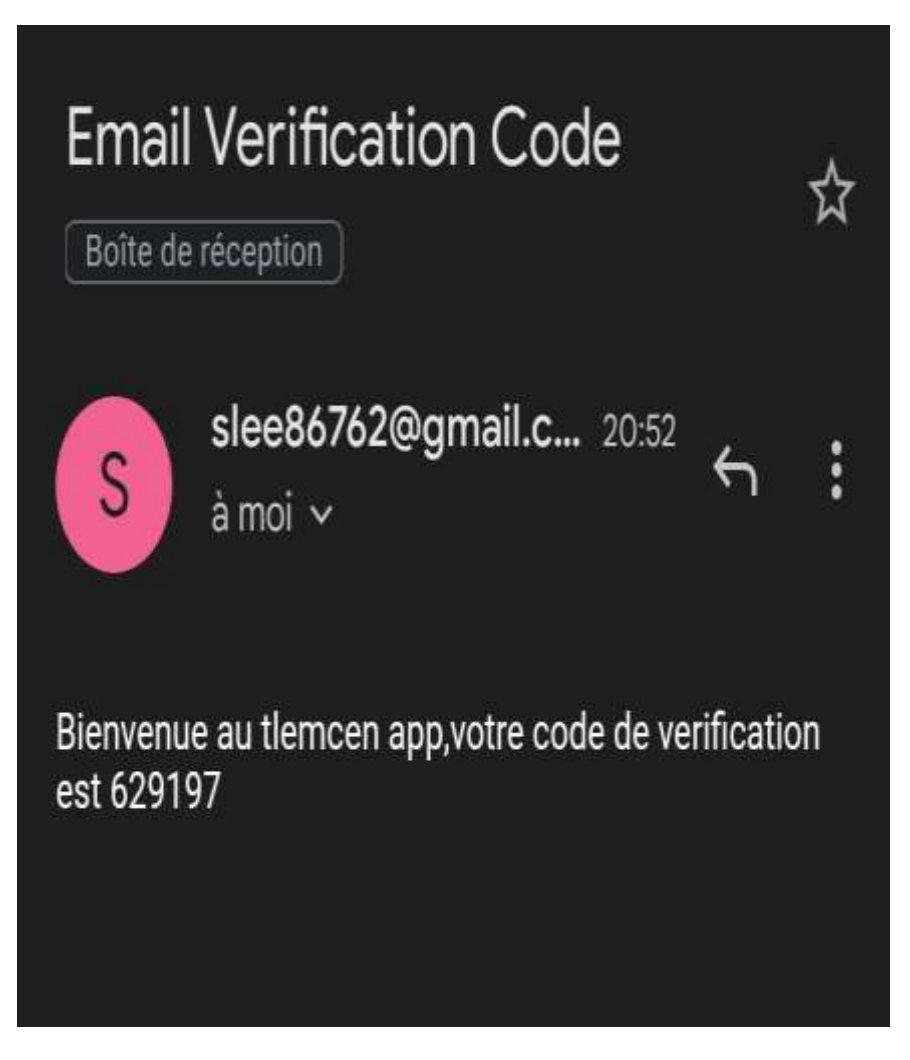

Figure III.6 - Interface du code de vérification d'email

#### **D'authentification :**

Cette interface offre aux utilisateurs un service d'inscription et d'authentification.

— **Pour touriste :**

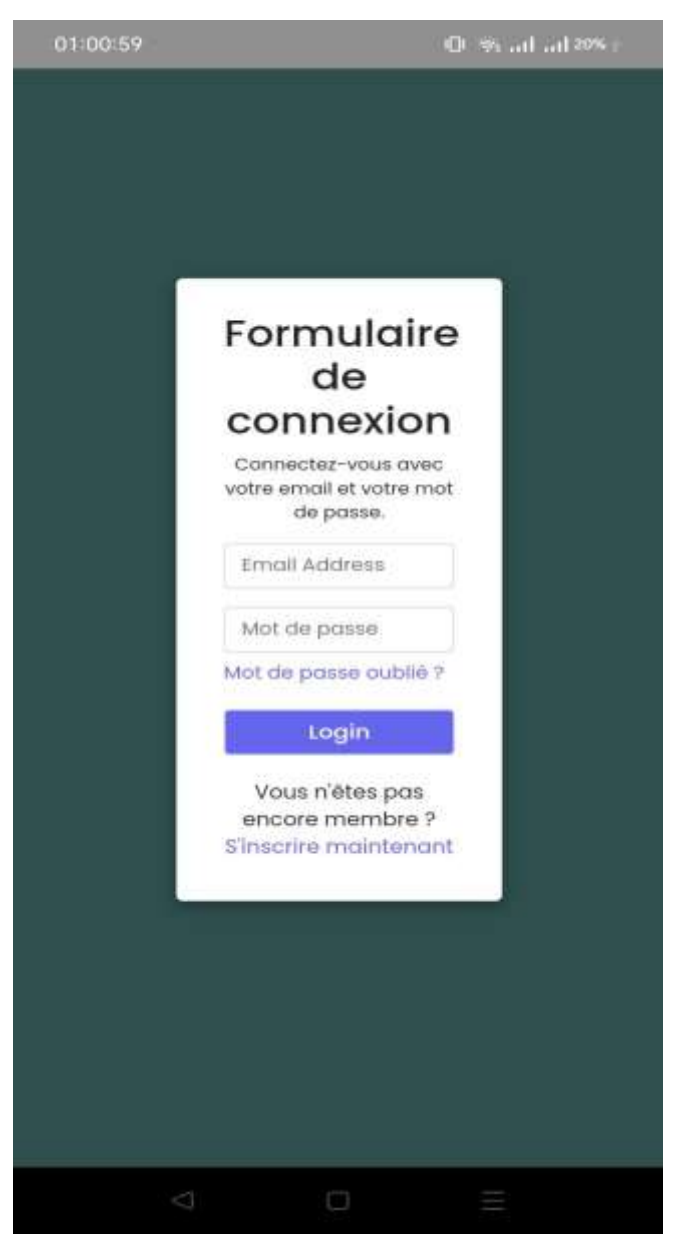

Figure III.7 - Interface d'authentification "Touriste"

— **Pour l'administrateur :**

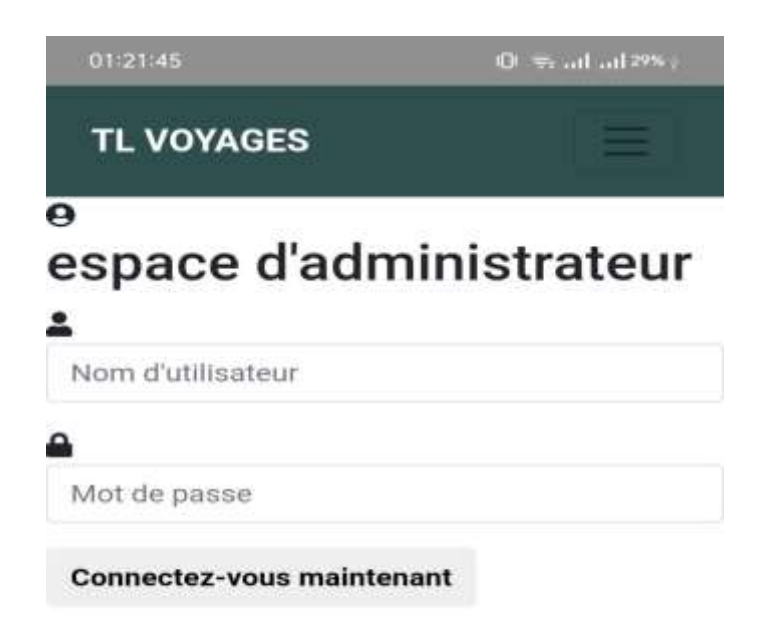

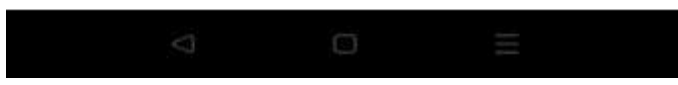

Figure III.8 - Interface d'authentification "Administrateur"

— **Pour responsable :**

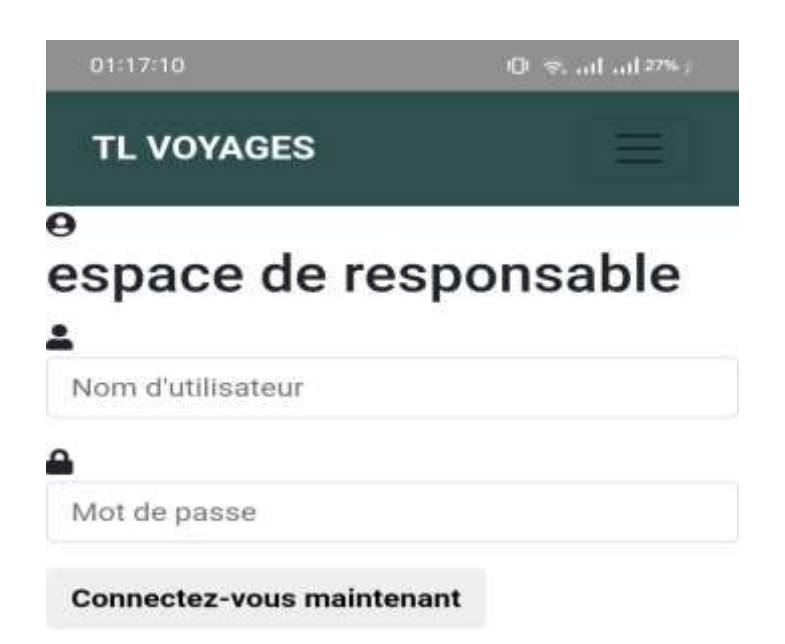

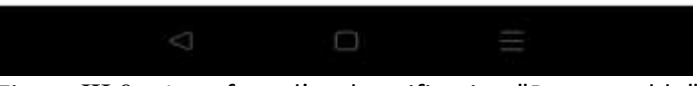

Figure III.9 - Interface d'authentification "Responsable"

#### **Interface d'accueil**

Cette interface illustre un aperçu sur la page d'accueil de l'application.

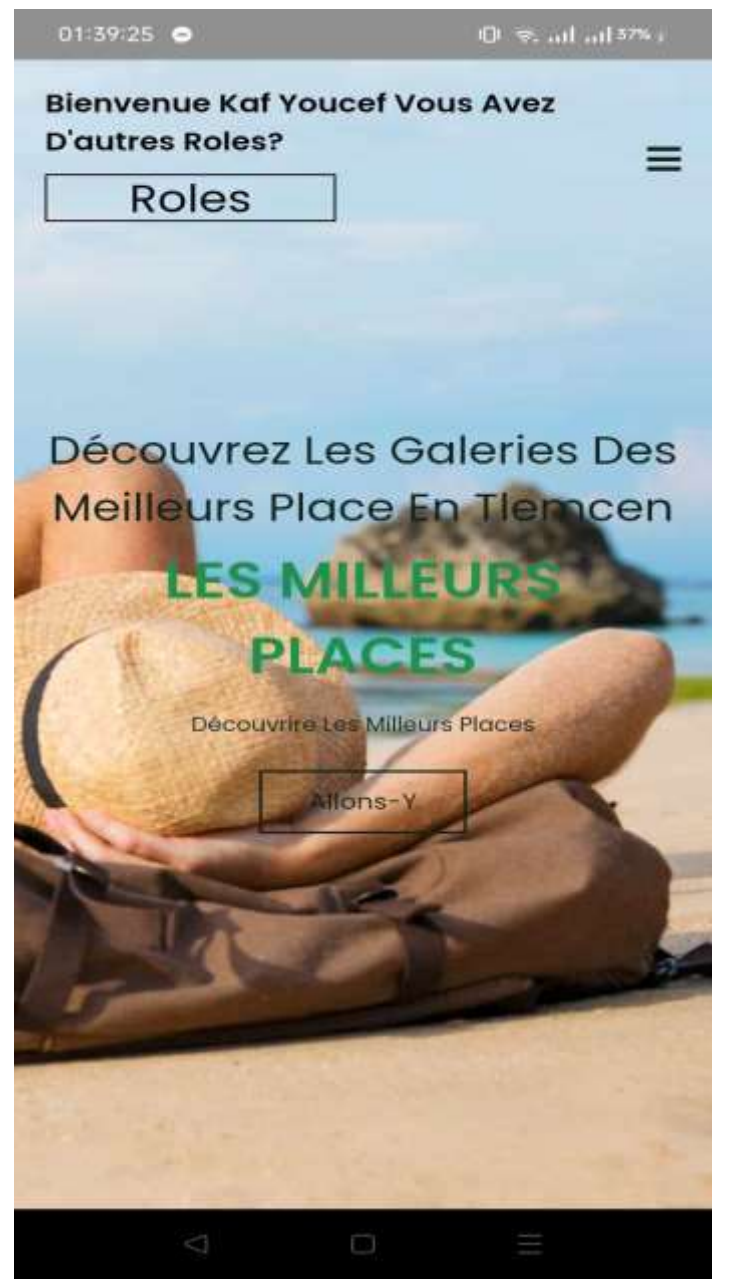

Figure III.10 - Interface d'accueil

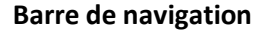

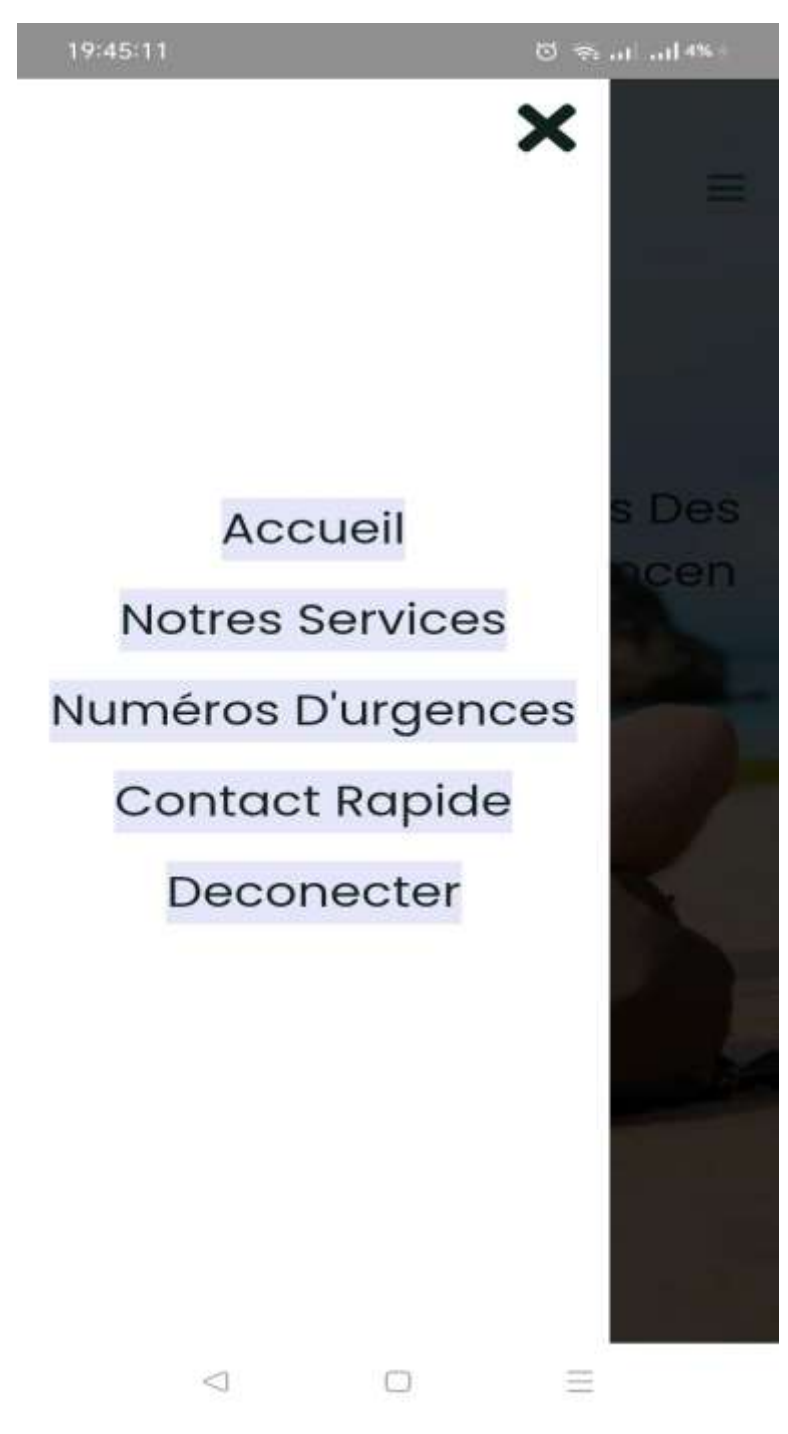

Figure III.11 - Interface Barre de navigation

- Pour accéder à "home" cliquer sur « Accueil ».
- Pour accéder aux services cliquer sur « Notres Services ».
- Pour accéder à l'interface de numéro d'urgence cliquer sur «Numéro D'urgence ».
- Pour accéder à l'interface de contact cliquer sur « Contact Rapide ».
- Pour sortir de l'application cliquer sur « Deconecter ».

#### **Gérer un utilisateur (responsable d'agence de voyage)**

 Après l'authentification l'administrateur pourra effectuer les opérations dont il a le droit. Par exemple (ajoute un responsable).

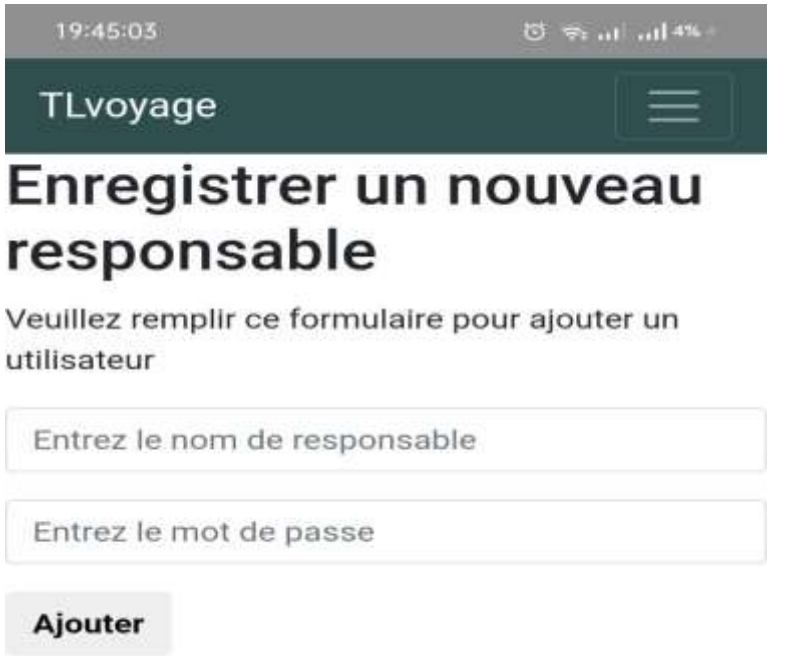

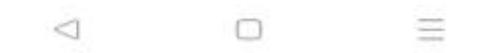

### Figure III.12 - Interface gérer un responsable

#### **Gérer un service touristique (Agence de voyage)**

Sur cette interface le responsable de l'hôtel aura la possibilité d'ajouter un itinéraire.

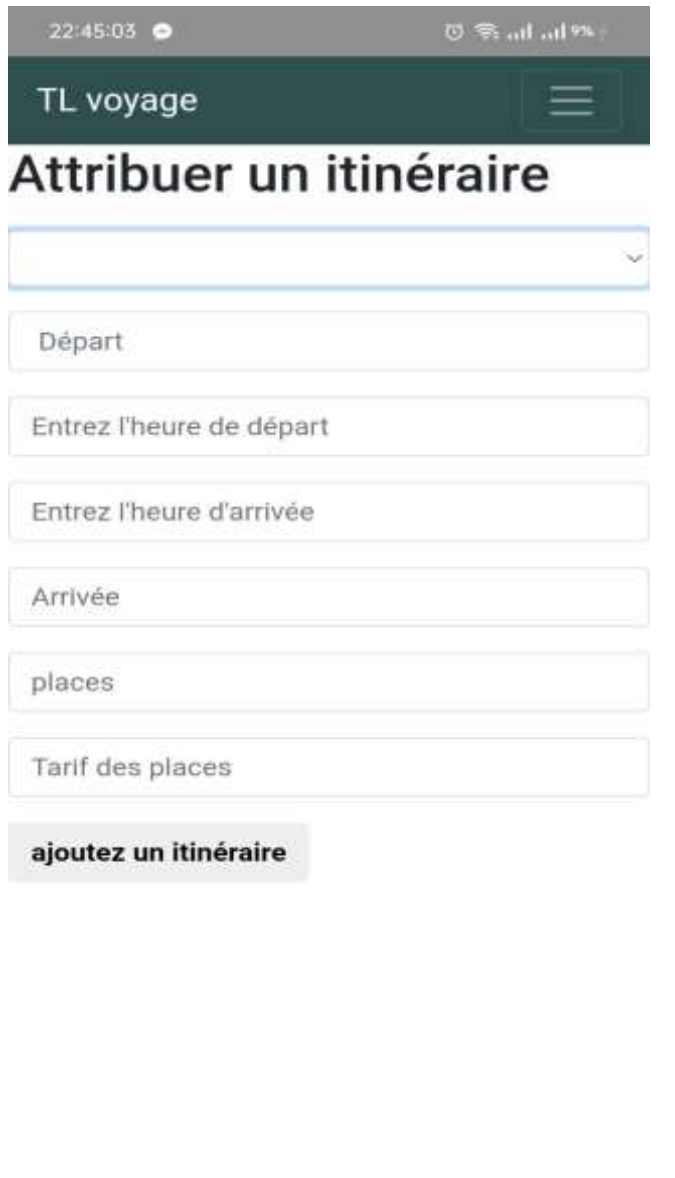

Figure III.13 - Interface gérer un service touristique (Agence de voyage)

#### **Quelques services touristiques**

 Une fois l'utilisateur se connecte, il pourra accéder aux différents services disponible (Restaurants, Hôtels, Meilleurs places, Météo, Convertisseur de devise).

— **Meilleurs places** :

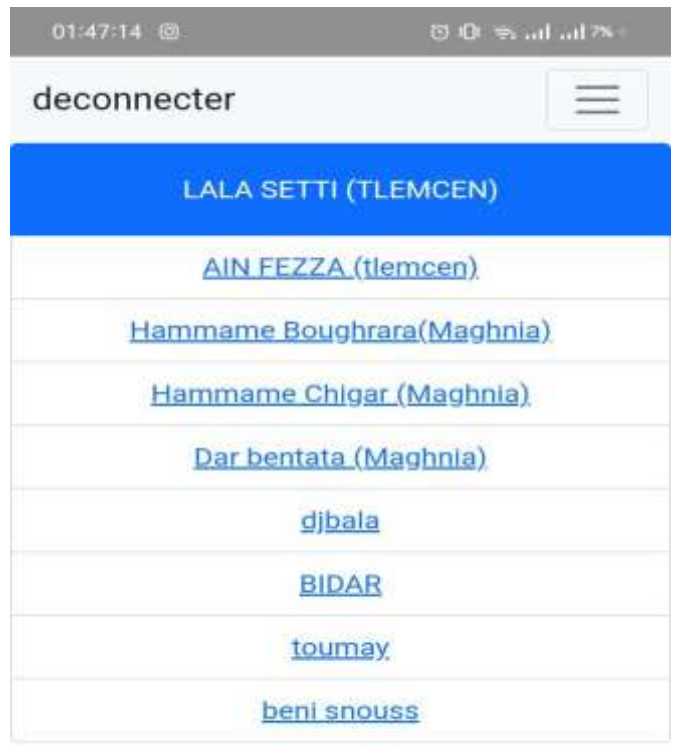

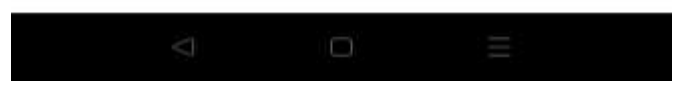

Figure III.14 - Interface service touristique (Meilleurs places)

#### — **Détail de service touristique (Meilleurs places) :**

Cette interface affiche les détails de l'un des meilleures places dans la wilaya de Tlemcen (Lala setti).

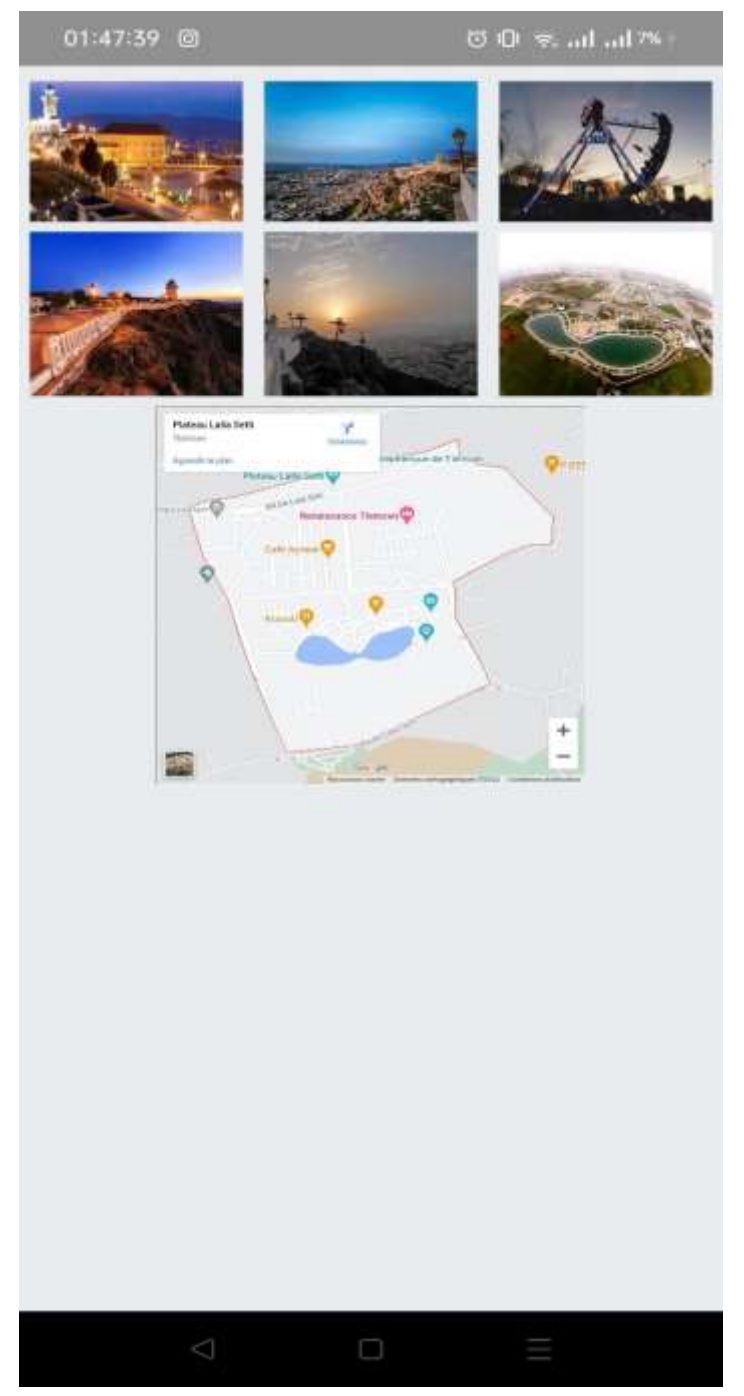

Figure III.15 - Interface détail de lala setti

— **Convertisseur de devise :**

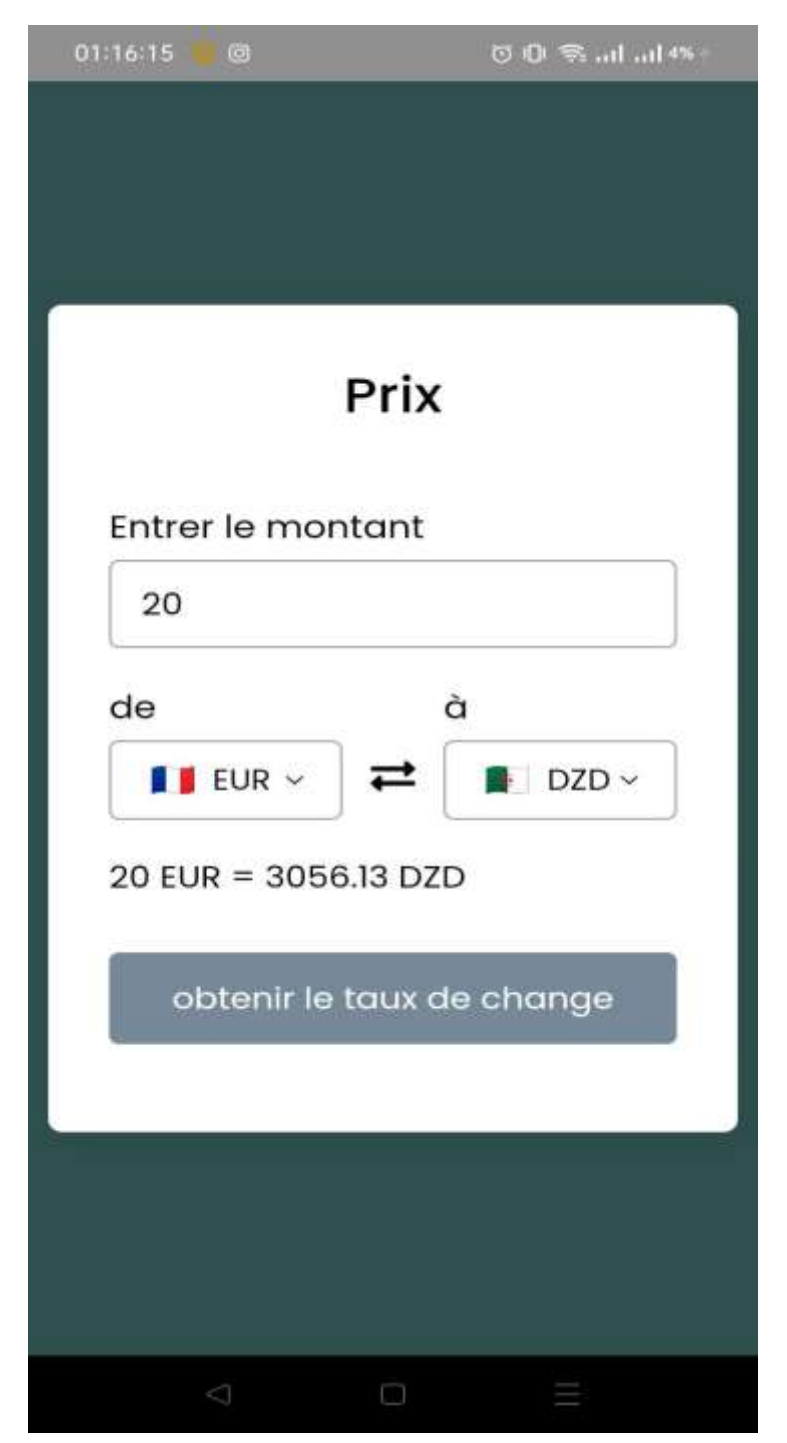

Figure III.16 - Interface service touristique (Convertisseur de devise)

— **Numéro d'urgence :**

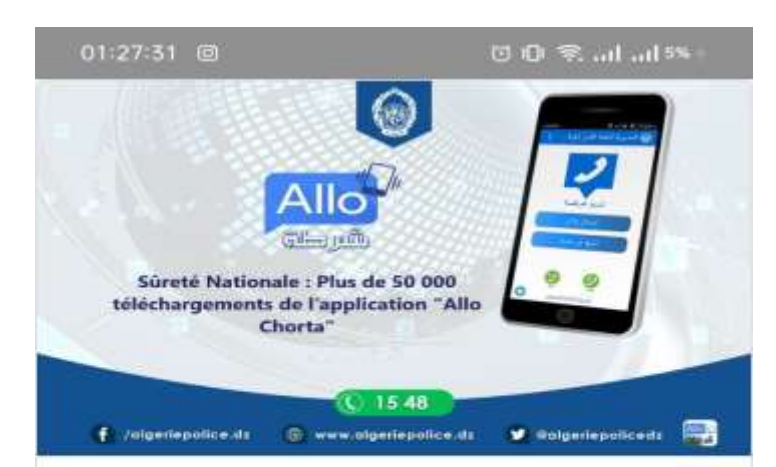

# 1548 **LA POLICE**

La Direction générale de la Sûreté nationale, placée sous l'égide du ministère de l'Intérieur, est, comme son nom l'indique, chargée du commandement de la police en Algérie. La DGSN a été créée par décret le 22 juillet 1962, pour succéder à la Direction générale de la Sûreté nationale

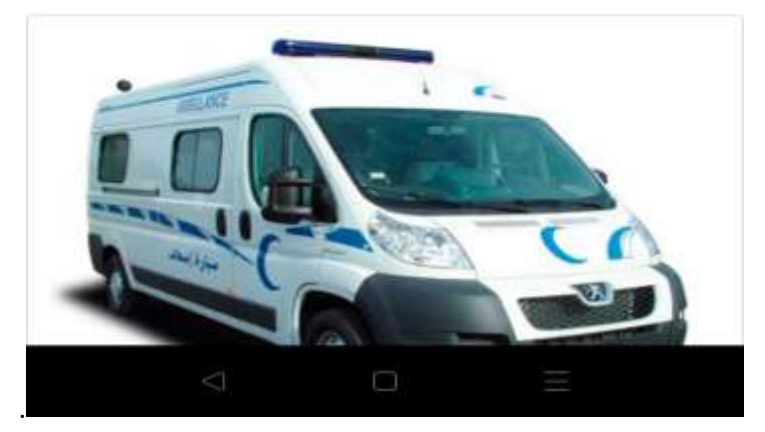

Figure III.17 - Interface de numéro d'urgence

### **Consulter un service touristique "réservation"**

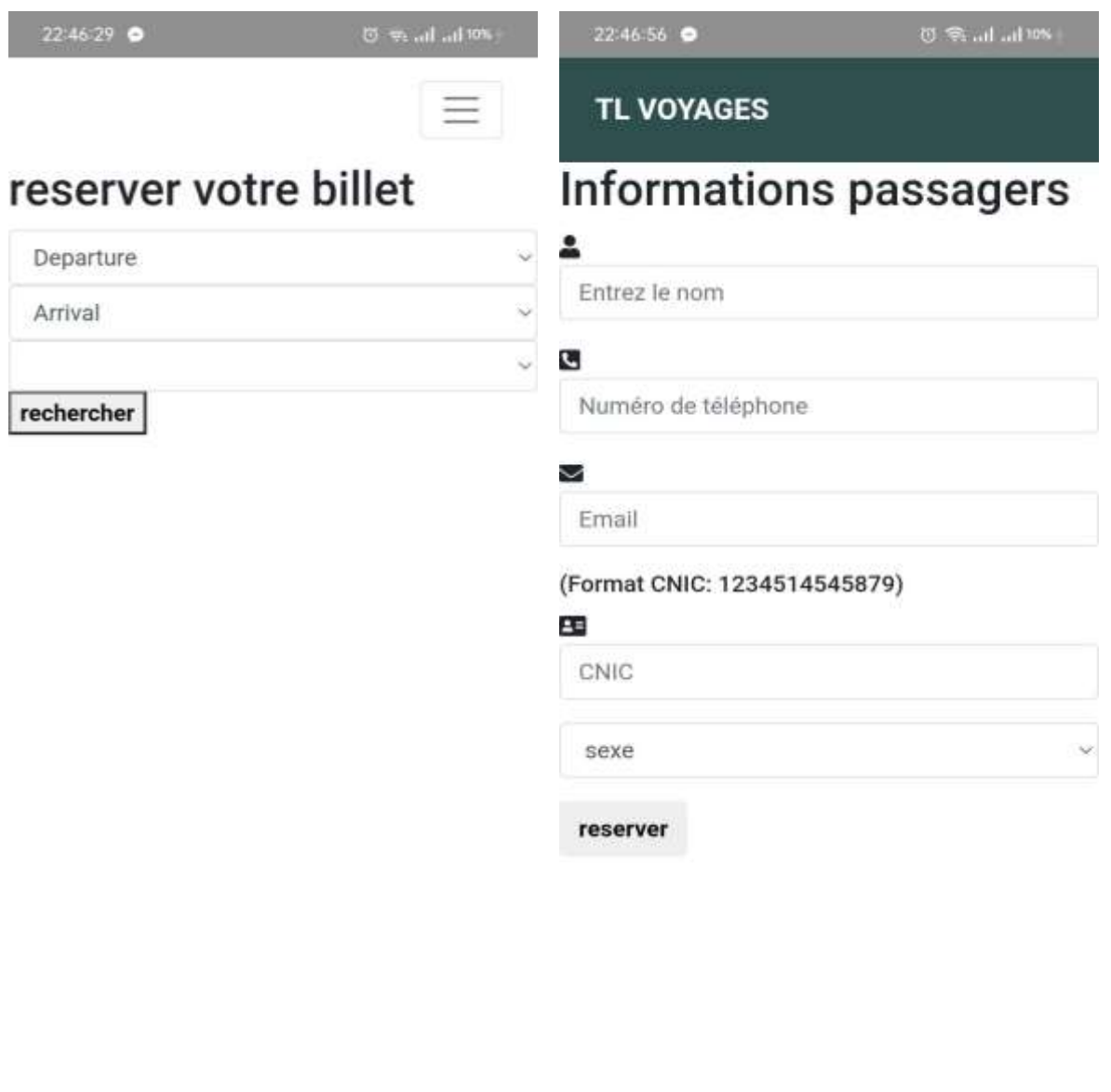

Figure III.18 - Interface consulter un service touristique "réservation"
## **III.5 CONCLUSION**

La phase de réalisation est l'étape la plus importante dans la conception d'une application. Dans ce chapitre, nous avons décrit brièvement le processus de réalisation de nos applications en spécifiant l'environnement, les protocoles de sécurité, les outils et les langages de développement associés à notre système. En effet, nous avons achevé l'implémentation tout en respectant la conception élaborée.

## **CONCLUSION GÉNÉRALE**

 Le but de ce projet est de réaliser une application touristique pour aider et contrôler les visiteurs, faciliter les déplacements et localiser rapidement les lieux touristiques de la wilaya de Tlemcen.

 Nous avons dans un premier temps exposé l'organisme d'accueil, en faisant un aperçu sur la wilaya de Tlemcen. Puis nous avons entamé les différentes étapes du processus de développement UP qui se base sur UML, afin de mettre en œuvre notre solution à la problématique.

 Nous avons commencé par l'identification des besoins qu'on a ensuite modélisé sous forme de diagrammes de cas d'utilisation, diagrammes de séquences, diagramme de classe et terminer par la réalisation de notre application.

 Lors de ce travail, nous avons pu mettre en pratique nos connaissances théoriques acquises durant notre étude.

 Ce projet a fait l'objet d'une expérience intéressante, il nous a permis de réaliser une application mobile et un ensemble de plusieurs actions planifiées et dépendantes les unes des autres.

 Toutes les étapes effectuées pendant la réalisation de ce projet nous a permis d'enrichir notre expérience notamment dans les différents outils et langages dédiés à la programmation sur mobile.

 Nous avons retenu également que la réalisation d'une application mobile demande une bonne organisation, de la patience et de la compréhension au sein de l'équipe de projet. Etant donné que tout travail informatique a toujours été un travail d'équipe.

 Cette solution simple et non couteuse proposée nous a permis d'ouvrir d'autres horizons et perspectives pour le développement du M-tourisme (Mobile tourisme) en termes d'accroissement de l'efficacité et de la qualité des gestions, de partager des informations ou encore de réduction des couts de déplacement.C'est dans cette vision que d'autres fonctionnalités telles que les notifications, l'itinéraire, recherche avancé, sécurité et le déploiement au niveau de Play store afin de pouvoir l'exploiter seront réalisés par la future génération.

## **Bibliographie**

[1] ALGÉRIE PRESSE SERVICE. (2021, septembre) Patrimoine national à Tlemcen. Algérie. Available: https://www.aps.dz/culture/126820-patrimoine-national-a-tlemcen. [Consulter le 25 Avril 2022].

[2] Abdelkader Tahar, "ENTRE DEUX RIVES : Villes en Méditerranée au Moyen Âge et à l'époque moderne," Avril 2005. France. Available : https://books.openedition.org/pup/46285?lang=fr [Consulter le 25 Avril 2022].

[3] DTA Tlemcen. Organigramme, L'organigramme de la DTA Tlemcen. Algérie. Available: https://dta-tlemcen.dz/std.php?lg=fr&id=18&r=organigramme. [Consulter le 10 Mai 2022].

[4] DTA Tlemcen. Missions, Les missions de la DTA Tlemcen. Algérie. Available: https://dtatlemcen.dz/std.php?id=17&lg=fr&r =missions. [Consulter le 27 Avril 2022].

[5] R. P. Franck Vallée, UML 2 en action, de l'analyse des besoins à la conception. 4ème édition, EYROLLES, 2007. France. Available : https://www.eyrolles.com/Informatique/Livre/uml-2-en-action-9782212121049/. [Consulter le19 Mai 2022].

[6] Sophnouille. (2004, mai) UP : Unified Process. France. Available: https://sabricole .developpez.com/uml/tutoriel/unifiedProcess/. [Consulter le 29 Avril 2022]

[7] A.V. André Pascal, GÉNIE LOGICIEL - Développement de logiciels avec UML 2 et OCL. Ellipses, 2013. France. Available : https://www.editions-ellipses.fr/accueil/631-genie-logiciel-developpementde-logiciels-avec-uml-2-et-ocl-cours-etudes-de-cas-et-exercices-corriges-niveau-b-9782729883539.html. [Consulter le 29 Mai 2022].

[8] what is uml. Amérique. Available: https://www.gliffy.com/blog/ what-is-uml-everything-youneed-to-know-about-unified-modeling-language. [Consulter le 29 Avril 2022].

[9] C. Taconet, C. Bac, Télécom SudParis, CSC 4002, D. Conan. (2015, Octobre) Unified Modelling Language (UML). France. Available: http://www-inf.it-sudparis.eu/COURS/CSC4002/ EnLigne/Cours/CoursUML/3.3.html. [Consulter le 10 Mai 2022].

[10] Modèle Relationnel .France. Available: https://www.labri.fr/perso/zemmari/m1dfac/c3.pdf. [Consulter le 16 Mai 2022].

[11] Eric Bacishoga. (2020, janvier) Le TLS, SSL ou HTTPS : C'est quoi et à quoi ça sert ? Amérique. Available: https://lewebmaker.com/tls-ssl-https-http/. [Consulter le 15 juin 2022].

[12] Qu'est-ce que le SSL ? | Définition du SSL. Amérique. Available: https://www.cloudflare.com/ [fr-fr/learning/ssl/what-is-ssl/.](https://www.cloudflare.com/fr-fr/learning/ssl/what-is-ssl/) [Consulter le 15 juin 2022].

[13] Dembélé Bah Aly Dr. Oumar Y. Maïga, "Conception et réalisation d'une plateforme de mise en relation," Institut Africain de Technologie et de Management (ITMA).Mali. Mémoire PFE 2019 - 2020. Available : https://www.memoireonline.com/08/21/12151/Conception-et-realisation-duneplateforme-de-mise-en-relation-des-acteurs-locaux-du-secteur-agri.html. [Consulter le26 Mai 2022].

[14] Ismail. Qu'est-ce qu'Apache ? Une description complète du Serveur Web Apache. Amérique. Available: https://www.hostinger.fr/tutoriels/quest-ce-quapache-serveur-web-apache/. [Consulter le 02 juin 2022].

[15] MySQL. France. Available: https://sql.sh/sgbd/mysql. [Consulter le 07 Mai 2022].

[16] Introduction au HTML. Available: https://fr.w3docs.com/apprendre-html/ introduction-auhtml.html. [Consulter le 18 Mai 2022].

[17] HTML : qu'est-ce que c'est ? France. Available: https://www.futura-sciences.com/tech/ definitions/internet -html-480/. [Consulter le 29 Avril 2022].

[18] CSS : qu'est-ce que c'est ? Amérique. Available: https://www.futura-sciences.com/tech/ definitions/internet -css-4050/. [Consulter le 16 Avril 2022].

[19] Qu'est-ce que JavaScript? Amérique. Available: https://www.dz-techs.com/fr/what-isjavascript. [Consulter le 13 Mai 2022].

[20] Qu'est-ce que PHP? Amérique. Available: https://www.php.net/manual/fr/intro-whatis.php. [Consulter le 25 Mai 2022].

[21] Présentation de JSON. Amérique. Available: https://json.org/json-fr.html. [Consulter le 18 Mai 2022].

[22] SQL. France. Available: https://sql.sh/. [Consulter le 22 Mai 2022].

[23] Bastien L. (2018, septembre) Services Web : qu'est-ce que c'est, comment ça marche? France. Available: https://www.lebigdata.fr/services-web-definition. [Consulter le 03 Juin 2022].

[24] Comment fonctionne un Web Service - Qu'est-ce qu'un Web Service ? Amérique. Available: https://www.oracle.com/fr/cloud/definition-web-service/. [Consulter le 15 Juin 2022].

[25] LUCILE HERTZOG. (2015, Mai) MapBox le logiciel de cartographie. France. Available: https://archinfo31.hypotheses.org/354. [Consulter le 15 Juin 2022].

[26] Xavier Chaze. (2012) Présentation et prise en main de MapBox. France. Available: [https://www.cartong.org/sites/cartong/files/AT5%20-%20MapBox.pdf.](https://www.cartong.org/sites/cartong/files/AT5%20-%20MapBox.pdf) [Consulter le 15 Juin 2022].

[27] Patrick. (2020, septembre) Introduction à Mapbox. Belgique. Available: https://infinitydt.com/introduction-a-mapbox/. [Consulter le 15 Juin 2022].